# ,±,Ìftf@fCf<,͉{——,Å,«,Ü,<del>1</del>,ñ∏B

,±,Ìftf@fCf<,͉{——,Å,«,Ü,1,ñ[]B,±,Ìftf@fCf<,É,Í[]AŠefAfvfŠfP[][fVf‡f",ɌŗL,Ì[]î•ñ,ÆfGf % $\Box$ [for  $\Box$ ] [for  $\Box$ ] [for  $\Box$ ] [for  $\Box$ ] [for  $\Box$ ] [for  $\Box$ ] [for  $\Box$ ] [for  $\Box$ ] [g] [g]  $\Box$ ] [g] [g]  $\Box$ ] [g]  $\Box$ 

Windows , ifo<sup>[[fwftf</sup>" fAfbfv, E, æ, é • i[]X, ì, 1⁄2, ß[]AhDC First Apps , ì Calendar ft<sup>[[fefBfŠfefB, i[]A[]3, µ,-</sup> "®[]ì,µ,È,¢,±,Æ,ª, ,è,Ü,·[]BhDC Calendar ft[][fefBfŠfefB,ðŽÀ[]s,·,é,Æ[]AfJfŒf"f\_[][,Í•\ ަ,<sup>3</sup>,ê,Ü,∙,ª∏A,»,Ì‹@"\,ÍŽg—p,Å,«,Ü,<sup>1</sup>,ñ∏B

<sub>[</sub>]Ú<sub>[</sub>]×,É,Â,¢,Ä,Í<sub>[</sub>]AhDC First Apps ,É<L<sub>[</sub>]Ú,<sup>3</sup>,ê,Ä,¢,é[]»•ifTf|<sub>[</sub>][fg'<Œû,É-â,¢[]‡,í,<sup>1</sup>,Ä,-,¾,¾,(□B•Ä□',Å,Í□AExpress Systems (+1 (206) 728-8300) ,É-â,¢□‡,í,',Ä,,¾,¾,口B,Ü,½,Í□AExpress Systems, l Web fTfCfg http://www.wrq.com , ðŽQ[JÆ,µ,Ä,,¾,ª,¢[]B

Stacker version 4.0, ¨,æ,Ñ,»,ê^È'O,Ìfo[[fWf‡f",Í[]A'·,¢ftf@fCf<-1/4,É'Ήž,µ,Ä,¢,Ü,<sup>1</sup>,ñ[]Bfhf %ofCfu,É'·,¢ftf@fCf<-1/4,lftf@fCf<,ª, ,é[]ê[]‡,l[]A,±,ê,ç,lfo[][fWf#f",l Stacker,ðŽg,Á,Äfhf %ofCfu,Ì^<sup>3</sup>□k□AfTfCfY•Ï□X□A□Å"K‰»□A"WŠJ□A□"′è^<sup>3</sup>□k—¦,Ì•Ï□X,È,Ç,ð,μ,È,¢,Å,,¾,<sup>ҙ</sup>,¢□B,±,Ì,æ,¤,È□^— [],ð,·,é,Æ[]A'·,¢ftf@fCf‹-¼,ª 8 •¶Žš,Ìftf@fCf‹-¼,Æ 3 •¶Žš,ÌŠg'£Žq,É[]Ø,è‹l,ß,ç,ê,Ü,·[]B,Ü,½[]AStacker version 4.1, ¨,æ,Ñ,»,ê^È'O,Ìfo[[fWf‡f",Å,Í[]AFAT32 ('å—e—ÊfffBfXfN),Ìfhf‰fCfu,Í^<sup>3</sup>[]k,Å,«,Ü,<sup>1</sup>,ñ[]B []Ú[]×,É,Â,¢,Ä,Í[]AStac,Ì Web fTfCfg http://www.stac.com ,É[]Ú'±,μ,Ä[]à-¾,ðŽQ[]Æ,μ,Ä,,¾,¾, []B

Windows , ifo<sup>[[fwftf"</sup> fAfbfv, E, æ, é• i[]X, i, 1⁄2, ß[]A, ±, ifo<sup>[[fwftf"</sup>, i Do It On Your Desktop, i[]A[]<sup>3</sup>, µ, -"®[]ì,μ,Ü,<sup>ı</sup>,ñ[]BDo lt On Your Desktop ,ðŽÀ[]s,μ,æ,¤,Æ,μ,Ä,à[]Afvf[]fOf‰f€,剞"š,μ,Ü,<sup>ı</sup>,ñ[]B

,±,Ìfvf[]fOf‰f€,ÌfAfbfvfOfŒ[][fh fo[][fWf‡f",ì"üŽè•û-@,É,Â,¢,Ä,Í[]ADo lt On Your Desktop ,É‹L[]Ú,<sup>3</sup>,ê,Ä,¢ , é[]»•ifTf|[][fg'<Œû,É-â,¢[]‡,í,<sup>1</sup>,Ä,,¾,<sup>3</sup>,¢[]B•Ä[]',Å,Í[]AMoon Valley Software (+1 (800) 473-5509),Éâ,¢[]‡,í,<sup>1</sup>,Ä,,¾,<sup>3</sup>,¢[]B,Ü,½,Í[]AMoon Valley Software,Ì Web fTfCfg http://www.moonvalley.com ,ðŽQ∏Æ,µ,Ä,,¾,<sup>ҙ</sup>,¢∏B

Windows , ifo<sup>[[fwftf"</sup> fAfbfv,É,æ,é•i[]X,Ì,½,ß[]AVersion 2.0, ¨,æ,Ñ,»,ê^È'O,ìfo[[fWftf", i Lotus ScreenCam ,l<sup>{</sup>@"\,l^ê•",l^[]A[]<sup>3</sup>,μ,"®[]ì,μ,Ü,<sup>1</sup>,ñ[]BScreenCam 2.0 ,Å,l<sup>[</sup>]AWindows 3.1 ,Å[]ì,Á,½fXfNfŠ[][f" f€[][fr][,ð,±,Ìfo[][fWf‡f",ì Windows ,Å[]Ä[]¶,Å,«,Ü,·[]B,½,¾,μ[]AWindows ,ÌfEfBf"fhfE,Ì"®[ì,͢^ ‰æ,Å,«,Ü,<del>1</del>,ñ∏B

,±,Ìfvf[]fOf‰f€,ÌfAfbfvfOfŒ[][fh fo[][fWf‡f",Ì"üŽè•û-@,É,Â,¢,Ä,Í[]AScreenCam ,É‹L[]Ú,<sup>3</sup>,ê,Ä,¢,é[]»•ifTf| [[fg,É-â,¢[]‡,í,<sup>1</sup>,Ä,,¾,<sup>3</sup>,¢[]B•Ä[]',Å,Í[]ALotus (+1 (800) 343-5414) ,É-â,¢[]‡,í,<sup>1</sup>,Ä,,¾,<sup>3</sup>,¢[]B,Ü,½,Í[]ALotus ,Ì Web fTfCfg http://www.lotus.com ,ðŽQ[JÆ,µ,Ä,,¾,3,¢[]B

Windows , ifo[[fWftf" fAfbfv,É,æ,é•Ï[]X,Ì,½,ß[]A,±,ljfo[[fWftf", l Peachtree Accounting, Í[]A[]3,µ,-" $\circledR$ ]i,µ,È,¢,±,Æ,ª, ,è,Ü,·[]B

,±,Ìfvf[]fOf‰f€,ÌfAfbfvfOfŒ[][fh fo[][fWf‡f",ì"üŽè•û-@,É,Â,¢,Ä,Í[]APeachtree Accounting ,É<L[]Ú,<sup>3</sup>,ê,Ä,¢ ,é[]»•ifTf|[][fg,É-â,¢[]‡,í,<sup>1</sup>,Ä,,¾,<sup>3</sup>,¢[]B•Ä[]',Å,Í[]A+1 (800) 336-1420 ,É-â,¢[]‡,í,<sup>1</sup>,Ä,-,3/<sub>4</sub>,3,¢<sub>U</sub>B,Ü,1/2,Í<sub>U</sub>APeachtree, i Web fTfCfg http://www.peachtree.com ,ðŽQ<sub>I</sub>Æ,μ,Ä,,3/4,3,¢<sub>U</sub>B

Windows , ifo[[fWftf" fAfbfv,É,æ,é•Ï[]X, i,½,ß[]AAdobe Photoshop version 3.0, i[]A[]3,µ,"®[]i,µ,È,¢,± ,Æ,ª, ,è,Ü,·<sub>□</sub>BƒRƒ,ƒ" ƒ\_fCƒAƒ□fO,Å•W□€,Ì□Ý'è,ð•Ï,¦,æ,¤,Æ,·,é,Æ□A-â'è,ª‹N,«,Ü,·□B,½,Æ,¦,Î□A[ŠJ,] f\_fCfAf<sub>I</sub>JfO f{fbfNfX,Å[]A[ftf@fCf<,ÌŽí—Þ] f{fbfNfX,Ì^ê——,Ì[]Ý'è,ð•Ï,¦,½,Æ,«,É-â'è,ª‹N,«,Ü,·[]B

,±,Ìfvf[]fOf‰f€,ÌfAfbfvfOfŒ[][fh fo[][fWf‡f",ì"üŽè•û-@,É,Â,¢,Ä,Í[]A[]ÅŠñ,è,Ì Adobe []»•i"Ì",,"X,Ü,½,Í[]3<K'ã—[]"X,É-â,¢[]‡,í,1,Ä,,¾,3,¢[]B•Ä[]',Å,Í[]AAdobe (+1 (800) 872-3623) ,Éâ,¢[]‡,í,<sup>1</sup>,Ä,,¾,<sup>3</sup>,¢[]B,Ü,½,ĺ[]AAdobe ,Ì Web fTfCfg http://www.adobe.com ,ðŽQ[]Æ,μ,Ä,,¾,<sup>3</sup>,¢[]B

Windows , ifo[[fWftf" fAfbfv,É,æ,é•i[]X,Ì,½,ß[]A,±,ifo[[fWftf", i Crystal Walls , i[]A[]<sup>3</sup>,µ,"®[]ì,µ,È,¢,± ,Æ,ª, ,è,Ü, [BCrystal Walls ,ðŽÀ[]s, , ,é,Æ[]A‰æ'œ,Í•\ަ,<sup>3</sup>,ê,Ü, ,ª[]AfAfjf[][[fVf‡f",Ì<@"\ ,ª"®[]ì,µ,Ü,ユ,ñ[]B,±,Ìfvf[]fOf‰f€,ÌfAfbfvfOfŒ[][fh fo[][fWf‡f",ì"üŽè•û-@,É,Â,¢,Ä,Í[]ACrystal Walls ,É<L[]Ú,<sup>3</sup>,ê,Ä,¢,é[]»•ifTf|[][fg'<Œû,É-â,¢[]‡,í,<sup>1</sup>,Ä,,¾,<sup>3</sup>,¢[]B

,±,ÌfffBfXfN f†□[fefBfŠfefB,Í□AWindows 3.1 —p,ÉŠJ",¾ê,Ä,¢,Ü,∙□B,±,Ìfo□[fWf‡f",Ì Windows ,Å,Í□A,± , iff□[fefBfŠfefB, i⋅@"\,i^ê•",ª□3,μ,"®□ì,μ,È,¢,±,Æ,ª, ,è,Ü,·□B

,±,Ìfo[][fWf‡f",Ì Windows —p,ÉŠJ",<sup>3</sup>,ê,½fffBfXfN f†[][fefBfŠfefB,Ì"üŽè•û-@,É,Â,¢ ,Ä,Í[]Aft∏[fefBfŠfefB,ÌŠJ"Œ<sup>3</sup>,É-â,¢[]‡,í,<sup>1</sup>,Ä,,¾,<sup>3</sup>,¢[]B

,±,ìfEfCf<fX-hŽ~ft□[fefBfŠfefB,ĺ□AWindows 3.1 —p,ÉŠJ",<sup>3</sup>,ê,Ä,¢,Ü,·□B,±,ìfo□[fWf‡f",ì Windows ,Å,Í[]A,±,Ìft[][fefBfŠfefB,Ì<@"\,Ì^ê•",ª[]<sup>3</sup>,µ,"®[]ì,µ,È,¢,±,Æ,ª, ,è,Ü,·[]B'Ê[]í[]AfEfCf<fX,ðŒŸ[]o,·,é,± ,Æ,Í,Å,«,Ü,·,ª□AŽæ,è□œ,,±,Æ,Í,Å,«,Ü,י,ñ□B,Ü,½□AƒEƒCƒ‹ƒX,ÉŠ´□õ,μ,Ä,¢ ,È,¢ftf@fCf<,ÅfEfCf<fX,ªŒŸ[]o,<sup>3</sup>,ê,é,±,Æ,ª,,è,Ü,·[]B

,±,Ìfo[[fWf‡f",Ì Windows —p,ÉŠJ",<sup>3</sup>,ê,½fEfCf<fX–hŽ~f†[][fefBfŠfefB,É,Â,¢,Ä,Í[]Af\ftfgfEfFfA,ÌŠJ"Œ<sup>3</sup>,É–  $\hat{a}$ , $\phi$   $\left[\right]$  $\ddagger$ , $\left($ , $^{1}$ , $\ddot{A}$ ,, $^{3}/_{4}$ , $^{3}$ , $\phi$   $\right]$  $B$ 

Access Developer's Toolkit version 2.0, Å Windows 3.1 - p, if ZfbfgfAfbfv fffBfXfN,ð[]ì,é[]ê[]‡,Í[]AWindows 3.1 ,Å[]ì,é•K—v,ª, ,è,Ü,·[]B

,±,Ìfo∏fWf‡f",ì Windows ,ÅfZfbfgfAfbfv fffBfXfN,ð[]ì,é,Æ[]A,±,Ìfo[[fWf‡f",ìfVfXfef€ ftf@fCf<,<sup>a</sup>fffBfXfN,É"ü,ê,ç,ê,Ü,·[]B,±,ÌfffBfXfN,ð Windows 3.1 ,ÅŽg,¤,Æ[]AWindows 3.1 , l̀ftf@fCf<, ª[]ã[]',«, <sup>3</sup>, ê[]A[]d'å, È-â'è,ðˆø, «<N, ±,·, ±,Æ,ª, ,è,Ü,·[]B

Windows 3.1 ,ÅŽg,¤fvf[]fOf‰f€,ðŠJ", ,é[]ê[]‡,Í[]AWindows 3.1 ,ÅfZfbfgfAfbfv fffBfXfN,ð[]ì,Á,Ä,,¾,¾ []B

Visual Basic Setup Toolkit version 3.0, Å Windows 3.1 - p, ifZfbfgfAfbfv fffBfXfN, ð[]ì, é[]ê[‡, Í[]AWindows 3.1,  $\mathring{A}$  |  $\mathring{B}$  + K -  $\mathring{C}$ ,  $\mathring{C}$ ,  $\mathring{C}$ ,  $\mathring{C}$ ,  $\mathring{C}$  +  $\mathring{C}$ 

,±,Ìfo[][fWf‡f",Ì Windows ,ÅfZfbfgfAfbfv fffBfXfN,ð[]ì,é,Æ[]A,±,Ìfo[][fWf‡f",ÌfVfXfef€ ftf@fCf<,ªfffBfXfN,É"ü,ê,ç,ê,Ü,∙[]B,±,ÌfffBfXfN,ð Windows 3.1 ,ÅŽg,¤,Æ[]AWindows 3.1 ,ÌfVfXfef€ ftf@fCf<,ª[]ã[]',«,<sup>3</sup>,ê[]A[]d'å,È-â'è,ð^ø,«<N,±,·,±,Æ,ª,,è,Ü,·[]B

Windows 3.1 ,ÅŽg,¤fvf[]fOf‰f€,ðŠJ",∙,é[]ê[]‡,Í[]AWindows 3.1 ,ÅfZfbfgfAfbfv fffBfXfN,ð[]ì,Á,Ä,,¾,ª,¢[]B

,±,Ìfo[[fWf‡f",Ì Windows ,Å•\ަ[]F[]",ª 256 []F,ð'´,¦,Ä,¢,é[]ê[]‡,ĺ[]AAris MPC Wizard ,ðŽÀ[]s,µ,æ,¤ ,Æ,·,é,Æ∏Afvf∏fOf‰f€,ª‰ž"š,µ,È,,È,é,±,Æ,ª, ,è,Ü,∙∏B

•\ަ[]F[]",ð 256 []F^ȉº,É,·,é•û-@,É,Â,¢,Ä,Í[]A[fXf^[][fg] f{f^f",ðfNfŠfbfN,µ[]A[fwf‹fv] ,ðƒNfŠfbfN,μ,Ü,∙□BŽŸ,É□A[fL□[f□□[fh] f^fu,Å□ufpfŒfbfg□v,ðŒŸ□õ,μ,Ä,,¾,¾□B

,±,Ìfo[[fWf‡f",Ì Windows ,Å,ĺ[]AWindows 3.1 ,Ìf†[][fU[][ fCf"f^[][ftfFfCfX,ð•Ï[]X,·,éfvf[]fOf‰f€,ª[]<sup>3</sup>,μ,-"®[]ì,µ,È,¢,±,Æ,ª, ,è,Ü,∙[]B

fvf[]fOf‰f€,ðŽÀ[]s,·,é,±,Æ,É,æ,Á,Ä[]AfCf"f^[][ftfFfCfX,Ì‹@"\,Ì^ê•",ªŽg—p,Å,«,È,,È,é,±,Æ,ª, ,è,Ü,·[]B  $\Box\dot{\Box}\Box\times,\dot{\sf E},\hat{\sf A},\boldsymbol{\phi},\ddot{\sf A},\dot{\Box}\Box\sf{A}\smallf\verb||| \verb|t| | \verb|t| | \verb|t| | \verb|t| | \verb|t| | \verb|t| | \verb|t| | \verb|t| | \verb|t| | \verb|t| | \verb|t| | \verb|t| | \verb|t| | \verb|t| | \verb|t| | \verb|t| | \verb|t| | \verb|t| | \verb|t| | \verb|t| | \verb|t| | \verb|t| | \verb|t| | \verb|t| | \verb|t| | \verb|t| | \verb|t| | \verb|t|$ 

,±,Ìfvf[]fOf‰f€,Í[]AWindows NT ,¾,¯,Å"®[]ì,·,é,æ,¤,É[]ÝŒv,¾,ê,Ä,¢,Ü,·[]B,±,Ìfvf[]fOf‰f€,Å,Í[]AWindows NT ,l̀[],"x,EfCf"f^[][ftfFfCfX,Æ<@"\,ªŽg,í,ê,Ä,¢,Ü,∙[]B,±,ê,ç,Í,±,lfo[][fWf‡f",l Windows ,Å,ÍŽg  $p,\AA,\ll,\ddot{U},^1,\tilde{n}\Box B$ 

,±,Ìfo[[fWf‡f",Ì Windows —p,ÉŠJ",<sup>3</sup>,ê,½fvf[]fOf‰f€,É,Â,¢,Ä,Í[]Af\ftfgfEfFfA,ÌŠJ"Œ<sup>3</sup>,É-â,¢[]‡,í,<sup>1</sup>,Ä,-, $\frac{3}{4}$ , $\frac{3}{4}$ , $\frac{1}{4}$  $\Box$ B

Microsoft Sound System version 2.0 , ifZfbfgfAfbfv fvf[]fOf‰f€,i[]A,±,ifo[][fWf‡f",i Windows ,Å,ÍŽÀ<sub>□s</sub>,µ,È,¢,Å,,¾,¾,¢□B,½,¾,µ□AMicrosoft Sound System ,Ìfn⊡[fhfEfFfA,ÍfZfbfgfAfbfv,Å,«,Ü,∙□BŽŸ,Ì,æ,¤,É,μ,Ä,,¾,¾,¢□B

# Microsoft Sound System ,lfn[[fhfEfFfA,ð,±,lfo[[fWf‡f",l Windows ,ÅfZfbfgfAfbfv,·,é,É,l

1 [fXf^[l[fg] f{f^f",ðfNfŠfbfN,μ[]A[[]Ý'è] ,ðf|fCf"fg,μ,Ü,·[]BŽŸ,É[]A[fRf"fgf[][][ː fpflf‹] ,ðfNfŠfbfN,μ,Ü,·[]B

- 2 [fn[][fhfEfFfA, l'ljÁ] fAfCfRf", ðf\_fuf<fNfŠfbfN, µ, Ü, ·[]B
- 3 ‰æ-Ê,É•\ަ,3,ê,éŽwަ,É[]],Á,ăTfEf"fh fJ[][fh,ðfCf"fXfg[][f<,µ,Ä,,¾,3,¢[]B

,±,Ìfo[[fWf‡f",Ì TabWorks ,ð[]A,±,Ìfo[[fWf‡f",Ì Windows ,Å[]3,µ,<@"\,3,1,é,½,ß,É,Í[]AfAfbfvfOfŒ[[[fh,ª•K,  $-v,\hat{A},\cdot \Box B$ 

,±,Ìfo∏fWf‡f",Ì Windows ,Å[]A,±,Ìfo∏fWf‡f",Ì TabWorks ,ªŽÀ[]s,Å,«,½,Æ,μ,Ä,à[]ATabWorks ,ð•W[]€ ,Ìft[[fU[][ fCf"f^[][ftfFfCfX,Æ,μ,ÄŽg,í,È,¢,æ,¤,É,μ,Ä,,¾,¾[]BTabWorks ,ðŽg,¤[]ê[]‡,Í[]AŽŸ,ÌŽè[]‡,É[]] ,Á,Ä,,¾,<sup>3</sup>,¢∏B

Ϸ<br>ʹͺͺͺͺͺʹͺͺͺͺͺϳϒϏϯϚͺϦͿͺϳϛͿͺϯ{ͺϯʹ·ʹͺ,ծƒNƒŠƒbƒN,μ□A[ƒvƒ⊡fOƒ‰ƒ€] ,ðƒ|ƒCƒ"ƒg,μ,Ü,·<sub>Ū</sub>BŽŸ,É□A[TabWorks]<br>,ðƒNƒŠƒbƒN,μ,Ü,·□B

,±,ê,Å[]AŠù,É TabWorks book ,É, ,éflfufWfFfNfg,Í,∙,×,ÄŽg—

p,Å,«,Ü,·□B,½,¾,µ□Aftf@fCf<'Ç□Õ,âflfufWfFfNfg,lfhf‰fbfO,Å,Í□ATabWorks book ,É[]V,µ,¢flfufWfFfNfg,ð'ljÁ,Å,«,È,,È,è,Ü,∙[]B

,±,Ìfvf[]fOf‰f€,ÌfAfbfvfOfŒ[][fh fo[][fWf‡f",Ì"üŽè•û-@,É,Â,¢,Ä,Í[]ATabWorks ,É‹L[]Ú,<sup>3</sup>,ê,Ä,¢,é[]»•ifTf| [[fg'<Ξ,É-â,¢[]‡,í,<sup>1</sup>,Ä,,¾,<sup>3</sup>4,<sup>3</sup>,¢[]B•Ä[]',Å,Í[]AXSoft (+1 (800) 909-4446) ,É-â,¢[]‡,í,<sup>1</sup>,Ä,-,¾,¾,¢[]B,Ü,½,Í[]AXSoft ,Ì Web ƒTƒCƒg <u>http://www.xsoft.com</u> ,ðŽQ[]Æ,µ,Ä,,¾,¾,日B

Windows , ifo[[fWf#f" fAfbfv,É,æ,é•Ï[]X,Ì,½,ß[]Af^fXfN fo[[,ª[]í,ÉŽè'O,É•\ަ,<sup>3</sup>,ê,é[]Ý'è,É,È,Á,Ä,¢ ,é,Æ□APFS ,̃`f...□[fgfŠfAf‹,Å, ,é Window Works ,ª□3,μ,"®□ì,μ,È,¢,±,Æ,ª, ,è,Ü,·□Bf^fXfN fo[][,ª[]í,ÉŽè'O,É•\ަ,¾,ê,é[]Ý'è,Å[]A,±,Ìf`f…[][fgfŠfAf‹,ðŽÀ[]s,μ,æ,¤,Æ,·,é,Æ[]Afvf[]fOf‰f€,ª‰ž"š,μ,È,-,È,é,±,Æ,ª, ,è,Ü,·□B,±,Ì-â'è,É'Î□^,·,é,É,Í□Aƒ`ƒ...□[fgfŠfAf‹,ðŽÀ□s,·,é'O,Éf^fXfN fo□[,Ì□Ý'è,ð•Ï,¦,Ü,·□B

# f^fXfN fo∏,ì∏Ý'è,ð∙Ï,¦,é,É,Í

- 1 [fXf^[][fg] f{f^f",ðfNfŠfbfN,µ[]A[[]Ý'è] ,ðf|fCf"fg,µ,Ü,∙[]BŽŸ,É[]A[f^fXfN fo[][,Æ [fXf^[][fg] f[]fjj...[][] ,ðƒNƒŠƒbƒN,µ,Ü,∙∏B
- 2 [□í,ÉŽè'O,É•\ަ] f`fFfbfN f{fbfNfX,ðflft,É,µ,Ü,∙□B

Windows 3.1 - p,ÉŠJ",<sup>3</sup>,ê,1/<sub>2</sub> MaxTime ,Æ FN-esse ,¨,æ,Ñ"ŒŽÅfTfEf"fh fRf"fgf□□[f< fvf□fOf‰f€,ðŽg,¤ ,Æ[]AŽÀ[]s'†,Ìfvf[]fOf‰f€,ðަ,∙f{f^f",ª Windows ,Ìf^fXfN fo[][,É[]ª,µ,•\ަ,ª,ê,È,,È,è,Ü,∙[]B,± ,Ì,½,ß[]AŽÀ[]s'†,Ìfvf[]fOf‰f€,ð[]Ø,è'Ö,¦,é,É,Í[]A**Alt** fL[][,ð‰Ÿ,μ,È,ª,ς **Tab** fL[][,ð‰Ÿ,μ,Ü,∙[]B

[]Ú[]×,É,Â,¢,Ä,Í[]Afvf[]fOf‰f€,É<L[]Ú,<sup>3</sup>,ê,Ä,¢,é[]»•ifTf|[][fg'<Œû,É-â,¢[]‡,í,<sup>1</sup>,Ä,--a, {{\displat}}{4,<sup>3</sup>,¢[]B•Ä[]',Å,Í[]A[]ÅŠñ,è,Ì"ŒŽÅ,Ì[]»•ifTf|[][fg'‹Œû,É-â,¢[]‡,í,<sup>1</sup>,é,©[]A+1, (800) 999-4273, â,¢[]‡,í,<sup>1</sup>,Ä,,¾,<sup>3</sup>,¢[]B,Ü,½,Í[]A"ŒŽÅ,Ì Web fTfCfg http://www.toshiba.com/ ,ðŽQ[]Æ,μ,Ä,,¾,<sup>3</sup>,¢[]B

Windows , ifo<sup>[[fwftf</sup> fAfbfv, E, æ, é• i[]X, i, 1/2, ß[]A, ±, ifo<sup>[[fwftf</sup>, i Central Point Anti-Virus , i[]A[]<sup>3</sup>, µ,-"®[]ì,μ,Ü,<del></del>1,ñ[]B

,±,Ìfvf[]fOf‰f€,ÌfAfbfvfOfŒ[][fh fo[][fWf‡f",Ì"üŽè•û-@,É,Â,¢,Ä,Í[]Afvf[]fOf‰f€,É‹L[]Ú,<sup>3</sup>,ê,Ä,¢,é[]»•ifTf| [[fg'<Ξ,É-â,¢[]‡,í,<sup>1</sup>,Ä,,<sup>3</sup>/<sub>4</sub>,<sup>3</sup>,¢[]B•Ä[]',Å,Í[]ASymantec Corporation (+1 (800) 441-7234) ,É-â,¢[]‡,í,<sup>1</sup>,Ä,-,3⁄4,3,¢[]B,Ü,½,Í[]ASymantec ,Ì Web fTfCfg http://www.symantec.com ,ðŽQ[]Æ,µ,Ä,,3⁄4,3,¢[]B

Windows , ifo[[fWf#f" fAfbfv,É,æ,é•i[]X, i,1⁄2, ß[]AFamily Tree Maker version 2.0, i[]Af^fXfN fo[][,ª[]í,ÉŽè'O,É•\ަ,¾,ê,é[]Ý'è,Å,Í[]A[]¾,µ,"®[]ì,µ,È,¢,±,Æ,ª, ,è,Ü,·[]Bf^fXfN fo[][,ª[]í,ÉŽè'O,É•\ ަ,<sup>3</sup>,ê,é<sub>l</sub>)Ý'è,Å[]AFamily Tree Maker ,ð‹Ν"®,μ,æ,¤,Æ,μ,Ä,à[]Afvf[]fOf‰f€,͉ž"š,μ,È,¢,±,Æ,ª, ,è,Ü,·[]B,± ,Ì-â'è,É'Î[]ˆ,·,é,É,Í[]Afvf[]fOf‰f€,ÌŽÀ[]s'O,Éf^fXfN fo[][,Ì[]Ý'è,ð•Ï,¦,Ä,,¾,¾ ][B

# f^fXfN fo∏[,Ì∏Ý'è,ð∙Ï,¦,é,É,Í

- 1 [fXf^[][fg] f{f^f",ðfNfŠfbfN,µ[]A[[]Ý'è] ,ðf|fCf"fg,µ,Ü,∙[]BŽŸ,É[]A[f^fXfN fo[][,Æ [fXf^[][fg] f[]fjf...[][] ,ðƒNƒŠƒbƒN,µ,Ü,∙∏B
- 2 [[i,ÉŽè'O,É•\ަ] f`fFfbfN f{fbfNfX,ðflft,É,µ,Ü,∙[]B

,±,Ìfvf[]fOf‰f€,ÌfAfbfvfOfŒ[][fh fo[][fWf‡f",Ì"üŽè•û–@,É,Â,¢,Ä,Í[]AFamily Tree Maker ,É‹L[]Ú,<sup>3</sup>,ê,Ä,¢ –ẽ[>»•ifTƒ|[][fg'‹Œû,É–â,¢[]‡,í,יً,Ä,,¾,ª,¢[]B•Ä[]',Å,Í[]ABanner Blue Software (+1 (510) 794-6850), É́, â,¢[]‡,í,<sup>1</sup>,Ä,,¾,<sup>3</sup>,¢[]B,Ü,½,Í[]ABanner Blue Software,Ì Web fTfCfg http://www.broderbund.com ,ðŽQ∏Æ,µ,Ä,,¾,¾,¢∏B

Windows , ifo[[fWf#f" fAfbfv,É,æ,é•Ï[]X,Ì,½,ß[]ATrueEffects ,Í[]A[]<sup>3</sup>,µ,"®[]ì,µ,È,¢,±,Æ,ª,,è,Ü,·[]B

[]Ú[]×,É,Â,¢,Ä,Í[]ATrueEffects ,É<L[]Ú,<sup>3</sup>,ê,Ä,¢,é[]»•ifTf|[][fg'<Œû,É-â,¢[]‡,í,<sup>1</sup>,Ä,-,<sup>3</sup>⁄4,<sup>3</sup>,¢<sub>□</sub>B•Ä<sub>□</sub>',Å,í<sub>□</sub>AMindscape Direct (+1 (510) 652-5464) ,É-â,¢□‡,í,<sup>1</sup>,Ä,,<sup>3</sup>⁄4,<sup>3</sup>,¢□B,Ü,½,í□AMindscape ,Ì

Web fTfCfg http://www.mindscape.com ,ðŽQ[JÆ,µ,Ä,,¾,ª,¢[]B

Windows , ifo[[fWf#f" fAfbfv,É,æ,é•ï[]X,Ì,½,ß[]A,±,Ìfo[[fWf#f", i NCD PC-Xware ,Í[]A[]3,µ,"®[]ì,µ,È,¢,± ,Æ,ª, ,è,Ü,∙[]B,±,Ìfo[][fWf‡f",Ì Windows ,ªŽg,í,ê,Ä,¢,éfRf"fsf...[][f^,É PC-Xware ,ðfCf"fXfg□[f<,·,é,Æ□AfRf"fsf...□[f^,ª‹N"®,µ,È,,È,é,±,Æ,ª, ,è,Ü,·□B

<sub>□</sub>Ú□×,É,Â,¢,Ä,Í□A,±,Ìfvf□fOf‰f€,É‹L□Ú,<sup>ҙ</sup>,ê,Ä,¢,é□»•ifTf|□[fg'‹Œû,É-â,¢□‡,í,ユ,Ä,,¾,ª,¢□B•Ä□',Å,Í□ANCD (+1 (800) 548-8871) ,É-â,¢[]‡,í,<sup>1</sup>,Ä,,¾,<sup>3</sup>,¢[]B,Ü,½,Í[]AON Technology ,Ì Web fTfCfg http://www.elronsw.com</u> ,ðŽQ∏Æ,µ,Ä,,¾,3,¢∏B

Windows , ifo[[fWftf" fAfbfv,É,æ,é•i[]X, i,½,ß[]AWired for Sound version 1.0 , i[]A[]<sup>3</sup>, µ, "®[]ì, µ, Ü,<sup>1</sup>,ñ[]B []Ú[]×,É,Â,¢,Ä,Í[]AWired for Sound ,É<L[]Ú,<sup>3</sup>,ê,Ä,¢,é[]»•ifTf|[][fg'<Œû,É-â,¢[]‡,í,<sup>1</sup>,Ä,-,¾,¾,¢[]B•Ä[]',Å,Í[]AAristo-Soft ,É-â,¢[]‡,í,י,Ä,,¾,¾,₫[]B~A—[]•û-@,ÍŽŸ,Ì,Æ,¨,è,Å,·[]B

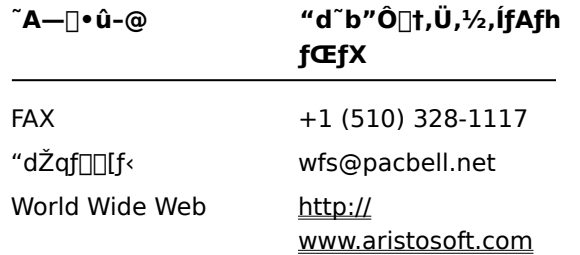

Windows , ifo[[fWf#f" fAfbfv,É,æ,é•Ï[]X,Ì,½,ß[]A^È'O,Ìfo[[fWf#f",ì Icon Hear It ,Í[]A[]3,µ,"®[]ì,µ,È,¢,± ,Æ,ª, ,è,Ü,·<sub>∐</sub>BˆÈ'O,Ìfo∏[fWf‡f",Ì lcon Hear lt ,ð∏l—ʰ,μ,æ,¤,Æ,·,é,Æ∏Afvf∏fOf‰f€,ª‰ž"š,μ,È,,Ė,é,± ,Æ,ª, ,è,Ü,∙∏B

,±,Ìfvf[]fOf‰f€,ÌfAfbfvfOfŒ[][fh fo[][fWf‡f",ì"üŽè•û–@,É,Â,¢,Ä,Í[]Alcon Hear it ,É‹L[]Ú,<sup>3</sup>,ê,Ä,¢,é[]»•ifTf| [[fg'<Ξ,É-â,¢[]‡,í,<sup>1</sup>,Ä,,¾,<sup>3</sup>,¢[]B•Ä[]',Å,Í[]AMoon Valley Software ("d~b +1 (800) 473-5509[]A+1 (805) 781-3890[JAFAX +1 (805) 781-3898) ,É-â,¢[]‡,í,<sup>1</sup>,Ä,,¾,<sup>3</sup>,¢[]B,Ü,½,Í[]AMoon Valley Software ,Ì Web fTfCfg http://www.moonvalley.com ,ðŽQ[JÆ,µ,Ä,,¾,¾,¢[]B

DaVinci eMAIL ,Åflfbfgf□□[fN fvfŠf"f^,ðŽg,¤□ê□‡,Í□AfvfŠf"f^ f|□[fg,Éflfbfgf□□[fN fpfX,ªŠÖ~A•t,-,ç,ê,Ä,¢ ,é,±,Æ,ðŠm,©,ß,Ä,,¾,¾(,±,ÌŠÖ~A•t,¯,Í[]AfvfŠf"f^f|[][fg,ÌŠ",è"-,Ä,Æ,¢,¢,Ü,∙)[]BfvfŠf"f^f|[][fg,ªŠ",è"-Ä,ç,ê,Ä,¢,È,¢∏ê[]‡,Í[]Aflfbfgf[][][fN fvfŠf"f^,É^ó[]ü,∙,é,Æ[]A-â'è,ª‹N,«,é,±,Æ,ª, ,è,Ü,∙[]B,

fvfŠf"f^ f|□[fg,lŠ",è"–,Ä,lؔ[]à–¾,ð•\ަ,∙,é,É,ĺ[]A,±,ljf{f^f" <mark>⑤</mark> ,ðfNfŠfbfN,µ,Ä,,¾,¾,自<br>DaVinci eMAlL version 3.0 ,ðŽg,¤[]ê[]‡,ĺ[]A,±,lj͡ʃo[[fWf‡f",l Windows ,Å,ĺf†[][fU[][ f‰fCfZf"fX,ð'Ç<br>‰Á,Å,«,Ü,י,ñ[]B[]V,µ,¢f†[][fU[][,

[]Ú[]×,É,Â,¢,Ä,Í[]ADaVinci eMAIL ,É<L[]Ú,<sup>3</sup>,ê,Ä,¢,é[]»•ifTf|[][fg'<Œû,É-â,¢[]‡,í,<sup>1</sup>,Ä,,¾,<sup>3</sup>,¢[]B•Ä[]',Å,Í[]AON Technology Corporation ("d"b +1 (800) 548-8871[]AFAX +1 (617) 692-3539) ,É-â, ¢[]‡, í,<sup>1</sup>,Ä,-,<sup>3</sup>⁄<sub>4</sub>,<sup>3</sup>,¢∏B,Ü,½,Í∏AON Technology ,Ì Web fTfCfg http://www.elronsw.com ,ðŽQ∏Æ,μ,Ä,,<sup>3</sup>⁄4,<sup>3</sup>,¢∏B

16 frfbfg fo[][fWf‡f",ì Windows NT ŠÇ—[]fc[][f‹,ĺ[]A,±,ìfo[][fWf‡f",ì Windows ,Å,ĺŽg—p,Å,«,Ü,י,ñ[]B,±,ì–<br>â'è,É'Î[]ˆ,∙,é,É,Í[]A32 frfbfg fo[][fWf‡f",ìŠÇ—[]fc[][f‹,ðŽg,Á,Ä,,¾,¾,同B,±,Ìfc[][f‹,ĺ[]AThe Microsoft Network ,Å"üŽè,Å,«,Ü, <sub>·</sub>□B

,±,ìfo[[fWf‡f",ì Windows ,É•t'®,µ,Ä,¢,é Microsoft Exchange ,ðfCf"fXfg[[f‹,·,é,Æ[]AˆÈ'O,Ìfo[][fWf‡f",ì Microsoft Mail ,ªŽg-p,Å,«,È,,È,è,Ü, [BMicrosoft Exchange ,ðfCf"fXfg[][f<, ,é,Æ[]AMicrosoft Mail iftf@fCf<,ª[lã[]',«,<sup>3</sup>,ê,Ü,·[]B^È'O,Ìfo[[fWf‡f",Ì Microsoft Mail,Å,Í[]A[]V,μ,¢fo[][fWf‡f",Ìftf@fCf<,ÍŽg  $p,\AA,\ll, \ddot{U},^1,\tilde{n} \Box B$ 

 $\Box$ d $-\nu$ 

Windows , ifo[[fWf#f" fAfbfv,É,æ,é•Ï[]X,Ì,½,ß[]ANickelodeon ,ì Director's Lab ,Å,Í[]AfZfbfgfAfbfv fvf[]fOf %of€,l`[]I—<sup>1</sup>Žž,ÉfGf%o[][f[]fbfZ[][fW,ª•\ަ,<sup>3</sup>,ê,é,±,Æ,ª, ,è,Ü,·[]B,±,l`[]ê[]‡,Í[]AfZfbfgfAfbfv fvf[]fOf%of€ ,ðŽè"®,Å[]I—1,∙,é•K—v,ª, ,è,Ü,∙[]B

fZfbfgfAfbfv fvf[]fOf‰f€,Å[|V,µ,¢fVf‡[][fgf]fbfg,ª"o<sup>~</sup>^,<sup>3</sup>,ê,½Œã,É[]A"Setup Message: Script or DLL has been corrupted. Unable to load dialog template: 'mscuistf.dll: 2"",Æ,¢,¤f[jfbfZ[][fW,ª•\ަ,3,ê,é,± ,Æ,ª, ,è,Ü,·□B,±,Ìf□fbfZ□[fW,ª•\ަ,¾,ê,½□ê□‡,Í□AŽŸ,Ì,æ,¤,É,µ,Ä,,¾,¾□B

# Nickelodeon Director's Lab ,ìfZfbfgfAfbfv fvf[]fOf‰f€,ð[]I-1,·,é,É,Í

- 1 Ctrl fL[[,Æ Alt fL[[, ð‰Ÿ, µ,È,ª, ç Del fL[[, ð‰Ÿ, µ, Ü, · []B
- 2 [fvf[]fOf‰f€,Ì<[]§[]I—<sup>1</sup>] f\_fCfAf[]fO f{fbfNfX,Å[]ADirector's Lab ,ÌfZfbfgfAfbfv fvf[]fOf‰f€ ,ðƒNƒŠƒbƒN,μ⊡A[□l—<sup>ı</sup>] ,ðƒNƒŠƒbƒN,μ,Ü,∙⊡B fZfbfgfAfbfv fvf∏fOf‰f€,ª[II—1,µ[]AfGf‰[[ f[]fbfZ[][fW,ª•Â,¶,Ü,·[]B

Aris Entertainment, I The WorldView CD-ROM, E, In anicrosoft, I Video for Windows (VFW) ,Ì□C□<sup>3</sup>fo□[fWf‡f",ª•t'®,μ,Ä,¢,Ü,·□B,±,Ì□C□<sup>3</sup>fo□[fWf‡f",Í□A□<sup>3</sup>,μ,□Ý'è,<sup>3</sup>,ê,Ä,¢,È,¢,½,ß□AfffofCfX fhf %ofCfo,ª‰ó,ê,Ä,¢,é,Æ,¢,¤fGf‰[[ f[[fbfZ[[fW,ª•\ަ,<sup>3</sup>,ê,½,è[]A[]»•ifTf|[][fg fT[][frfX,É~A—[],·,é,æ,¤ ,ÉŽwަ,·,éf[]fbfZ[][fW,ª•\ަ,<sup>3</sup>,ê,½,è,·,é,±,Æ,ª, ,è,Ü,·[]B

READWRLD.TXT ftf@fCf<,ì[]à-¾,É[]],Á,Ä'€[]ì,·,é,Æ[]A"Ç,Ý[]ž,ÝŒ¾,Ìftf@fCf<,Ü,½,Í[]',«[]ž,Ý[]æ,ÌfffBfXfN,ª %oó,ê,Ä,¢,é,Æ,¢,¤fGf‰[[ f[[fbfZ[][fW,ª•\ަ,¾,ê,é,±,Æ,ª, ,è,Ü,·[]B,±,Ì,æ,¤,ÈfGf%[[ f[[fbfZ[][fW,ª•\ ަ,<sup>3</sup>,ê,½∏ê∏‡,Í∏AŽŸ,Ì,æ,¤,É,µ,Ä,,¾,<sup>3</sup>,¢∏B

# ,±,Ì-â'è,É'Î∏^,∙,é,É,Í

1 [fXf^[l[fg] f{f^f",ðfNfŠfbfN,μ[]A[ftf@fCf‹-¼,ðŽw'è,μ,ÄŽÀ[]s] ,ðfNfŠfbfN,μ,Ü,∙[]B

2 [-¼'O] f{fbfNfX,Å[]AŽŸ,Ì,æ,¤,É"ü—Í,μ,Ü,∙[]B

command /c copy x:\vfwsetup\iccvid.drv %windir%\system /y

"x" ,É,Í[]ACD-ROM fhf‰fCfu,Ìfhf‰fCfu-1⁄4,ð"ü—Í,μ,Ü,·[]B

3 [OK] ,ðfNfŠfbfN,µ,Ü,∙∏B

4 READWRLD.TXT ftf@fCf‹,Ì[]à-¾,É[]],Á,Ä Microsoft Video for Windows ,ð[]ÄfCf"fXfg[][f‹,μ,Ü,·[]B

Windows , ifo[[fWftf" fAfbfv,É,æ,é•i[]X, i,1⁄2, ß[]ATurbo Debugger for Windows version 3.1 , i[]A[]3, µ,-" $\circledR$ ]i,µ,È,¢,±,Æ,ª, ,è,Ü,·[]B

,±,Ìfvf[]fOf‰f€,ÌfAfbfvfOfŒ[][fh fo[][fWf‡f",Ì"üŽè•û-@,É,Â,¢,Ä,Í[]ATurbo Debugger ,É‹L[]Ú,<sup>3</sup>,ê,Ä,¢ ,é[]»•ifTf|[][fg'<Œû,É-â,¢[]‡,í,<sup>1</sup>,Ä,,¾,<sup>3</sup>,¢[]B•Ä[]',Å,Í[]ABorland International ('[]•¶-p'<Œû +1 (800) 331-0877[]AfefNfjfJf< fTf|[][fg-p'<Ξ +1 (408) 461-9177) ,É-â,¢[]‡,í,<sup>1</sup>,Ä,,¾,<sup>3</sup>,¢[]B,Ü,½,Í[]ABorland ,Ì Web fTfCfg http://www.borland.com ,ðŽQ[]Æ,µ,Ä,,¾,3,¢[]B

ˆĖ'O,Ìfo∏[fWf‡f",Ì PrintCache ,ĺ[]AWindows 3.1 ,ÌfvfŠf"f^ fhf‰fCfo,̈ê•",ð[]C[]ª,∙,é,æ,¤,É[]ÝŒv,ª,ê,Ä,¢<br>,Ü,∙[]BˆÈ'O,Ìfo[][fWf‡f",Ì PrintCache ,ð,±,Ìfo[][fWf‡f",ì Windows ,ÅŽÀ[]s,∙,é,Æ[]AfRf"fsf... Ulf^,ÉfCf"fXfgUlf‹,<sup>3</sup>,ê,Ä,¢,éfvfŠf"f^ fhf‰fCfo,ÍUA,·,×,ÄŽg—p,Å,«,È,,È,è,Ü,·UB []Ú[]×,É,Â,¢,Ä,Í[]Af\ftfgfEfFfA,ÌŠJ"Œ3,É-â,¢[]‡,í,<sup>1</sup>,Ä,,¾,<sup>3</sup>,¢[]B

flfbfgf□□[fN fvfŠf"f^,ðŽg,Á,Ä,¢,é□ê□‡,Í□AfvfŠf"f^ f|□[fg,Éflfbfgf□□[fN fpfX,ªŠÖ~A•t,¯,ç,ê,Ä,¢,é,± ,Æ,ðŠm,©,ß,Ä,,¾,¾ (,±,ÌŠÖ~A•t,¯,Í[]AfvfŠf"f^ f|[][fg,ÌŠ",è"-,Ä,Æ,¢,¢,Ü,∙)[]BfvfŠf"f^ f|[][fg,ªŠ",è"-,Ä,ç,ê,Ä,¢,È,¢[]ê[]‡[]A,±,Ìfvf[]fOf‰f€,©,çflfbfgf[][][fN fvfŠf"f^,É^ó[]ü,∙,é,Æ[]A-â'è,ª‹N,«,é,± ,Æ,ª, ,è,Ü,∙∏B

fvfŠf"f^ f|□[fg,ÌŠ,,,è"–,Ä,Ì□à–¾,ð•\ަ,∙,é,É,Í□A,±,Ìf{f^f" ¯ ,ðfNfŠfbfN,µ,Ä,,¾,¾,□<br>□Ú□×,É,Â,¢,Ä,Í□Af\ftfgfEfFfA,ÌŠJ"Œʾ,É–â,¢□‡,í,י,Ä,,¾,¾,¢□B

Windows , ifo[[fWftf" fAfbfv,É,æ,é•ï[]X,Ì,½,ß[]A,±,ifo[[fWftf",i pcAnywhere ,i[]A[]<sup>3</sup>,µ,"®[]ì,µ,È,¢,± ,Æ,ª, ,è,Ü,∙∏B

pcAnywhere ,ÌfAfbfvfOfŒ[][fh fo[][fWf‡f",ì"üŽè•û-@,É,Â,¢,Ä,Í[]ApcAnywhere ,É‹L[]Ú,<sup>3</sup>,ê,Ä,¢,é[]»•ifTf| [[fg'<Ξ,É-â,¢[]‡,í,<sup>1</sup>,Ä,,<sup>3</sup>/<sub>4</sub>,<sup>3</sup>,¢[]B•Ä[]',Å,Í[]ASymantec Corporation (+1 (800) 441-7234) ,É-â,¢[]‡,í,<sup>1</sup>,Ä,-,3⁄4,3,¢[]B,Ü,½,Í[]ASymantec ,Ì Web fTfCfg http://www.symantec.com ,ðŽQ[]Æ,µ,Ä,,3⁄4,3,¢[]B

# fvfŠf"f^ f|□[fg,ðŠ",è"-,Ä,é,É,Í

- 1, ±, if{f^f" **b**, ðfNfŠfbfN, µ[]A[fvfŠf"f^] ftfHf<f\_, ð•\ަ, µ, Ä, ,¾,<sup>3</sup>, ¢[]B
- 2 Žg—p, , éfvfŠf"f^, lfAfCfRf", ðfNfŠfbfN, µ, Ü, · []B
- 3 [ftf@fCf<] f□fjf...□[, l [fvf□fpfefB] ,ðfNfŠfbfN,μ,Ü, □B
- 4 [[]Ú[]×] f^fu,ðfNfŠfbfN,µ,Ü,∙[]B
- 5 [^ó[]ü[]æ,Ìf|[][fg] f{fbfNfX,Å[]AŽw'è,<sup>3</sup>,ê,Ä,¢,éf|[][fg,ðŠm"F,µ,Ü,·[]B
- Žw'è,<sup>3</sup>,ê,Ä,¢,éf|∏[fq,ª "LPT" ,ÅŽn,Ü,Á,Ä,¢,é∏ê∏‡,Í∏AŠù,Éf|∏[fq,ªŠ",è"-,Ä,ç,ê,Ä,¢ ,Ü,·<sub>□</sub>BfvfŠf"f^,Ìfvf□fpfefB,Ìf\_fCfAf□fO f{fbfNfX,ð•Â,¶,Ä,,¾,¾□B
- Žw'è,<sup>3</sup>,ê,Ä,¢,éf|□[fg,ª‰~‹L□† (\\) ,ÅŽn,Ü,Á,Ä,¢,é□ê□‡,Í□A[^ó□ü□æ,Ìf|□[fg] f{fbfNfX,É•\ަ,<sup>3</sup>,ê,Ä,¢ ,éfefLfXfg,ðf∐f,,µ□A[fvfŠf"f^ f|□[fg,ÌŠ",è"-,Ä] ,ðfNfŠfbfN,µ,Ü,∙□B
- 6 [fffofCfX-1⁄4] f{fbfNfX,Å[]AŽg,í,ê,Ä,¢,È,¢fvfŠf"f^ f|[][fg,ðfNfŠfbfN,µ,Ü,∙[]B
- 7 Žè[]‡ 5 ,Åf[]f,,µ,½fpfX,ð [fpfX] f{fbfNfX,É"ü—Í,µ,Ü,∙[]B
- 8 fvfŠf"f^ f|[[fg,lŠ",è"-,Ä,ð[];Œã,à•ÛŽ[],·,é[]ê[]‡,Í [f[]fOflf"Žž,É[]Ä[]Ú'±] f`fFfbfN f{fbfNfX,ðflf",É,µ[]A[OK] ,ðfNfŠfbfN,µ,Ü,∙[]B
- 9 [^ó[]ü[]æ,Ìf|[][fg] f{fbfNfX,Ì^ê——,Å[]AŽè[]‡ 6 ,Å'I,ñ,¾f|[][fg,ðfNfŠfbfN,μ,Ü,·[]B
- $^{\prime}$  $\Box$
- Še[]€-Ú,Ìfwf‹fv,ð•\ަ,∙,é,É,Í[]Af\_fCfAf[]fO f{fbfNfX,̉E[]ã,Ì
- **?** ,ðfNfŠfbfN,µ∏A-Ú"l,Ì∏€-Ú,ðfNfŠfbfN,µ,Ä,,¾,<sup>3</sup>,¢∏B

Windows , ifo<sup>[[fwftf"</sup> fAfbfv, E, æ, é• i[]X, i, 1/2, B[]AThumbelina , i[]A[]<sup>3</sup>, µ, fCf"fXfg[[f<,<sup>3</sup>, ê, È, ¢, ± ,Æ,ª, ,è,Ü,·<sub>I</sub>B,±,Ì-â'è,É'Î[]ˆ,·,é,É,Í[]AWIN.INI ftf@fCf‹,ÉfRf}f"fh[]s,ð'ljÁ,µ[]AfZfbfgfAfbfv fvf[]fOf‰f€ ,É'Î,µ,Ä∏AWindows ,Ìfo∏[fWf‡f",ð 3.1 ,Æ∙Ô,∙,æ,¤,É,µ,Ü,∙∏B

# Thumbelina ,ÌfZfbfgfAfbfv fvf[[fOf‰f€,ðŽÀ[]s,Å,«,é,æ,¤,É,·,é,É,Í

1,±,ÌŽè[]‡,ð^ó[]ü,∙,é,©[]Af[]f,,µ,Ä,¨,«,Ü,∙[]B

- 2 ,±,Ìf{f^f" <mark>¯</mark> ,ðfNfŠfbfN,μ□AfVfXfef€ fGfffBf^,ð‹N"®,μ,Ä,,¾,¾,վ□B<br>} [fEfBf"fhfE] f□fjf...□[,Å WIN.INI ,ðfNfŠfbfN,μ,Ü,·□B<br>4 [Compatibility] fZfNfVf‡f",ÉŽŸ,Ì□s,ð'ljÁ,μ,Ü,·□B
- $\overline{3}$
- $\overline{4}$

DSHELL=0x00200000

- 5 [ftf@fCf<] fllfjf...[][, i [fVfXfef€ fGfffBf^, i[]I-1] ,ðfNfŠfbfN,µ,Ü, []B
- 6 [,Í,¢] ,ðƒNƒŠƒbƒN,µ∏AWIN.INI ftf@fCf<,Ì∙Ï∏X,ð∙Û'¶,µ,Ü,∙∏B
- 7 fRf"fsf...□[f^,ð□Ä‹N"®,μ□AThumbelina ,ÌfZfbfgfAfbfv fvf□fOf‰f€,ðŽÀ□s,μ,Ü,·□B
- 8 Thumbelina ,ÌfCf"fXfg∏[f‹Œã∏AŽè∏‡ 2 ∏` 6 ,ŏŽÀ∏s,µ,Ü,∙[]B,½,¾,µ[]AŽè∏‡ 4 ,Å,Í∏AWIN.INI ftf@fCf<,É'ljÁ,µ,½∏s,ð∏í∏œ,µ,Ü,∙∏B
Windows , ifo[[fWf#f" fAfbfv,É,æ,é•i[]X,i,1⁄2, B[]AMCS Stereo version 1.05 ,Å,Í<sub>I</sub>A•W<sub>I</sub>ʊ‹«,ÆŠg'£ŠÂ‹«,Ì∏Ø,è'Ö,¦,Í,Å,«,Ü,<sup>ı</sup>,ñ∏BŠÂ‹«,ð∏Ø,è'Ö,¦,é,Æ∏Af~fLfT∏[ fRf"fgf∏I[f‹,ªŽg p,Å,«,È,,È,è,Ü,·□Bf~fLfT fRf"fgf□□[f‹,ðŽg—p,Å,«,é,æ,¤,É,·,é,É,Í□Afvf□fOf‰f€,ð□l— <sup>1</sup>,µ∏A∏Ä<N"®,µ,Ü,∙∏B

,±,Ìfvf∏fOf‰f€,ÌfAfbfvfOfŒ∏[fh fo∏fWf‡f",Ì"üŽè•û–@,É,Â,¢,Ä,Í∏AMCS Stereo ,É‹L∏Ú,¾ê,Ä,¢,é[]»•ifTf| [[fg'<Ξ,É-â,¢[]‡,í,<sup>1</sup>,Ä,,¾,<sup>3</sup>,¢[]B•Ä[]',Å,Í[]AAnimotion Development Corp. ("d"b +1 (205) 591-5715[]AFAX +1 (205) 591-5716[]AfefNfjfJf< fTf|[][fg BBS +1 (205) 591-5795) ,É-â,¢[]‡,í,<sup>1</sup>,Ä,,¾,<sup>3</sup>,¢[]B

McAfee flfbfgf□□[fNŠC—□f\ftfgfEfFfA fpfbfP□[fW, I NetTools version 5.1, ¨,æ,Ñ 5.2,ÉŠÜ,Ü,ê,Ä,¢,é APPMAN.EXE ,Í aWindows 3.1 ,Ìfvf [[fOf‰f€ f}fl[[fWff,Æ'u,«Š·,¦,ÄŽg,¢,Ü,· []BAPPMAN.EXE ,Í []A,± ,Ìfo[][fWf‡f",Ì Windows ,Å,Í[]<sup>3</sup>,µ,"®[]ì,µ,È,¢,±,Æ,ª, ,è,Ü,∙[]B

,±,Ìfvf∏fOf‰f€,ÌfAfbfvfOfŒ∏[fh fo∏fWf‡f",Ì"üŽè•û–@,É,Â,¢,Ä,Í[]ANetTools ,É‹L[]Ú,¾,ê,Ä,¢,é[]»•ifTf| [[fg'<Ξ,É-â,¢[]‡,í,<sup>1</sup>,Ä,,¾,<sup>3</sup>,¢[]B•Ä[]',Å,Í[]AMcAfee Associates ("d~b +1 (408) 988-3832[]AFAX +1 (408) 970-9727[]AfefNfjfJf< fTf|[][fg BBS +1 (408) 988-4004) ,É-â,¢[]‡,í,<sup>1</sup>,Ä,,¾,<sup>3</sup>,¢[]B,Ü,½,Í[]AMcAfee ,Ì Web fTfCfg http://www.mcafee.com ,ðŽQ∏Æ,µ,Ä,,¾,3,¢∏B

Windows , ifo<sup>[[fwftf"</sup> fAfbfv, E, æ, é · i[]X, i, 1/2, ß[]AAdobe Acrobat version 1.0 ,ðŽÀ[]s,·,é,Æ[]A^ê"ʕیì^á"½,ÌfGf‰[[,ª‹N,«,é,±,Æ,ª, ,è,Ü,·[]B,±,Ì[]ê[]‡,Í[]AAcrobat ,Ì□Å□Vfo□[fWf‡f",ÉfAfbfvfOfŒ□[fh,μ,Ä,,¾,¾,□B

Acrobat , ifAfbfvfOfŒ[[fh fo[[fWf#f", i"üŽè•û-@,É,Â,¢,Ä,Í[]AAcrobat ,É<L[]Ú,<sup>3</sup>,ê,Ä,¢,é Adobe []»•ifTf| [[fg'<Ξ,É-â,¢[]‡,í,<sup>1</sup>,Ä,,¾,<sup>3</sup>,¢[]B•Ä[]',Å,Í[]A+1 (800) 872-3623 ,É-â,¢[]‡,í,<sup>1</sup>,Ä,,¾,<sup>3</sup>,¢[]B,Ü,½,Í[]AAdobe ,Ì Web fTfCfg http://www.adobe.com ,ðŽQ∏Æ,µ,Ä,,¾,3,¢∏B

 $\sqcap$ d $-\mathsf{v}$ 

Windows , ifo[[fWftf" fAfbfv,E,æ,e·i[]X, i,1⁄2, B[]ACompaq ft[][fefBfŠfefB,ESU;U,e,Ä,¢,e Secure ,É,æ,éfffofCfX–<sup>3</sup>Œø‱»‹@"\,Í[]A[]<sup>3</sup>,μ,"®[]ì,μ,È,¢,±,Æ,ª, ,è,Ü,·[]BfffofCfX,ð– <sup>3</sup>ο,É,·,é,É,Í□AfpfXf□□[fh,Ì□Ý'è,ÉŠÖ~A,μ,½ Compaq F10 fZfbfgfAfbfv,ðŽÀ□s,μ,Ä,-,¾,¾,¢[]BfffofCfX,Í[]AŽŸ,Ì•û-@,Å,à-¾Œø,É,Å,«,Ü,·[]B

## fn[][fhfEfFfA fffofCfX,ð-<sup>3</sup>Œø,É,∙,é,É,Í

- 1 [fXf^[][fg] f{f^f",ofNfŠfbfN,u[]A[[]Y'e] ,of|fCf"fg,u,Ü, []BŽŸ,É[]A[fRf"fgf][][f<fpflf<] ,ðfNfŠfbfN,µ∏A[fVfXfef€] fAfCfRf",ðf\_fuf<fNfŠfbfN,µ,Ü,∙∏BŽŸ,É∏A[fffofCfX f}fl∏[fWff] f^fu,ðfNfŠfbfN,µ,Ü,∙∏B
- 2 fn[][fhfEfFfA,ÌŽí—Þ,Ì[]¶,Ìfvf‰fX‹L[]† (+) ,ðfNfŠfbfN,μ[]A–ªŒø,É,·,éfn[][fhfEfFfA,ðf\_fuf‹fNfŠfbfN,μ,Ü,·[]B

3 [fffofCfX,lŽg—p] ,Å[]A[,±,lfn[][fhfEfFfA fvf[]ftf@fCf<,ÅŽg—p•s‰Â,É,·,é] (,Ü,½,Í [,± ,Ìfn∏[fhfEfFfAŠÂ‹«,ÅŽg—p•s‰Â,É,·,é]) ƒ`fFfbfN f{fbfNfX,ðflf",É,µ,Ü,∙∏B [fffofCfX,lŽg—p],É•¡[]",lfn[[[fhfEfFfAŠÂ‹«,ª•\ަ,<sup>3</sup>,ê,Ä,¢,é[]ê[]‡,l[]A-<sup>3</sup>ο,É,·,éfn∏fhfEfFfAŠÂ‹«,Ì,·,×,Ä,É,Â,¢,Ä∏Af`fFfbfN f{fbfNfX,ðflf",É,µ,Ü,·∏B

 $\frac{1}{2}$ fvf‰fO fAf"fh fvfŒfC,É'Ήž,µ,Ä,¢,È,¢fn∏[fhfEfFfA,Ì∏ê∏‡[]AfffofCfX,ð-<sup>3</sup>Œø,É,µ,½Œã,àfŠf\  $\Box$ [fX,l $\Box$ Ý'è,ª‰ð•ú,<sup>3</sup>,ê,È,¢,±,Æ,ª,,è,Ü,  $\Box$ B

Windows , İfo[[fWftf" fAfbfv,É,æ,é•Ï[]X,Ì,½,ß[]ARemindMe version 1.0 ,ÍŽÀ[]s,Å,«,È,¢‰Â"\  $\square$ «,ª, ,è,Ü,· $\square$ B

RemindMe ,ljfAfbfvfOfŒ[][fh fo[][fWf‡f",l"üŽè•û-@,É,Â,¢,Ä,Í[]ARemindMe ,É‹L[]Ú,<sup>3</sup>,ê,Ä,¢,é[]»•ifTf| [][fg'<Ξ,É-â,¢[]‡,í,<sup>1</sup>,Ä,,¾,<sup>3</sup>,¢[]B

,±,Ìfvf□fOf‰f€,Í□AWindows 3.1 —p,ÉŠJ",<sup>3</sup>,ê,Ä,¢,Ü,·□BWindows ,Ìfo□[fWf‡f" fAfbfv,É,æ,é•Ï□X,Ì,½,ß□Aftf□fbfs□[,̉ñ"]□" (RPM) ,ÌfefXfg,âfffBfXfvfŒfC fefXfg,È,Ç□A,±,Ìfvf□fOf‰f€ ,Ì<@"\,Ì^ê∙",Í[]<sup>3</sup>,μ,"®[]ì,μ,Ü,<del>'</del>,ñ[]B

,±,Ìfo[][fWf‡f",Ì Windows —p,ÉŠJ",¾,ê,½fvf[]fOf‰f€,Ì"üŽè•û–@,É,Â,¢,Ä,Í[]A,±,Ìfvf[]fOf‰f€ ,É<L[]Ú,<sup>3</sup>,ê,Ä,¢,é[]»•ifTf|[][fg'<Œû,É-â,¢[]‡,í,<sup>1</sup>,Ä,,¾,<sup>3</sup>,¢[]B•Ä[]',Å,Í[]AQuarterdeck Select ,É-â,¢[]‡,í,<sup>1</sup>,Ä,-,¾,¾,¢∏B~A—∏•û-@,ÍŽŸ,Ì,Æ,¨,è,Å,∙∏B

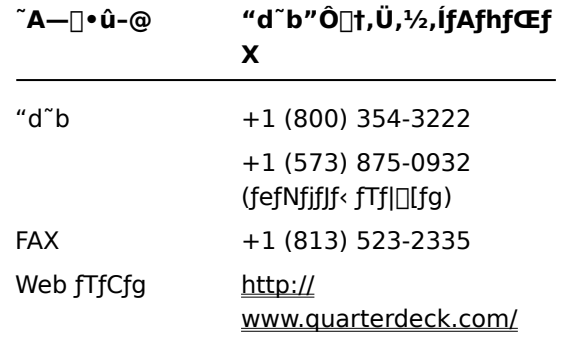

Windows , ifo<sup>[</sup>[fWftf" fAfbfv,É,æ,é•Ï[]X,Ì,½,ß[]APixar ,l̀ Typestry ,ĺŽÀ[]s,Å,«,È,¢,±,Æ,ª,,è,Ü,·[]B,±,lâ'è,É'Î[]^,·,é,É,Í[]AWIN32S.INI ftf@fCf<,ð[]ì,è[]AfVfXfef€ ftfHf<f\_,É•Û'¶,µ,Ä,,¾,¾,q[]B

## WIN32S.INI ftf@fCf<,ð[i,é,É,Í

- 1,±,if{f^f" 5, 5fNfŠfbfN,µ[]Af[]f,',ð<N"®,µ,Ä,,¾,¾,q[]B
- 2  $\check{Z}\check{Y}$ ,  $\check{R}$ ,  $\check{R}$ ,  $\check{R}$   $\check{H}$   $\check{U}$   $\check{H}$   $\check{H}$ ,  $\check{H}$   $\check{H}$ 
	- **IWIN32s1**

 $Version = 1.3$ 

- 3 [ftf@fCf<] f□fjf...□[,ì [-¼'O,ð•t,¯,ĕۑ¶] ,ðfNfŠfbfN,μ,Ü, □B
- 4 ftf@fCf<,É WIN32S.INI ,Æ,¢,¤-1/4'O,ð•t,¯[]AWindows ,ðfCf"fXfg[][f<,µ,1/2ftfHf<f\_,l‰º,l SYSTEM ftfHf<f\_,ɕۑ¶,µ,Ü,∙[]B

,±,Ìfvf[]fOf‰f€,Ì[]Ú[]×,É,Â,¢,Ä,Í[]ATypestry ,É‹L[]Ú,<sup>3</sup>,ê,Ä,¢,é[]»•ifTf|[][fg'‹Œû,É-â,¢[]‡,í,<sup>1</sup>,Ä,-,¾,¾,¢∏B•Ä∏',Å,Í∏APixar Animotion Studios ("d b +1 (800) 888-9856∏A+1 (510) 236-4000∏AFAX +1 (510) 1236-0388[]AfefNfjfJf< fTf|[][fg +1 (800) 937-3179) ,É-â,¢[]‡,í,<sup>1</sup>,Ä,,¾,<sup>3</sup>,¢[]B,Ü,½,ĺ[]APixar ,Ì Web fTfCfg http://www.pixar.com ,δŽQ[JÆ,μ,Ä,,¾,3,¢[]B

Windows , ifo[[fWf#f" fAfbfv,É,æ,é•Ï[]X, i,1⁄2, ß[]ASpaceManager version 1.53 ,¨,æ,Ñ,»,ê^È'O,Ìfo[][fWf‡f",Í[]A[]<sup>3</sup>,µ,ŽÀ[]s,Å,«,È,¢‰Â"\[]«,ª,),è,Ü,∙[]BSpaceManager,ð MS-DOS f,[][fh,ÅfCf"fXfg[][f‹,µ,Ä,à[]A,±,Ìfvf[]fOf‰f€,Ì,Ù,Æ,ñ,Ç,Ìft[][fefBfŠfefB,Í[]<sup>3</sup>,µ,"®[]ì,µ,Ü,<sup>1</sup>,ñ[]B SpaceManager, ÍŠù,É[]»'¢,<sup>3</sup>,ê,Ä,¢,È,¢,½,ß[]A,±,Ìfo[][fWf#f",Ì Windows -p,ÉŠJ",<sup>3</sup>,ê,½"<sup>-</sup>-l,Ìfvf[]fOf‰f€ ,ðŽg,¤,±,Æ,ð[]"[]§,µ,Ü,∙[]B

,±,ÌfQ□[f€,Í□AMS-DOS fvf□f"fvfg,ÅfCf"fXfg□[f‹,µ□AŽÀ□s,·,é•K—v,ª, ,è,Ü,·□B[fXf^□[fg] f{f^f",ðfNfŠfbfN,µ[]A[ftf@fCf<-¼,ðŽw'è,µ,ÄŽÀ[]s] ,ðfNfŠfbfN,µ,ÄfCf"fXfg[][f<,Ü,½,ÍŽÀ[]s,µ,æ,¤ ,Æ,μ,½[]ê[]‡,Í[]A,±,ÌfQ[][f€,Í[]<sup>3</sup>,μ,"®[]ì,μ,Ü,<sup>ı</sup>,ñ[]B

## ,±,ÌfQ∏f€,ðŽÀ∏s,∙,é,É,Í

- 1 [fXf^[][fg] f{f^f",ofNfŠfbfN,µ[]A[fvf[]fOf‰f€] ,of|fCf"fg,µ,Ü,∙[]BŽŸ,É[]A[MS-DOS fvf[]f"fvfg] ,ðƒNƒŠƒbƒN,µ,Ü,∙∏B
- 2 fQ[][f€,ðfCf"fXfg[][f<,µ,½,è[]AŽÀ[]s,µ,½,è,·,éfRf}f"fh,ð"ü—Í,µ,Ü,·[]B

Super PC-Kwik version 4.0 ,Í[]A,±,Ìfo[][fWf‡f",Ì Windows ,Å,Í[]<sup>3</sup>,µ,"®[]ì,µ,Ü,<sup>1</sup>,ñ[]B,±,Ìfvf[]fOf‰f€ ,Å,Í<sub>I</sub>ADoubleSpace ,Å<sup>^3</sup>[]k,<sup>3</sup>,ê,½ƒn[][ƒh ƒffBƒXƒN,É[]C•œ,Å,«,È,¢–â'è,ª‹N,«,é,±,Æ,ª, ,è,Ü,∙[]B

Super PC-Kwik version 4.0 ,Í[]A,±,Ìfo[][fWf‡f",Ì Windows ,ÉfCf"fXfg[][f<,µ,È,¢,±,Æ,ð[]"[]§,µ,Ü,·[]B

[]Ú[]×,É,Â,¢,Ä,Í[]ASuper PC-Kwik ,É<L[]Ú,<sup>3</sup>,ê,Ä,¢,é[]»•ifTf|[][fg'<Œû,É-â,¢[]‡,í,<sup>1</sup>,Ä,--a, 3,4,3,¢<sub>I</sub>B•Ä<sub>I</sub>',Å,Í<sub>I</sub>AMicroDesign International ("d"b +1 (800) 228-0891<sub>I</sub>AFAX +1 (407) 677-8365),Éâ,¢[]‡,í,<sup>1</sup>,Ä,,¾,<sup>3</sup>,¢[]B,Ü,½,Í[]AMicroDesign ,ì Web fTfCfg http://www.mdi.com ,ðŽQ[]Æ,µ,Ä,,¾,<sup>3</sup>,¢[]B

,±,Ìfo[[fWf‡f",Ì PC Tools ,Í[]ADOS ,Ü,½,Í Windows 3.1 ,Å"®[]ì,∙,é,æ,¤,ÉŠJ",<sup>з</sup>,ê,Ä,¢,Ü,∙[]B,±,Ìfo[][fWf‡f",Ì Windows ,Å,Í[]A,±,Ìfvf[]fOf‰f€,Ì‹@"\,Ì^ê•",ª[]<sup>3</sup>,µ,"®[]ì,µ,Ü,<sup>1</sup>,ñ[]B,Ü,½[]Aftf@fCf‹fVfXfef€,ªFAT32 ('å—e 

,±,Ìfo[][fWf‡f",Ì Windows —p,ÉŠJ",¾,ê,½[]V,µ,¢fffBfXfN f†[][fefBfŠfefB,Ì"üŽè•û–@,É,Â,¢,Ä,Í[]APC Tools ,É<L[]Ú,<sup>3</sup>,ê,Ä,¢,é[]»•ifTf|[][fg'<Œû,É-â,¢[]‡,í,<sup>1</sup>,Ä,,¾,<sup>3</sup>,¢[]B•Ä[]',Å,Í[]ASymantec Corporation (+1 (800) 441-7234) ,É-â,¢[]‡,í,<sup>1</sup>,Ä,,¾,<sup>3</sup>,¢[]B,Ü,½,Í[]ASymantec ,Ì Web fTfCfg http://www.symantec.com ,ðŽQ∏Æ,µ,Ä,,¾,<sup>ҙ</sup>,¢∏B

,±,Ìfo∏fWf‡f",ì Windows ,Í∏ASuperStor ,ňª∏k,¾,ê,Ä,¢,éfhf‰fCfu,Ü,½,Íf{fŠf...□[f€ ftf@fCf<,ÉfCf"fXfg[][f<,Å,«,Ü,∙[]B,½,¾,µ[]AWindows ,ÌfCf"fXfg[][f<Œã,Í[]ASuperStor ,Åfhf ‰fCfu,ð^<sup>3</sup>∏k,∙,é,±,Æ,Í,Å,«,Ü,<sup>ı</sup>,ñ∏B

SuperStor/DS, Å, I[]Asstor /ds fhf‰fCfu, ð^3[]k, ·, é, ½, ß, É DEFRAG.EXE, Æ, ¢, ¤ftf@fCf‹, ªŽÀ[]s, 3, ê, Ü, ·[]B, ± ,iftf@fCf<,i[]AWindows ,ifZfbfgfAfbfv'†,É[]V,µ,¢fo[][fWf‡f",É'u,«Š·,¦,ç,ê,Ü,∙[]BSuperStor ,Å,Í[]A[]V,μ,¢fo[][fWf‡f",Ìftf@fCf‹,ÍŽg—p,Å,«,Ü,<sup>1</sup>,ñ[]B

,±,Ìfo[[fWf‡f",Ì Windows ,ÅŽg—p,Å,«,éfo[[fWf‡f",Ì SuperStor ,ªŠJ",<sup>ҙ</sup>,ê,é—\'è,Í, ,è,Ü,יْ,ñ[]B[]V,½,Éfhf %ofCfu,ð^<sup>3</sup>[]k,µ,½,è[]A^3[]kf{fŠf...[][f€ftf@fCf‹,ð[]ì,Á,½,è,·,é[]ê[]‡,Í[]AWindows ,É•t'®,·,éfhf %ofCfufXfy[][fX,ðŽg,¤,©[]A,±,Ìfo[][fWf‡f",Ì Windows —p,ÉŠJ",<sup>3</sup>,ê,½^<sup>3</sup>[]kfvf[]fOf‰f€,ð"üŽè,µ,Ä,,¾,<sup>3</sup>,¢[]B

Addstor ,Ì DoubleTools for DoubleSpace ,Í []A, ±,Ìfo [[fWf#f", Ì Windows ,Å,ÍŽg-p,Å,«,Ü,<sup>1</sup>,ñ []B, ±,Ìfvf []fOf %of€,Í[]A,±,Ìfo[][fWf‡f",Ì Windows ,ÉfCf"fXfg[][f‹,µ,È,¢,Å,,¾,¾,∃,¢[]B,±,Ìfvf[]fOf%of€ ,ðfCf"fXfg∏f<,µ,½[]ê[]‡,Í[]AfRf"fsf…[][f^,ð[]Ä‹N"®,∙,é,Æ[]AŠù'¶,Ì^ª[]kf{fŠf…[][f€ ftf@fCf<,ÉfAfNfZfX,Å,«,È,,È,è,Ü, <sub>·</sub>□B

Windows , ifo[[fWf#f" fAfbfv,É,æ,é•i[]X,i,½,ß[]ACarbon Copy version 2.5 ,¨,æ,Ñ,»,ê^È'O,Ìfo∏fWf‡f",ĺŽÀ∏s,Å,«,Ü,<sup>1</sup>,ñ∏BCarbon Copy ,ÌfzfXfg fvf∏fOf‰f€,Ü,½,ÍfNf‰fCfAf"fg fvf[]fOf‰f€,Ì,¢, ¸,ê,©,ðŽÀ[]s,µ,½[]ê[]‡,Í[]AfRf"fsf…[][f^,ª‰ž"š,µ,È,,È,è,Ü,·[]B

,±,Ìfvf[]fOf‰f€,ÌfAfbfvfOfŒ[][fh fo[][fWf‡f",Ì"üŽè•û–@,É,Â,¢,Ä,Í[]ACarbon Copy ,É‹L[]Ú,<sup>3</sup>,ê,Ä,¢ ,é[]»•ifTf|[][fg'‹Œû,É–â,¢[]‡,í,<sup>1</sup>,Ä,,¾,<sup>3</sup>,¢[]B•Ä[]',Å,Í[]AMicrocom ("d ٌb +1 (800) 822-8224[]AFAX +1 (617) 551-1021[]AfefNfjfJf< fTf|[][fg BBS +1 (617) 762-5134[]AWeb fTfCfg http://www.microcom.com/) ,É-â,¢∏‡,í,<sup>ı</sup>,Ä,,¾,<sup>з</sup>,¢∏B

Windows ,Ìfo∏fWf‡f" fAfbfv,É,æ,é•Ï[]X,Ì,½,ß[]A,±,Ìfo[][fWf‡f",Ì Cyberflix []»•i,Í[]AŽÀ[]s,Å,«,È,¢‰Â"\ <sub>□«,ª,</sub>,è,Ü,·<sub>□</sub>B,±,Ìfvf□fOf‰f€,ÌfAfbfvfOfŒ□[fh fo□[fWf‡f",Ì"üŽè•û-@,É,Â,¢,Ä,Í□ACyberflix []»•i,É<L[]Ú,<sup>3</sup>,ê,Ä,¢,é[]»•ifTf|[][fg'‹Œû,É-â,¢[]‡,í,<sup>1</sup>,Ä,,¾,<sup>3</sup>,¢[]B,Ü,½,Í[]ACyberflix ,Ì Web fTfCfg http://www.cyberflix.com/</u> ,ðŽQ[JÆ,µ,Ä,,¾,<sup>3</sup>,¢[]B

 $\Box$ d $-\nu$ 

Windows , ifo[[fWf#f" fAfbfv,É,æ,é•i[]X, i,1/2, ß[]AAdobe Illustrator version 4.0, iŽA[]s, Å,«,È, ¢‰Â"\ []«,ª, ,è,Ü,·[]B,±,Ìfvf[]fOf‰f€,ÌŽÀ[]s'†,É^ê"ʕیì^á"½,ÌfGf‰[][,ª‹N,«,½[]ê[]‡,Í[]AWindows ,ɕt'®,·,é•W[]€ VGA fffBfXfvfŒfC fhf‰fCfo,ðŽg,¤,Æ-â'è,É'Î[]ˆ,Å,«,é,±,Æ,ª, ,è,Ü,·[]BfffBfXfvfŒfC fhf %fCfo,ª[]AŠù,É•W[]€ VGA fffBfXfvfŒfC fhf‰fCfo,É,È,Á,Ä,¢,é[]ê[]‡,Í[]A[fAfvfŠfP[][fVf‡f",ÌŽÀ[]s] ,ðƒNƒŠƒbƒN,µ,Ä,,¾,¾,¢∏B

fffBfXfvfŒfC fhf‰fCfo,Ì•Ï[]X,Ì[]Ú[]×,É,Â,¢,Ä,Í[]A,±,Ìf{f^f" ∆,ðfNfŠfbfN,µ,Ä,,¾,<sup>3</sup>,¢[]B

,±,Ìfvf[]fOf‰f€,ÌfAfbfvfOfŒ[][fh fo[][fWf‡f",ì"üŽè•û-@,É,Â,¢,Ä,Í[]AAdobe Illustrator ,É‹L[]Ú,<sup>3</sup>,ê,Ä,¢ ,é[]»•ifTf|[][fg'‹Œû,É-â,¢[]‡,í,<sup>1</sup>,Ä,,¾,<sup>3</sup>,¢[]B•Ä[]',Å,Í[]AAdobe (+1 (800) 872-3623) ,É-â,¢[]‡,í,<sup>1</sup>,Ä,-,¾,¾,(□B,Ü,½,Í□AAdobe ,ì Web fTfCfg <u>http://www.adobe.com</u> ,ðŽQ□Æ,µ,Ä,,¾,¾,□B

# fffBfXfvfŒfC fhf‰fCfo,ð•Ï,¦,é,É,Í

- 1, ±,if{f^f" <u>■</u>,ðfNfŠfbfN,µ□A[‰æ-Ê,ìfvf□fpfefB] f\_fCfAf□fO f{fbfNfX,ì [□Ý'è] (,Ü,½,i [fffBfXfvfŒfC,l[]Ý'è]) f^fu,ð•\ަ,µ,Ä,,¾,3,¢[]B
- 2 [[]Ú[]×] ,ðƒNƒŠƒbƒN,μ,Ü,∙[]B
- 3 [fAf\_fvf^] f^fu,ðfNfŠfbfN,μ[]A[•Ï[]X] ,ðfNfŠfbfN,μ,Ü,∙[]B
- 4 ‰æ-Ê,ÌŽwަ,É[]],Á,Ä'€[]ì,µ,Ä,,¾,<sup>3</sup>,¢[]B

EarthCare!, ifZfbfgfAfbfv fvf[]fOf‰f€,É,æ,Á,Ä"o<sup>~</sup>^,<sup>3</sup>,ê,éfvf[]fOf‰f€ fAfCfRf",Í[]A,±,Ìfo[][fWf#f",ì Windows , Å, IfTf|[][fg, 3, ê, Ä, ¢, Ü, 1, ñ[]B, ±, Ì, 1/2, ß[]AfZfbfgfAfbfv fvf[]fOf‰f€, I[]3, µ,-ŽÀ[]s,<sup>3</sup>,ê,Ü,·,ª[]AfAfCfRf",Í"o<sup>~</sup>^,<sup>3</sup>,ê,Ü,<sup>1</sup>,ñ[]BEarthCare! ,Í[]A[ftf@fCf<-¼,ðŽw'è,µ,ÄŽÀ[]s] fRf}f"fh,ðŽg,¤•û-@,©[]A[fvf[]fOf‰f€] f[]fjf...[][,É [EarthCare!] f[]fjf...[][,ð[]ì,è[]AfAfCfRf",ð"o~^,·,é•û-@,Ì,¢, ,,ê,©,ÅŽÀ<sub>□s,Å,«,Ü,·□B</sub> 

EarthCare! ,if<sub>[</sub>[fjf...[][,ð[]i,è[]AfAfCfRf",ð"o<sup>~</sup>^, ,é,É,i

# [ftf@fCf<-¼,ðŽw'è,µ,ÄŽÀ[s] fRf}f"fh,Å EarthCare! ,ðŽÀ[]s,∙,é,É,Í

- 1 [fXf^[][fg] f{f^f",ðfNfŠfbfN,µ[]A[ftf@fCf<-¼,ðŽw'è,µ,ÄŽÀ[]s] ,ðfNfŠfbfN,µ,Ü,∙[]B
- 2 [-¼'O] f{fbfNfX,Å[]AŽŸ,Ì,æ,¤,É"ü—Í,µ,Ü,∙[]B

x:\pc\earthc.exe

"x" ,É,Í[]ACD-ROM fhf‰fCfu,Ìfhf‰fCfu-¼,ð"ü—Í,µ,Ü,·[]B

### EarthCare! ,if[]fjf...[][,ð[]i,è[]AfAfCfRf",ð"o ^^,.,é,É,Í

- 1 f}fEfX,̉Ef{f^f",Å[fXf^[][fg] f{f^f",ðfNfŠfbfN,µ[]A[ŠJ,] ,ðfNfŠfbfN,µ,Ü,∙[]B
- 2 [fvf[]fOf‰f€] ftfHf‹f\_,ðŠJ,«,Ü,·[]B
- 3 [ftf@fCf<] f[]fjf...[][,Ì [[]V<K[]ì[]¬] ,ðf|fCf"fg,µ[]A[ftfHf<f\_] ,ðfNfŠfbfN,µ,Ü,·[]B
- 4 ftfHf<f\_,l̀-¼'O,ðŽŸ,l̀,æ,¤,É"ü—Í,µ,Ü,∙∏B

EarthCare!

- 5 **Enter** fL[][,ð‰Ÿ,μ[]A[]ì[]¬,μ,½ftfHf‹f\_,ðf\_fuf‹fNfŠfbfN,μ,Ü,·[]B
- 6 [ftf@fCf<] f[]fjf...[][,Ì [[]V<K[]ì[]¬] ,ðf|fCf"fg,µ[]A[fVf‡[[[fgfJfbfg] ,ðfNfŠfbfN,µ,Ü,·[]B
- 7 ŽŸ,ÌŠe[]€-Ú,ÌfVf‡[[fgfJfbfg,ð[]ì,é,½,ß,É[]A[fVf‡[[fgfJfbfg,Ì[]ì[]¬] fEfBfU[[fh,ð 8 ‰ñŽg,¢,Ü,·[]B"x" ,É,Í[]ACD-ROM ,Ìfhf‰fCfu-¼,ð"ü—Í,µ,Ä,,¾,<sup>3</sup>,¢[]B

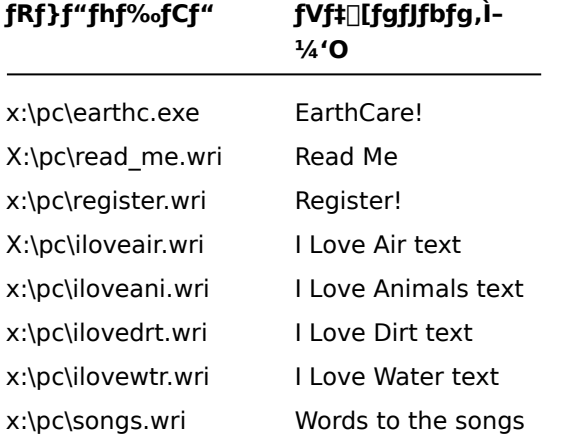

```
8 EarthCare! , ifvf[]fOf‰f€,ð<N"®,·,é,É,Í[]A[fXf^[][fg] f{f^f",ðfNfŠfbfN,µ[]A[fvf[]fOf‰f€] , ðf|
fCf"fg,µ,Ü, [BŽŸ,É[]A[EarthCare!], ðfNfŠfbfN,µ,Ü, []B
```
.±,Ìfo[[fWf‡f",ì Windows ,Å[]A3D Home Architect ,ðŽg,Á,Äflfbfgf[][[fN fvfŠf"f^,ðŽg,¤[]ê[]‡,ĺ[]AfvfŠf"f^ f|□[fg,Éflfbfgf□□[fN fpfX,ªŠÖ~A•t,¯,ç,ê,Ä,¢,é,±,Æ,ðŠm,©,ß,Ä,,¾,¾ (,±,ÌŠÖ~A•t,¯,ð□A"fvfŠf"f^ f| ,©,çflfbfgf□□[fN fvfŠf"f^,É^ó[]ü,·,é,Æ[]A-â'è,ª‹N,«,é,±,Æ,ª, ,è,Ü,·[]B

\_fvfŠf"f^\_f|□[fg,lŠ,,,è"–,Ä,lۤ<sub>Ū</sub>à–¾,ð•\ަ,∙,é,É,ĺ□A,±,l̀f{f^f"\_<mark>⑤</mark> ,ðfNfŠfbfN,μ,Ä,,¾,¾,ឿ<br>,±,lfvf⊡fOf‰f€,lfAfbfvfOfŒ□[fh\_fo□[fWf‡f",l"üŽè•û–@,É,Â,¢,Ä,ĺ□A3D Home Architect ,É‹L□Ú,¾ê,Ä,¢<br>,é□»•ifTf|□[fg'‹Œû,É–â,¢□ୂ‡,í,-,Ä,, â,¢[]‡,í,<sup>1</sup>,Ä,,¾,<sup>3</sup>,¢[]B,Ü,½,l̃[]ABroderbund ,ì Web fTfCfg http://www.broderbund.com ,ðŽQ[]Æ,µ,Ä,,¾,<sup>3</sup>,¢[]B

## Microsoft TrueType Font Pack, ©, cftfHf"fg, ðfCf"fXfg[][f<, ., é, É, Í

,±,Ìfo∏[fWf‡f",Ì Windows ,ÉftfHf"fg,ð'ljÁ,∙,é∙û–@,É,Â,¢,Ä,ĺ[]A[fXf^[][fg] f{f^f",ðfNfŠfbfN,μ[]A[fwf‹fv]<br>,ðfNfŠfbfN,μ,Ü,∙[]BŽŸ,É[]A[fL[][f][][fh] f^fu,Å[]uftfHf"fg[]v,ðŒŸ[]õ,μ,Ä,,¾,¾(]B

Windows , ifo<sup>[[fwftf"</sup> fAfbfv, É, æ, é• i[]X, ì, 1⁄2, ß[]A, ±, ifo<sup>[[fwftf"</sup>, i Symantec Time Line, i<sup>}</sup> @"\ ,Ì^ê•",Í□A□3,μ,"®□ì,μ,È,¢,±,Æ,ª, ,è,Ü,·□BTools.run ƒ}ƒNƒ□,â Time Line ,̃Tƒ"ƒvƒ<,È,Ç,ðŽg,¨,¤ ,Æ,∙,é,Æ∏ATime Line ,剞"š,µ,È,,È,è,Ü,∙∏B

,±,Ìfvf[]fOf‰f€,ÌfAfbfvfOfŒ[][fh fo[][fWf‡f",ì"üŽè•û–@,É,Â,¢,Ä,Í[]ATime Line ,É‹L[]Ú,ª,ê,Ä,¢,é[]»•ifTf| [fg'<Ξ,É-â,¢[]‡,í,<sup>1</sup>,Ä,,<sup>3</sup>/<sub>4</sub>,<sup>3</sup>,¢[]B•Ä[]',Å,Í[]ATimeLine Solutions Corporation (+1 (415) 898-1919),Éâ,¢[]‡,í,<sup>1</sup>,Ä,,¾,<sup>3</sup>,¢[]B,Ü,½,ĺ[]ATimeLine ,ì Web fTfCfg <u>http://www.tlsolutions.com</u> ,ðŽQ[]Æ,µ,Ä,,¾,<sup>3</sup>,¢[]B

Windows , ifo[[fWf#f" fAfbfv,É,æ,é•Ï[]X, i,1⁄2, ß[]AClose-Up version 6.0, Ü,1/2, i Close-Up/LAN Pro version 6.1 ,Í□A□<sup>3</sup>,µ,"®□ì,µ,È,¢,±,Æ,ª, ,è,Ü,·□B,±,Ìfo□[fWf‡f",Ì Windows ,Å,Í□AClose-Up ,ÌfŠf,□[fg fTfCfh,μ,©"®[]ì,μ,Ü,<del>'</del>,ñ[]B

,±,Ìfo[[fWf‡f",Ì Windows —p,ÉŠJ",<sup>3</sup>,ê,½ Close-Up ,Ì"üŽè•û-@,É,Â,¢,Ä,Í[]AClose-Up ,É‹L[]Ú,<sup>3</sup>,ê,Ä,¢ é[]»•ifTf|[][fg'‹Œû,É-â,¢[]‡,í,<sup>1</sup>,Ä,,¾,ª,¢[]B•Ä[]',Å,Í[]ANorton-Lambert Corp. ("d b +1 (805) 964-6767, "à[jü 1[]AFAX +1 (805) 683-5679[]AWeb fTfCfg http://www.norton-lambert.com/) ,É-â,¢[]‡,í,<sup>1</sup>,Ä,-, $\frac{3}{4}$ , $\frac{3}{4}$ , $\frac{4}{10}$ B

Humongous Entertainment , i, ±, ifo[[fWf#f", ifZfbfgfAfbfv fvf[]fOf‰f€, iŽg-p, µ, È, ¢, Å, , 3,4, 3, ¢[]BWindows ,Ìfo∏fWf‡f" fAfbfv,É,æ,é•Ï∏X,Ì,½,ß∏A,±,Ìfvf∏fOf‰f€,ðfRf"fsf...

[][f^,ÉfCf"fXfg[][f‹,·,é,Æ[]AfVfXfef€[]áŠQ,ª‹N,«,é,±,Æ,ª, ,è,Ü,·[]B,½,¾,μ[]A,±,Ìfvf[]fOf‰f€,Í CD-ROM ,©,çŽÀ[]s,Å,«,Ü,·[]Bfvf[]fOf‰f€,ðŽÀ[]s,·,é,É,Í[]AAUTOFRED.EXE ,Ü,½,Í AUTOFARM.EXE ,Ì,¢

, ,,ê,©,ðƒ\_fuf‹fNfŠfbfN,µ□A[Play] ,ðfNfŠfbfN,µ,Ü,⋅□Bfvf⊡fOf‰f€,Ì‹N" ®fRf}f"fh,ð [fXf^□[fg] f□fjf… [][,Ü,½,Í [fvf[]fOf‰f€] f[]fjf...[][,É'ljÁ,Å,«,Ü,·[]B

[fXf^[][fg] f[]fjf…[][,Ü,½,Í [fvf[]fOf‰f€] f[]fjf…[][,É‹N"®fRf}f"fh,ð'ljÁ,·,é•û-@,É,Â,¢,Ä,Í[]A[fXf^[][fg] f{f^f",ðfNfŠfbfN,µ[]A[fwf‹fv] ,ðfNfŠfbfN,µ,Ü,∙[]BŽŸ,É[]A[fL[][f[][[fh] f^fu,Å[]u[fXf^[][fg] f[]fj... [][[]ν,Ü,½,Í[]u[fvf[]fOf‰f€] f[]fjf…[][[]ν,ðŒŸ[]õ,μ,Ä,,¾,¾,1 []B

ΠÚΠ×,Ė,Â,¢,Ä,Í∏AHumongous Entertainment ,É<L∏Ú,<sup>3</sup>,ê,Ä,¢,é∏»•ifTflΠ[fg'<Œû,É-â,¢∏‡,í,<sup>1</sup>,Ä,-,3/4,3,¢∏B•Ä∏',Å,Í∏AHumongous Entertainment (+1 (425) 485-1212),É-â,¢∏‡,í,<sup>1</sup>,Ä,-,34,3,¢<sub>C</sub>B,Ü,½,Í<sub>C</sub>AHumongous ,ì Web fTfCfg http://www.humongous.com ,ðŽQ[JÆ,μ,Ä,,34,3,¢[]B

Windows , ifo<sup>[[fwftf"</sup> fAfbfv, E, æ, é · i[]X, I, 1/2, B[]ASymantec C++ Professional version 6.1 ,Ü,½,Í,»,ê^È'O,Ìfo∏fWf‡f",Í[]A[]<sup>3</sup>,μ,"®[]ì,μ,Ü,<del>'</del>,ñ[]B

,±,lfvf[]fOf‰f€,lfAfbfvfOfŒ[][fh fo[][fWf‡f",l"üŽè•û-@,É,Â,¢,Ä,Í[]ASymantec C++ Professional ,É<L[]Ú,<sup>3</sup>,ê,Ä,¢,é[]»•ifTf|[][fg'<Œû,É-â,¢[]‡,í,<sup>1</sup>,Ä,,¾,<sup>3</sup>,¢[]B•Ä[]',Å,Í[]ASymantec (+1 (800) 441-7234),Éâ,¢[]‡,í,<sup>1</sup>,Ä,,¾,<sup>3</sup>,¢[]B,Ü,½,Í[]ASymantec,Ì Web fTfCfg http://www.symantec.com ,ðŽQ[]Æ,µ,Ä,,¾,<sup>3</sup>,¢[]B

Windows , ljo[[fWftf" fAfbfv,É,æ,é•l̈[]X,l̀,½,ß[]AUpfront version 1.1 , lŽÀ[]s,Å,«,È,¢‰Â"\[]«,ª, ,è,Ü,·[]B ,±,Ìfvf[]fOf‰f€,Ì[]Ú[]×,É,Â,¢,Ä,Í[]AUpfront ,É‹L[]Ú,<sup>3</sup>,ê,Ä,¢,é[]»•ifTf|[][fg'‹Œû,É-â,¢[]‡,í,<sup>1</sup>,Ä,-,3⁄4,3,¢<sub>□</sub>B•Ä□',Å,Í□ASketchTech (+1 (612) 379-1435) ,É-â,¢□‡,í,<sup>1</sup>,Ä,,<sup>3</sup>/4,<sup>3</sup>,¢□B

,±,Ìfo[][fWf‡f",Ì Windows ,Å,ĺfffBfXfvfŒfC fhf‰fCfo,ª•Ï[]X,<sup>3</sup>,ê,½,½,ß[]AProxy ,ĺ"®[]ì,μ,Ü,<del>'</del>,ñ[]B ,±,Ìfo[][fWf‡f",ì Windows —p,ÉŠJ",<sub>3</sub>,ê,½fvf[]fOf‰f€,Ì"üŽè•û–@,É,Â,¢,Ä,Í[]A+1 (617) 497-6339 ,É– â,¢[]‡,í,<sup>1</sup>,Ä,,¾,<sup>3</sup>,¢[]B•Ä[]',Å,Í Funk Software, Inc. ,É-â,¢[]‡,í,<sup>1</sup>,Ä,,¾,<sup>3</sup>,¢[]B<sup>~</sup>A—[]•û-@,ĺŽŸ,Ì,Æ,¨,è,Å,·[]B

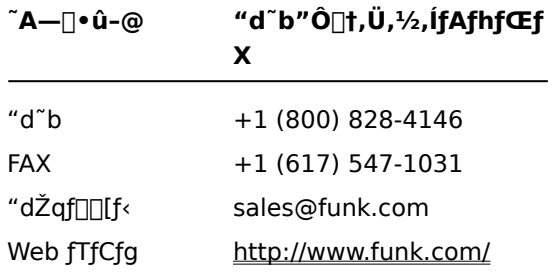

Windows , ifo[[fWf#f" fAfbfv,É,æ,é•ï[]X, i,1⁄2, ß[]AWanderlink ,É•t'®,µ,Ä,¢,é Proxy ,íŽÀ<sub>□s</sub>,Å,«,Ü,1,ñ<sub>□</sub>BWanderLink ,ÌfNf‰fCfAf"fg fvf<sub>□</sub>fOf‰f€,ìfCf"fXfg□[f‹Žž,É Proxy Master ,Ü,½,Í Host ftf@fCf<,ðfCf"fXfg[[[f<,µ,È,¢,æ,¤,É,µ,Ä,,¾,ª,¢[]B

,±,Ìfo[[fWf‡f",Ì Windows —p,ÉŠJ",<sup>3</sup>,ê,½fvf[]fOf‰f€,Ì"üŽè•û-@,É,Â,¢,Ä,Í[]A+1 (617) 497-6339 ,Éâ,¢[]‡,í,<sup>1</sup>,Ä,,¾,<sup>3</sup>,¢[]B•Ä[]',Å,Í[]AFunk Software, Inc. ,É-â,¢[]‡,í,<sup>1</sup>,Ä,,¾,<sup>3</sup>,¢[]B~A—[]•û-@,ÍŽŸ,Ì,Æ,¨,è,Å,·[]B

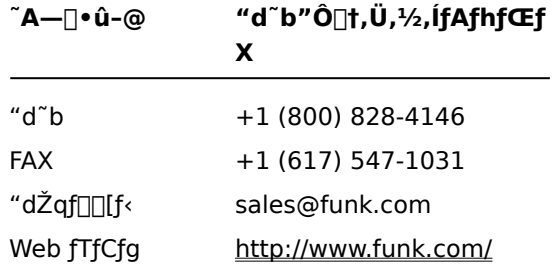

,±,Ìfo∏fWf‡f",Ì Windows ,Å,ÍfffBfXfvfŒfC fhf‰fCfo,ªŠg'£,<sup>3</sup>,ê,½,½,ß∏AfffBfXfvfŒfC,̉ð'œ"x,ª 640 []~ 480 ^ÈŠO,É[]Ý'è,<sup>3</sup>,ê,Ä,¢,é[]ê[]‡[]APoetry in Motion ,Í[]<sup>3</sup>,µ,"®[]ì,µ,Ü,<sup>1</sup>,ñ[]В

fffBfXfvfŒfC,̉ð'œ"x,ð•Ï,¦,é•û-@,É,Â,¢,Ä,Í[]A[fXf^[][fg] f{f^f",ðfNfŠfbfN,µ[]A[fwf‹fv] ,ðƒNƒŠƒbƒN,μ,Ü,·[]BŽŸ,É[]A[ƒL[][ƒ[][ʃħ] ƒ^ƒu,Å[]u‰ð'œ"x[]v,ðŒŸ[]õ,μ,Ä,,¾,¾q[]B

,±,l̃fvf[]fOf‰f€,l̀[JÚ[]×,É,Â,¢,Ä,Í[]APoetry in Motion ,É‹L[]Ú,<sup>3</sup>,ê,Ä,¢,é[]»•ifTf|[][fg'‹Œû,É-â,¢[]‡,í,<sup>1</sup>,Ä,-,¾,¾,¢□B•Ä□',Å,Í□AVoyager Co. (+1 (800) 446-2001) ,É-â,¢□‡,í,<sup>1</sup>,Ä,,¾,¾,d□B,Ü,½,Í□AVoyager ,Ì Web fTfCfg http://www.voyagerco.com ,ðŽQ[JÆ,µ,Ä,,¾,3,¢[]B

Windows , ifo[[fWftf" fAfbfv,É,æ,é•Ï[]X, i,½,ß[]A,±,ifo[[fWftf", i Wired for Sound Pro, i<@"\ ,Ì^ê•",Í□A□<sup>3</sup>,µ,"®□ì,µ,È,¢,±,Æ,ª, ,è,Ü,·□B

,±,l̀fo[[fWf‡f",l̀ Windows ,Å"®[]ì,∙,é Wired for Sound version 4.0 ,l̀fAfbfvfOfŒ[[fh fo[[fWf‡f",É,Â,¢, ,Ä,Í[]AWired for Sound Pro ,É<L[]Ú,<sup>3</sup>,ê,Ä,¢,é[]»•ifTf|[][fg'‹Œû,É-â,¢[]‡,í,<sup>1</sup>,Ä,,¾,<sup>3</sup>,¢[]B•Ä[]',Å,Í[]A~A—[]•û-@,ĺŽŸ,Ì,Æ,¨,è,Å,∙∏B

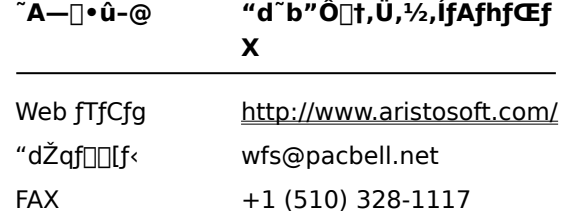

PerForm PRO ,Åflfbfgf<sub>□</sub>[[fN fvfŠf"f^,ðŽg,¤[]ê[]‡,Í[]AfvfŠf"f^ f|[][fg,Éflfbfgf][][fN fpfX,ªŠÖ~A•t,¯,ç,ê,Ä,¢ ,é,±,Æ,ðŠm,©,ß,Ä,,¾,¾( (,±,ÌŠÖ~A•t,¯,Í[]AfvfŠf"f^ f|[][fg,ÌŠ",è"-,Ä,Æ,¢,¢,Ü,∙)[]BfvfŠf"f^ f|[][fg,ªŠ",è"-Ä,ç,ê,Ä,¢,È,¢∏ê[]‡,Í[]Aflfbfgf[][][fN fvfŠf"f^,É^ó[]ü,∙,é,Æ[]A-â'è,ª‹N,«,é,±,Æ,ª, ,è,Ü,∙[]B,

\_fvfŠf"f^ f|□[fg,lŠ,,,è"–,Ä,l̇̀|jà–¾,ð•\ަ,∙,é,É,ĺ□A,±,ljf{f^f" <mark>⑤</mark> ,ðfNfŠfbfN,μ,Ä,,¾,¾,自B<br>PerForm PRO ,l□Ú□×,É,Â,¢,Ä,ĺ□APerForm PRO ,É‹L□Ú,¾ê,Ä,¢,é□»•ifTf|□[fg'‹Œû,É–â,¢□‡,í,י.Ä,-<br>,¾,¾(□B•Ä□',Å,ĺ□ASymantec ("d ̇̃b +1 ( http://www.symantec.com/nu/) ,É-â,¢[]‡,í,<sup>1</sup>,Ä,,¾,<sup>3</sup>,¢[]B

Windows , ifo[[fWftf" fAfbfv,E, æ, é · i[]X, i, 1/2, B[]APossible/Sockets version 1.1 ,ÍfŠf,□[fg,ÅŽÀ□s,Å,«,Ü,<sup>ı</sup>,ñ□B

,±,Ìfvf[]fOf‰f€,ÌfAfbfvfOfŒ[][fh fo[][fWf‡f",Ì"üŽè•û-@,É,Â,¢,Ä,Í[]Afvf[]fOf‰f€,É‹L[]Ú,<sup>3</sup>,ê,Ä,¢,é[]»•ifTf| [][fg'<Ξ,É-â,¢[]‡,í,<sup>1</sup>,Ä,,¾,<sup>3</sup>,¢[]B•Ä[]',Å,Í[]AAvalan Technology, Inc. ("d"b +1 (800) 441-2281[]A+1 (508) 429-6482[]AWeb fTfCfg http://www.avalan.com/) ,É-â,¢[]‡,í,<sup>1</sup>,Ä,,<sup>3</sup>⁄4,<sup>3</sup>,¢[]B

,±,Ì□»•i,ðflfbfgf□□[fN,É□Ú'±,¾ê,Ä,¢,éfRf"fsf...□[f^,©,çfCf"fXfg□[f<,·,é,É,Í□A,»,ÌfRf"fsf...□[f^,Éfhf ‰fCfu•¶Žš,ðŠ",è"-,Ä,é•K—v,ª,,è,Ü,·□B

flfbfgf□□[fN,É□Ú'±,<sup>3</sup>,ê,Ä,¢,éfRf"fsf...□[f^,Éfhf‰fCfu-¼,ðŠ",è"-,Ä,é•û-@,É,Â,¢,Ä,Í□A[fXf^□[fg] f{f^f",ðfNfŠfbfN,µ[]A[fwf‹fv] ,ðfNfŠfbfN,µ,Ü,∙[]BŽŸ,É[]A[fL[][f[][[fh] f^fu,Å[]ufhf ‰fCfu•¶Žš[]v,ðŒŸ[]õ,µ,Ä,,¾,¾, ¢[]B

Ami Pro ,Ü,½,Í Word Pro ,Ì□Å□Vfo□[fWf‡f",Ì"üŽè•û-@,É,Â,¢,Ä,Í□A□»•i,É<L□Ú,3,ê,Ä,¢,é□»•ifTf| [][fg'<Ξ,É-â,¢[]‡,í,<sup>1</sup>,Ä,,¾,<sup>3</sup>,¢[]B•Ä[]',Å,Í[]ALotus Development Corp. ("d~b +1 (800) 343-5414[]AWeb fTfCfg http://www.lotus.com/) ,É-â,¢[]‡,í,<sup>1</sup>,Ä,,¾,<sup>3</sup>,¢[]B

Stacker version 4.1 ,¨,æ,Ñ,»,êˆÈ'O,Ìfo□[fWf‡f",Å,Í□AFAT32 ('å—e—ÊfffBfXfN) ,Ìfhf<br>‰fCfu,͈ª□k,Å,«,Ü,י,ñ□B []Ú[]×,É,Â,¢,Ä,Í[]AStac ,Ì Web ƒTƒCƒg <u>http://www.stac.com</u> ,É[]Ú'±,μ,Ä[]à-¾,ðŽQ[]Æ,μ,Ä,,¾,¾,∃ []B

Stacker version 4.0, ¨,æ,Ñ,»,ê^È'O,Ìfo[[fWf‡f",Å,Í[]A'·,¢ftf@fCf<-¼,Ìftf@fCf‹,ª, ,éfffBfXfN,ð^<sup>3</sup>[]k,μ,È,¢ ,Å,,¾,3,¢[]B'·,¢ftf@fCf<-¼,lftf@fCf<,ª, ,éfffBfXfN,ð^3[]k,·,é,Æ[]A'·,¢ftf@fCf<-¼,Í 8 •¶Žš,lftf@fCf<-¼,Æ 3 •¶Žš,ÌŠg'£Žq,É[]Ø,è‹l,ß,ç,ê,Ü,·[]B,Ü,½[]AStacker version 4.1, ¨,æ,Ñ,»,ê^È'O,Ìfo[][fWf#f",Å,Í[]AFAT32 ('å —e—ÊfffBfXfN) ,Ìfhf‰fCfu,Í^ª∏k,Å,«,Ü,1,ñ∏B

[]Ú[]×,É,Â,¢,Ä,Í[]AStac,Ì Web fTfCfg http://www.stac.com ,É[]Ú'±,μ,Ä[]à-¾,ðŽQ[]Æ,μ,Ä,,¾,¾, []B
Windows , ifo<sup>[[fwftf"</sup> fAfbfv, É, æ, é • i[]X, ì, 1⁄2, ß[]ANuMega, ì Bounds Checker version 2.0, ¨, æ, Ñ 2.2 ,Í"®[]ì,μ,Ü,<del></del>1,ñ[]B

,±,Ìfvf[]fOf‰f€,ÌfAfbfvfOfŒ[][fh fo[][fWf‡f",Ì"üŽè•û–@,É,Â,¢,Ä,Í[]ABounds Checker ,É‹L[]Ú,<sup>3</sup>,ê,Ä,¢ ,é[]»•ifTf|[][fg'‹Œû,É-â,¢[]‡,í,<sup>1</sup>,Ä,,¾,<sup>3</sup>,¢[]B•Ä[]',Å,Í[]ANuMega (+1 (800) 468-6342) ,É-â,¢[]‡,í,<sup>1</sup>,Ä,-,3⁄4,3,¢[]B,Ü,½,Í[]ANuMega ,ì Web fTfCfg <u>http://www.numega.com</u> ,ðŽQ[]Æ,μ,Ä,,<sup>3</sup>⁄4,<sup>3</sup>,¢[]B

ClarisWorks version 2.0, ðfCf"fXfg[[f<, ·,é[]ê[]‡,Í[]AfCf"fXfg[][f<,ð'±[]s,µ,Ä,,¾,3,¢[]BClarisWorks for Windows version 1.0 , of Cf"fXfg[[f < , . , edept, in AfffBfXfN 1 , E, . e SETUP. EXE ,Å,ÍfCf"fXfg□[f‹,Å,«,Ü,ユ,ñ□BfffBfXfN 2 ,É, ,é SETUPCW.EXE ,ðŽg,Á,Ä,,¾,ª,¢□B

,±,Ìfo[[fWf‡f",Ì Windows —p,ÉŠJ", <sup>3</sup>,ê,½fvf[]fOf‰f€,Ì"üŽè•û-@,É,Â,¢,Ä,Í[]AClarisWorks ,É<L[]Ú, <sup>3</sup>,ê,Ä,¢ é[]»•ifTf|[][fg'‹Œû,É-â,¢[]‡,í,<sup>1</sup>,Ä,,¾,<sup>3</sup>,¢[]B•Ä[]',Å,Í[]AClaris Corp. (Voice Answerline +1 (800) 735-7393[JAFax Answerline +1 (800) 800-8954[JAWeb fTfCfg http://www.claris.com/) ,É-â,¢[]‡,í,<sup>1</sup>,Ä,-, $\frac{3}{4}$ , $\frac{3}{4}$ , $\frac{4}{10}$ B

Windows , ifo[[fWftf" fAfbfv,É,æ,é•Ï[]X,Ì,½,ß[]A,±,ifo[[fWftf",i Norton AntiVirus ,Í[]A[]3,µ,"®[]ì,µ,È,¢,± ,Æ,ª, ,è,Ü,∙∏B

,±,Ìfvf[]fOf‰f€,ÌfAfbfvfOfŒ[][fh fo[][fWf‡f",ì"üŽè•û-@,É,Â,¢,Ä,Í[]ANorton Antivirus ,É‹L[]Ú,<sup>3</sup>,ê,Ä,¢ e[>»ifTf|[][fg'<Œû,É-â,¢[]‡,í,<sup>1</sup>,Ä,,¾,<sup>3</sup>,¢[]B•Ä[]',Å,Í[]ASymantec Corporation (+1 (800) 441-7234),Éâ,¢[]‡,í,<sup>1</sup>,Ä,,¾,<sup>3</sup>,¢[]B,Ü,½,Í[]ASymantec ,Ì Web fTfCfg http://www.symantec.com ,ðŽQ[]Æ,µ,Ä,,¾,<sup>3</sup>,¢[]B

Windows , ifo[[fWftf" fAfbfv,É,æ,é•i[]X, i,1⁄2, ß[]A,±, ifo[[fWftf", i Norton Desktop , Ü,1⁄2, i Norton Backup ,Í□A□3,µ,"®□ì,µ,È,©,Á,½,è□AŽÀ□s,Å,«,È,©,Á,½,è,µ,Ü,·□B

,±,Ìfo[[fWf‡f",Ì Windows —p,ÉŠJ",<sup>3</sup>,ê,½f†[][fefBfŠfefB,É,Â,¢,Ä,Í[]A[]»•i,É‹L[]Ú,<sup>3</sup>,ê,Ä,¢,é[]»•ifTf| [fg'<Ξ,É-â,¢[]‡,í,<sup>1</sup>,Ä,,<sup>3</sup>/<sub>4</sub>,<sup>3</sup>,¢[]B•Ä[]',Å,Í[]ASymantec Corporation (+1 (800) 441-7234) ,É-â,¢[]‡,í,<sup>1</sup>,Ä,-,3⁄4,3,¢[]B,Ü,½,Í[]ASymantec ,Ì Web fTfCfg http://www.symantec.com ,ðŽQ[]Æ,µ,Ä,,3⁄4,3,¢[]B

Windows , ifo[[fWftf" fAfbfv,É,æ,é•Ï[]X, i,½,ß[]A,±,ifo[[fWftf", i Norton Utilities , i[]A[]3,µ,"®[]i,µ,È,¢,± ,Æ,ª, ,è,Ü,∙∏B

,±,Ìfvf[]fOf‰f€,ÌfAfbfvfOfŒ[][fh fo[][fWf‡f",ì"üŽè•û-@,É,Â,¢,Ä,Í[]ANorton Utilities ,É‹L[]Ú,<sup>3</sup>,ê,Ä,¢ e[>»ifTf|[][fg'<Œû,É-â,¢[]‡,í,<sup>1</sup>,Ä,,¾,<sup>3</sup>,¢[]B•Ä[]',Å,Í[]ASymantec Corporation (+1 (800) 441-7234),Éâ,¢[]‡,í,<sup>1</sup>,Ä,,¾,<sup>3</sup>,¢[]B,Ü,½,Í[]ASymantec ,Ì Web fTfCfg http://www.symantec.com ,ðŽQ[]Æ,µ,Ä,,¾,<sup>3</sup>,¢[]B

Windows , ifo[[fWftf" fAfbfv,É,æ,é•i[]X,ì,½,ß[]ANorton Commander ,i[]A[]3,µ,"®[]ì,µ,È,¢,±,Æ,ª,,è,Ü,·[]B ,±,Ìfvf[]fOf‰f€,ÌfAfbfvfOfŒ[][fh fo[][fWf‡f",ì"üŽè•û–@,É,Â,¢,Ä,ĺ[]ANorton Commander ,É<L[]Ú,<sup>3</sup>,ê,Ä,¢ , é[]»•ifTf|[][fg'<Œû,É-â,¢[]‡,í,<sup>1</sup>,Ä,,<sup>3</sup>/<sub>4</sub>,<sup>3</sup>,¢[]B•Ä[]',Å,Í[]ASymantec Corporation (+1 (800) 441-7234),Éâ,¢[]‡,í,<sup>1</sup>,Ä,,¾,<sup>3</sup>,¢[]B,Ü,½,Í[]ASymantec ,Ì Web fTfCfg http://www.symantec.com ,ðŽQ[]Æ,µ,Ä,,¾,<sup>3</sup>,¢[]B

,±,Ìfvf[]fOf‰f€,Í[]AˆÈ'O,Ìfo[][fWf‡f",Ì Windows —p,ÉŠJ",¾,ê,Ä,¢,é,½,ß[]A,±,Ìfo[][fWf‡f",Ì Windows<br>,Å,Í[]¾,µ,"®[]ì,µ,Ü,ユ,ñ[]B,±,Ìfvf[]fOf‰f€,ð‹N"®,·,é,Æ,«,É,Í[]AŽÀ[]s'†,Ì,Ù,©,Ìfvf[]fOf‰f€ ,Ìff□[ƒ^,ª•Û'¶,<sup>3</sup>,ê,Ä,¢,é,±,Æ,ðŠm,©,ß,Ä,,¾,<sup>3</sup>,¢□B

,±,Ìfvf①fOf‰f€,Ì[]Ú[]×,É,Â,¢,Ä,Í[]Afvf[]fOf‰f€,ÌŠJ"Œ3,É-â,¢[]‡,í,<sup>ı</sup>,Ä,,¾,<sup>ҙ</sup>,¢[]B

,±,Ìfvf[]fOf‰f€,ð,±,Ìfo[][fWf‡f",Ì Windows ,ÅŽÀ[]s,µ,½[]ê[]‡[]A[]<sup>3</sup>,µ,ˆó[]ü,<sup>3</sup>,ê,È,¢,±,Æ,ª, ,è,Ü,∙[]B ,±,Ìfvf□fOf‰f€,Ì□Ú□×,É,Â,¢,Ä,Í□Afvf□fOf‰f€,ÌŠJ"Œª,É-â,¢□‡,í,ª,Ä,,¾,ª,¢□B

,±,Ìfvf[]fOf‰f€,Í[]A,±,Ìfo[][fWf‡f",Ì Windows ,Å,Í[]<sup>3</sup>,μ,"®[]ì,μ,È,¢,±,Æ,ª, ,è,Ü,·[]B ,±,Ìfvf□fOf‰f€,Ì□Ú□×,É,Â,¢,Ä,Í□Afvf□fOf‰f€,ÌŠJ"Œª,É-â,¢□‡,í,ª,Ä,,¾,ª,¢□B

fffBfXfvfŒfC,Ì[]Ý'è,É,æ,Á,Ä,Í[]A,±,Ìfvf[]fOf‰f€,Í,±,Ìfo[][fWf‡f",Ì Windows ,ÅŽÀ[]s,Å,«,È,¢,± ,Æ,ª, ,è,Ü,·□B-â'è,ª‹N,«,½□ê□‡□AfffBfXfvfŒfC,Ì•\ަ□F,Ì□Ý'è,ð 256 □F,Ü,½,Í 16 □F,É•Ï,¦,Ä,,¾,¾□B

•\ަ[]F,ð•Ï,¦,é•û-@,É,Â,¢,Ä,Í[]A[fXf^[][fg] f{f^f",ðfNfŠfbfN,μ[]A[fwf<fv] ,ðfNfŠfbfN,µ,Ü,∙□BŽŸ,É□A[fL□[f□□[fh] f^fu,Å□ufpfŒfbfg□v,ðŒŸ□õ,µ,Ä,,¾,¾□B

-â'è,ª‰ðŒˆ,<sup>3</sup>,ê,È,¢∏ê∏‡,Í∏Afvf∏fOf‰f€,ÌŠJ"Œ<sup>3</sup>,É-â,¢∏‡,í,<sup>1</sup>,Ä,,¾,<sup>3</sup>,¢∏B

fffBfXfvfŒfC,Ì[]Ý'è,É,æ,Á,Ä,Í[]A,±,Ìfvf[]fOf‰f€,Í,±,Ìfo[][fWf‡f",Ì Windows ,ÅŽÀ[]s,Å,«,È,¢,± ,Æ,ª, ,è,Ü,·□B-â'è,ª‹N,«,½□ê□‡□AfffBfXfvfŒfC,̉ð'œ"x,ð 640 □~ 480 ,É•Ï,¦,Ä,,¾,<sup>ҙ</sup>,¢□B

fffBfXfvfŒfC,̉ð'œ"x,ð•Ï,¦,é•û-@,É,Â,¢,Ä,Í[]A[fXf^[][fg] f{f^f",ðfNfŠfbfN,µ[]A[fwf‹fv] ,ðƒNƒŠƒbƒN,μ,Ü,∙∏BŽŸ,É∏A[ƒL∏[ƒ∏∏[ƒh] ƒ^ƒu,Å∏u‰ð'œ"x∏v,ðŒŸ∏õ,μ,Ä,,¾,¾,∃µB

-â'è,ª‰ðŒ^,<sup>3</sup>,ê,È,¢∏ê∏‡,Í⊡Afvf∏fOf‰f€,ÌŠJ"Œ<sup>3</sup>,É-â,¢∏‡,í,<sup>1</sup>,Ä,,¾,<sup>3</sup>,¢∏B

,±,Ìfo[[fWf‡f",Ì Windows ,Å,ĺ[]A32 frfbfg flfbfgf[][[fN‹@"\,ªŠg'£,<sup>3</sup>,ê,½,½,ß[]A,±,Ìfvf[]fOf‰f€,ĺ[]<sup>3</sup>,μ,-"®[]ì,µ,È,¢,±,Æ,ª, ,è,Ü, []B,±,Ìfvf[]fOf‰f€,ðŒp'±,µ,ÄŽg,¤•K—v,ª, ,é[]ê[]‡,Í[]Aflfbfgf[][[fN f\ftfgfEfFfA,ð Windows ,  $\text{ifCf}''$ fXfg[[f < 'O,ÉŽg,Á,Ä,¢,½,à,Ì,É,µ,Ä,,¾,3,¢[]Bflfbfgf[][[fN,ÉŠÖ, ·,é[]î•ñ,É,Â,¢ ,Ä,Í[]Aflfbfgf[][[fNŠÇ—[]ŽÒ,É-â,¢[]‡,í,<sup>1</sup>,Ä,,¾,<sup>3</sup>,¢[]B

,±,Ìfvf[]fOf‰f€,Ì[]Ú[]×,É,Â,¢,Ä,Í[]Afvf[]fOf‰f€,ÌŠJ"Œ<sup>3</sup>,É-â,¢[]‡,í,<sup>ı</sup>,Ä,,¾,<sup>ҙ</sup>,¢[]B

,±,Ìfo[[fWf‡f",Ì Windows ,Å,Í[]A,<sup>3</sup>,Ü,´,Ü,ÈŽí— Þ,Ìfn∏[fhfEfFfA,ªŒŸ[]o,Å,«,Ü,·[]Bfn[][fhfEfFfA,ðŠmŽÀ,ÉfZfbfgfAfbfv,·,é,É,Í[]Afn[][fhfEfFfA,Ì'Ç %。ÁfEfBfU□[fh,ðŽg,Á,Ä□Afhf‰fCfo,ðfCf"fXfg□[f‹,µ,Ä,,¾,¾ョ□B

[]V,μ,¢fn[][fhfEfFfA,ÌfZfbfgfAfbfv,ÉŠÖ,·,é[]î•ñ,É,Â,¢,Ä,Í[]A[fXf^[][fg] f{f^f",ðfNfŠfbfN,μ[]A[fwf‹fv] ,ðfNfŠfbfN,μ,Ü,·[]BŽŸ,É[]A[fL][f[]][fh] f^fu,Å[]ufn][fhfEfFfA[]v,ðŒŸ[]õ,μ,Ä,,¾,¾ ]B

,±,Ìfvf[]fOf‰f€,É•t'®,·,éfRf"fgf[][[f‹ fpflf‹ fvf[]fOf‰f€,Å,Í[]Afn[][fhfEfFfA,Ì[]Ý'è,ð•Ï,¦,È,¢,Å,-,¾,¾,¢[]Bfn[][fhfEfFfA,Ì[]Ý'è,ð•Ï,¦,é,É,Í[]AŽŸ,Ì,æ,¤,É,µ,Ü,·[]B

# fn∏[fhfEfFfA,Ì∏Ý'è,ð•Ï,¦,é,É,Í

1 [fXf^[][fg] f{f^f",ŏfNfŠfbfN,μ[]A[[]Ý'è] ,ŏf|fCf"fg,μ,Ü, []BŽŸ,É[]A[fRf"fgf[][[f‹fpflf‹] ,ŏfNfŠfbfN,μ,Ü, []B 2 •Ï[]X,µ,½,¢fn[][fhfEfFfA,ÌfAfCfRf",ðf\_fuf<fNfŠfbfN,µ,Ü,·[]B

fRf"fgf□□[f‹ fpflf‹,É-Ú"l,Ìfn□[fhfEfFfA,ÌfAfCfRf",ª,È,©,Á,½□ê□‡,Í□A[fVfXfef€] ,ðf\_fuf‹fNfŠfbfN,µ,Ü,·□B 3 • K—v,ɉž,¶,Ä∏Ý'è,ð•Ï,¦,Ü,∙∏B

 $\frac{1}{2}$ 

Še[]€-Ú,Ìfwf‹fv,ð•\ަ,·,é,É,Í[]Af\_fCfAf[]fO f{fbfNfX,̉E[]ã,Ì B, ðfNfŠfbfN,µ[]A-Ú"I,Ì[]€-Ú,ðfNfŠfbfN,µ,Ä,,¾,¾,日B

,±,Ìfvf[]fOf‰f€,ð,±,Ìfo[][fWf‡f",Ì Windows ,ÅŽÀ[]s,∙,é[]ê[]‡,Ì[]î•ñ,É,Â,¢,Ä,Í[]AREADME.TXT ftf@fCf<, ðŽQ[]Æ, µ, Ä,, ¾, 3, ¢[]B

# README.TXT ftf@fCf‹,ðŒŸ[]õ,µ[]AŠJ,,É,Í

- 1 [fXf^[][fg] f{f^f",ŏfNfŠfbfN,μ[]A[ŒŸ[]õ] ,ŏf|fCf"fg,μ,Ü,∙[]BŽŸ,É [ftf@fCf‹,âftfHf‹f\_] ,ŏfNfŠfbfN,μ,Ü,∙[]B
- 2 [-1⁄4'O] f{fbfNfX, Å []AŽŸ, Ì, æ, ¤, É "ü—Í, µ, Ü, · []B README.TXT
- 3 ['T,·[]ê[]Š] f{fbfNfX,Å[]AWindows ,ªfCf"fXfg[][f<,<sup>3</sup>,ê,Ä,¢,éfhf‰fCfu,ð'l'ð,μ,Ü,·[]B,½,Æ,¦,Î[]A[C:] ,ð'l'ð,µ,Ü,∙∏B
- 4 [ŒŸ[]õŠJŽn] ,ðfNfŠfbfN,µ,Ü,∙[]B

•¡[]",Ì README.TXT ftf@fCf‹,ªŒŸ[]õ,<sup>ɜ</sup>,ê,Ü,·[]B

- 5 Windows ,ðfCf"fXfg[][f<,u,½ftfHf<f\_,É, ,é README.TXT ftf@fCf<,ðfNfŠfbfN,u,Ü,·[]B
- 6 README.TXT ftf@fCf<,Å[]A,±,Ìfvf[]fOf‰f€,Ì-1⁄4'O,ðŒŸ[]õ,μ,Ü,·[]B

,±,Ì MS-DOS fvf[]fOf‰f€,Í[]A,±,Ìfo[][fWf‡f",Ì Windows ,ð"‹[]Ú,μ,½,Ù,Æ,ñ,Ç,ÌfRf"fsf...[][f^,Å[]<sup>3</sup>,μ,-"®[]ì,μ,Ü,·[]BŽg—p,μ,Ä,¢,éfRf"fsf…[][f^,Å[]<sup>3</sup>,μ,"®[]ì,μ,È,¢[]ê[]‡,Í[]A,±,Ìfvf[]fOf‰f€,ð MS-DOS f,□[fh,ÅŽÀ□s,·,é•K—v,ª, ,è,Ü,·□BMS-DOS ƒ,□[fh,Å,Í□AWindows ,Íf□f,ƒŠ,©,ç□í□œ,¾ê□AMS-DOS ,̊‹«,ª∏ì,ç,ê,Ü,∙∏B

### ,±,Ìfvf∏fOf‰f€,ð MS-DOS f,∏[fh,ÅŽÀ∏s,∙,é,É,Í

1 fvf[]fOf‰f€,ªŽÀ[]s'†,Ì[]ê[]‡,Í[]I—<sup>1</sup>,μ[]Af}fC fRf"fsf…[][f^,Åfvf[]fOf‰f€,ÌfAfCfRf",ð'T,μ,Ü,·[]B

2 f}fEfX, l‰Ef{f^f", Åfvf∏fOf‰f€, lfAfCfRf", ðfNfŠfbfN, µ[]A[fvf[]fpfefB], ðfNfŠfbfN, µ, Ü, ·[]B

3 [fvf□fOf‰f€] f^fu,ðfNfŠfbfN,μ□A[□Ú□×□Ý'è] ,ðfNfŠfbfN,μ,Ü,·□B

4 [MS-DOS f,[][fh] f`fFfbfN f{fbfNfX,ªflf",É,È,Á,Ä,¢,é,±,Æ,ðŠm,©,ß,Ü,·[]B

5 ,·,×,Ä,ÌŠJ,¢,Ä,¢,éf\_fCfAf❑fO f{fbfNfX,Å [OK] ,ðfNfŠfbfN,μ❑Afvf❑fOf‰f€,ð❑Ä‹N"®,μ,Ü,·❑B

,±,Ìfvf[]fOf‰f€,ð,±,Ìfo[][fWf‡f",Ì Windows ,ÅŽÀ[]s,∙,é,Æ[]AWindows<br>,Ì"®[]ì,ª•sˆÀ'è,É,È,Á,½,è[]AWindows ,ª[]ª,μ,‹N"®,μ,È,,È,Á,½,è,μ,Ü,∙[]B,±,Ìfo[[[fWf‡f",Ì Windows ,Å,Í[]A,±,Ìfvf[]fOf‰f€,ðŽg,í,È,¢,±,Æ,ð[]"[]§,µ,Ü,∙[]B

,±,Ìfvf[]fOf‰f€,Ì[]Ú[]×,É,Â,¢,Ä,Í[]Afvf[]fOf‰f€,ÌŠJ"Œ<sup>3</sup>,É-â,¢[]‡,í,<sup>ı</sup>,Ä,,¾,<sup>ҙ</sup>,¢[]B

,±,Ìfo[[fWf‡f",Ì Windows ,Å,Í[]AˆÈ'O,Ìfo[[fWf‡f",Ì Windows ,ƈÙ,È,è[]A'·,¢fvfŠf"f^-¼,ð•t,¯,é,± ,Æ,ª,Å,«,Ü,·□B,±,Ì,½,ß□AŽg—p't,Ìfvf□fOf‰f€,Å,Í"Fޝ,Å,«,È,¢fvfŠf"f^-¼,ª•t,¯,ç,ê,é,±,Æ,ª, ,è,Ü,·□B -¼'O,ª 14 •¶Žš,ð'´,¦,éflfbfgf□□[fN fvfŠf"f^,É^ó□ü,·,é,Æ,«,É-â'è,ª‹N,«,é□ê□‡,Í□Aflfbfgf□□[fN,ÌŠÇ— []ŽÒ,É-¼'O,ð•Ï,¦,é,æ,¤,É^Ë—Š,·,é,©[]AfvfŠf"f^ f|[][fg,ðŠ",è"-,Ä,Ä,,¾,¾,日B fvfŠf"f^ f|□[fg,ÌŠ",è"-,Ä,Ì□à-¾,ð•\ަ,·,é,É,Í□A,±,Ìf{f^f" △,ðfNfŠfbfN,µ,Ä,,¾,¾□B

 $\sqcap$ d $-\mathsf{v}$ 

,±,Ì MS-DOS fvf∐fOf‰f€,ð[]<sup>3</sup>,μ,"®[]ì,<sup>3</sup>,י.઼é,É,Í[]AEMS f[]f,fŠ,ª•K—ν,Å,·[]BQEMM ,Ü,½,Í 386Max ,È,Ç,ÌfjJf,fŠ f}fIj[lfWff,ðŽg—p,µ,Ä,¢,é[]ê[]‡[]AEMS f[]f,fŠ,ðŽg—p,Å,«,é,æ,¤,É,·,é•û–@,É,Â,¢,Ä,Í[]Af[]f,fŠ f}fl[]fWff,ɕt'®,·,éf}fjf...fAf‹,È,Ç,ðŽQ[]Æ,µ,Ä,,¾,¾[]BEmm386 ,ðŽg—p,µ,Ä,¢,é[]ê[]‡,Í[]AŽŸ,Ì,æ,¤ ,É,μ,Ä,,<sup>3</sup>⁄4,<sup>3</sup>,¢∏B

### EMM386.EXE,Å EMS f<sub>[</sub>f,fŠ,ðŽg-p,Å,«,é,æ,¤,É,·,é,É,Í

1,±,if{f^f" b, ðfNfŠfbfN,µ∏AfVfXfef€ fGfffBf^,ð<N"®,µ,Ä,,¾,¾,q∏B

- 2 [fEfBf"fhfE] f[]fjf...[][, I [CONFIG.SYS] ,ðfNfŠfbfN,µ,Ü,·[]B
- 3 [CONFIG.SYS] fEfBf"fhfE,Å∏AEMM386.EXE ,ÉŠÖ, ,é[]s,ª,È,¢[]ê[]‡,Í[]A1 []s-Ú,ÉŽŸ,Ì,æ,¤,É"ü—Í,µ,Ü,·[]B Device=C:\Windows\Himem.sys

2  $\Box$ s-Ú,ÉŽŸ,Ì,æ,¤,É"ü—Í,µ,Ü,· $\Box$ B

Device=C:\Windows\Emm386.exe

Himem.sys , Ü, 1/2, Í Emm386.exe ,<sup>a</sup>· Ê, ÌftfHf <f\_, É, , é[]ê[]#, Í[]A"C:\Windows"

,Ì'ã,í,è,É∏Aftf@fCf<,Ö,ÌfpfX,ð"ü—Í,µ,Ä,,¾,ª,¢∏B

EMM386.EXE,ÉŠÖ, ,é [s,ª,,é]î elê [] + j[aNOEMS, Æ, ¢,¤flfvfVf +f",ªŽw'è,<sup>3</sup>,ê,Ä,¢,È,¢,±,Æ,ðŠm, ©,ß,Ä,-,¾,¾(=]BNOEMS ,Æ,¢,¤flfvfVf‡f",ªŽw'è,¾,ê,Ä,¢,é[]ê[]‡,Í[]A,±,ÌflfvfVf‡f",¾,¯,ð[]í[]œ,μ,Ä,,¾,¾,¢[]B

4 [ftf@fCf<] f□fjf...□[, i [fVfXfef€ fGfffBf^,i□I—<sup>1</sup>] ,ðfNfŠfbfN,µ,Ü,·□B

5 •Ï□X,ð•Û'¶,·,é,½,ß,É [,Í,¢] ,ðƒNƒŠƒbƒN,µ,Ü,·□B

6 fRf"fsf…[][f^,ð[]Ä‹N"®,µ,Ü,∙[]BEMS f[]f,fŠ,ªfvf[]fOf‰f€,ÅŽg—p,Å,«,é,æ,¤,É,È,è,Ü,∙[]B

,±,Ìfo[][fWf‡f",Ì Windows ,Å,ĺ[]A,±,ÌfvfŠf"f^ fhf‰fCfo,ĺfCf"fXfg[][f‹,Å,«,Ü,ʰ,ñ[]BfvfŠf"f^,Ì[]»'¢Œª,©,çfhf %ofCfo,ð"üŽè,·,é,©[]A,Ü,½,Í,±,Ìfo[][fWf‡f",Ì Windows ,É•t'®,·,éfhf‰fCfo,ðfCf"fXfg[][f<,μ,Ä,-,¾,¾,¢[]BWindows —p,̃hƒ‰ƒCƒo,ðƒCƒ"ƒXƒg[][ƒ‹,·,é,É,Í[]AŽŸ,Ì,æ,¤,É,µ,Ü,·[]B

# Windows -p,lfvfŠf"f^fhf‰fCfo,ðfCf"fXfg∏f‹,·,é,É,Í

1 [fXf^[l[fg] f{f^f",ðfNfŠfbfN,μ[]A[[]Ý'è] ,ðf|fCf"fg,μ,Ü,·[]BŽŸ,É[]A[fvfŠf"f^] ,ðfNfŠfbfN,μ,Ü,·[]B

- 2 [fvfŠf"f^,Ì'ljÁ] ,ðf\_fuf‹fNfŠfbfN,µ,Ü,∙[]B
- 3 ‰æ-Ê,É•\ަ,<sup>3</sup>,ê,éŽwަ,É[]],Á,Ä'€[]ì,µ,Ä,,¾,<sup>3</sup>,¢[]B

Windows , ifo[[fWf#f" fAfbfv,É,æ,é•Ï[]X, i,1/2, B[]ASETUP.EXE, Å, Í Famous Places, ðfCf"fXfg[][f<,Å,«,È,-,È,è,Ü,μ,½□B'ã,í,è,É"¯,¶ftfHf<f\_,É, ,é FPSETUP.EXE ,ðŽg,Á,Ä,,¾,¾,¢□BFPSETUP.EXE ,Å,Í□AVideo for Windows , ifhf‰fCfo, ª• i[]X, 3, ê, 1⁄2, 1⁄2, ß[]A• K—v, Efhf‰fCfo, ªfRfs[][, 3, ê, È, ¢, ±, Æ, ª, , è, Ü, ·[]B, ±, ìâ'è,É'Î□^, ·,é,É,Í□AFamous Places ,ðŽÀ□s, ·,é'O,É□AŽŸ,Ì,æ,¤,É,µ,Ä,,¾,ª,q□B

### •K—v,Èftf@fCf‹,ðfRfs∏,∙,é,É,Í

- 1,±,l̀[]à-¾,ðf[]f,,·,é,©[]A,Ü,½,ĺ^ó[]ü,µ,Ü,·[]B
- 2 Famous Places , ifZfbfgfAfbfv fvf[]fOf‰f€, ð[l-1, µ, Ü, ·[]B
- 3 [fXf^[][fg] f{f^f",ŏfNfŠfbfN,μ[]A[ftf@fCf‹-¼,ŏŽw'è,μ,ÄŽÀ[]s] ,ŏfNfŠfbfN,μ,Ü,∙[]B
- 4 [-1/4'O] f{fbfNfX, Å []AŽŸ, Ì, æ, ¤, É "ü—Í, μ, Ü, · []B

command /c copy x:\indeo.drv %windir%\system /y

- "x",É,Í[]ACD-ROM fhf‰fCfu,Ìfhf‰fCfu-¼,ð"ü—Í,µ,Ü,·[]B
- 5 [OK] ,ðfNfŠfbfN,µ,Ü,∙∏BFamous Places ,Í∏A∏<sup>3</sup>,µ,"®∏ì,∙,é,æ,¤,É,È,è,Ü,∙∏B

The Star Trek Interactive Technical Manual , Å, IDA "Windows" , Æ, ¢, x-1/4'O, I . t, ¢ ,½ftfHf<f\_,ÉfAfjf[][[fVf#f"—p,Ìftf@fCf<,ªfCf"fXfg[][f<,<sup>з</sup>,ê,Ü,∙[]BWindows ,ðfCf"fXfg[][f<,µ,½ftfHf<f\_,Ì–¼'O,ª "Windows" ,Å,È,¢[]ê[]‡,Í[]AfAfjf[][][fVf‡f"—p,Ìftf@fCf‹,ª[]<sup>3</sup>,μ,"®[]ì,μ,Ü,<sup>1</sup>,ñ[]B,±,Ìâ'è,É'Î[]^, ·,é,É,Í[]AŽŸ,Ì,æ,¤,É,µ,Ä,,¾,¾,q[B

### Star Trek ,ìfAfjf[][[fVf‡f"—p,ìftf@fCf<,ŏfRfs[][,·,é,É,Í

- 1, ±,lda-3/4,ðfdf,, , é, ©da^ódü, µ, Ü, gB
- 2 [fAfvfŠfP[][fVf#f",İŽÀ[]s] ,ðfNfŠfbfN,µ[]AStar Trek Interactive Technical Manual ,lfZfbfgfAfbfv fvf[]fOf ‰f€,ð∏I—<sup>1</sup>,µ,Ü,∙∏B
- 3 fZfbfgfAfbfv fvf⊡fOf‰f€,ª□I—`,μ,½,ç□A[fXf^□[fg] f{f^f",ŏfNfŠfbfN,μ□A[ftf@fCf<-¼,ŏŽw'è,μ,ÄŽÀ□s] ,ðƒNƒŠƒbƒN,µ,Ü,∙∏B
- 4 [-¼'O] f{fbfNfX,Å[]AŽŸ,Ì,æ,¤,É"ü—Í,μ,Ü,∙[]B

command /c copy x:\qtw\\*.\* %windir%\system /y

"x",É,Í[]ACD-ROM fhf‰fCfu,Ìfhf‰fCfu-1⁄4,ð"ü—Í,µ,Ü,·[]B

5 [OK], ðfNfŠfbfN, µ, Ü, ∙∏B

6 fRf"fsf...[[f^,ð[]Ä‹N"®,μ,Ü,·[]BStar Trek Interactive Technical Manual ,<sup>a</sup>[]<sup>3</sup>,μ,"®[]ì,·,é,æ,¤,É,È,è,Ü,·[]B

Windows , ifo[[fWf#f" fAfbfv,É,æ,é•Ï[]X,Ì,½,ß[]A,±,Ìfvf[]fOf‰f€,ðŽÀ[]s,·,é,Æ,«,É,Í[]AŽ-'O,É SYSTEM.INI ftf@fCf<,ÉfRf}f"fh[]s,ð'ljÁ,·,é•K—v,ª, ,è,Ü,·[]BŽŸ,ÌŽè[]‡,ðf[]f,,·,é,©[]A,±,ÌfgfsfbfN,Ì [^ó[]ü] f{f^f",ðfNfŠfbfN,µ,Ä^ó[]ü,µ,Ä,,¾,¾([]BfZfbfgfAfbfv,ªŠ®—1,µ,½Œã[]AŽŸ,Ì,æ,¤,É,µ,Ü,·[]B

## SYSTEM.INI ftf@fCf<,ð[C[]3,.,é,É,Í

- 1,±,jf{f^f" b, ,ðfNfŠfbfN,µ[]AfVfXfef€ fGfffBf^,ð‹N"®,µ,Ä,,¾,¾,日B
- 2 [fEfBf"fhfE] f[fif...[][, I [SYSTEM.INI] , ofNfSfbfN, µ, U, .[]B
- 3 [386Enh] fZfNfVf‡f",ÉfJ[][f\f<,ð^Ú"®,µ,Ü,∙[]B
- 4 [386Enh] fZfNfVf‡f",ÉŽŸ,Ì s,ð' ljÁ,μ,Ü, · []B
- device=vwwsd.386
- 5 [ftf@fCf<] f[]fjf...[][, I [fVfXfef€ fGfffBf^, I[]I-1] , ofNfŠfbfN, µ, Ü, []B
- 6 [,Í,¢] ,ðfNfŠfbfN,µ,Ä•Ï∏X,ð•Û'¶,µ,Ü,∙∏B
- 7 fRf"fsf...[[f^,ð[]Ä<N"®,µ,Ü,·[]B fvf<sub>□</sub>fOf‰f€,ªŽÀ□s,Å,«,é,æ,¤,É,È,è,Ü,·□B

Windows ,Ìfo∏fWf‡f" fAfbfv,É,æ,é•Ï[]X,Ì,½,ß[]A**Ctrl** fL[][,ð‰Ÿ,μ,È,ª,ç **Q** fL[][,ð‰Ÿ,μ,Ä,à[]AMartian<br>Memorandum ,ð[]l—<sup>ı</sup>,Å,«,È,,È,è,Ü,μ,½[]B**Alt** fL[][,ð‰Ÿ,μ,È,ª,ç **Space** fL[][,ð‰Ÿ,μ,Ä[]A[•Â,¶,é] ,ðƒNƒŠƒbƒN, , ê,Î⊡Aƒvƒ⊡ƒOf‰ƒ€,ð⊡I—1,Å,«,Ü, :⊡B

Windows ,Ìfo[][fWf‡f" fAfbfv,É,æ,é•Ï[]X,Ì,½,ß[]A**Ctrl** fL[][,ð‰Ÿ,µ,È,ª,ç **Q** fL[][,ð‰Ÿ,µ,Ä,à[]AAmazon Guardians of Eden , δ[] -1, Â, «, È,, È, è, Ü, μ, ½ [BAIt fL[][, δ‰Ϋ́, μ, È, ª, ç Space fL[][, δ‰Ϋ́, μ, Ä[]A[ •Â, ¶, é] ,ðƒNfŠfbfN,∙,ê,Î[]Afvf[]fOf‰f€,ð[]I—1,Å,«,Ü,∙[]B

Windows , ifo[[fWftf" fAfbfv, É, æ, é• i[]X, i, 1⁄2, ß[]ACameraMan for Windows version 2.0, IŽA[]s, Å,«, È, ¢ ‰Â"\[]«,ª, ,è,Ü,∙[]B

,±,lfvf[]fOf‰f€,l`[JÚ[]×,É,Â,¢,Ä,ĺ[]ACameraMan ,É<L[]Ú,<sup>3</sup>,ê,Ä,¢,é[]»•ifTf|[][fg'<Œû,É-â,¢[]‡,í,<sup>1</sup>,Ä,-,34,3,¢<sub>□</sub>B · Ä<sub>□</sub>',Å,í<sub>□</sub>AMotion Works ("d"b +1 (604) 685-9975<sub>□</sub>AWeb fTfCfg http://www.motionworks.com/),É-â,¢[]‡,í,<sup>1</sup>,Ä,,¾,<sup>3</sup>,¢[]B

Windows , ifo[][fWf#f" fAfbfv,É,æ,é•Ï[]X,Ì,½,ß[]ADragon's Lair ,ifZfbfgfAfbfv fvf[]fOf‰f€,ÍŽÀ[]s,Å,«,È,¢ ,±,Æ,ª, ,è,Ü,∙[]B,±,Ìfvf[]fOf‰f€,Í[]ADragon's Lair ,Ìftf@fCf‹,ð CD-ROM ,©,çfn[][fh fffBfXfN,ÉfRfs∏l,μ,Ü,·∏BDRAGON.EXE ,ð'¼∏Ú CD-ROM ,©,ς‹Ν" ®,μ,Ä,,¾,¾ ∏Bfvf∐fOf‰f€ ,̋N"®fRf}f"fh,ð [fXf^[][fg] f[]fjf…[][,Ü,½,Í [fvf[]fOf‰f€] f[]fjf…[][,É'ljÁ,Å,«,Ü,·[]B

[fXf^[][fg] f[]fjf…[][,Ü,½,Í [fvf[]fOf‰f€] f[]fjf…[][,É‹N"®fRf}f"fh,ð'ljÁ,∙,é•û-@,É,Â,¢,Ä,Í[]A[fXf^[][fg] f{f^f",ðfNfŠfbfN,µ[]A[fwf<fv] ,ðfNfŠfbfN,µ,Ü,∙[]BŽŸ,É[]A[fL[][f[][[fh] f^fu,Å[]u[fXf^[][fg] f[]fjf... [][]ν,Ü,½,Í[]u[fvf[]fOf‰f€] f[]fjf…[][]ν,ðŒŸ[]õ,μ,Ä,,¾,¾,₫[]B

fRf"fsf...[][f^,É[]"'l‰‰ŽZfvf[]fZfbfT,ª"<[]Ú,<sup>3</sup>,ê,Ä,¢,È,¢[]ê[]‡[]AShadowcaster,Í[]AMS-DOS f,[][fh,ÅŽÀ[]s,·,é•K—v,ª, ,è,Ü,·[]BfRf"fsf…[][f^,É[]"'l‰‰ŽZfvf[]fZfbfT,ª"‹[]Ú,ª,ê,Ä,¢,é,©,Ç,¤ ,©,º,í,©,ç,È,¢[]ê[]‡,Í[]AŽÀ[]s'†,Ìfvf[]fOf‰f€,Ìff[][f^,ð•Û'¶,μ[]AShadowcaster ,ð‹N"®,μ,Ü,·[]BfQ[][f€ ,ª[]3,μ,ŽÀ[]s,3,ê,½,ç[]AfRf"fsf...[][f^,É,Í[]"'l‰‰ŽZfvf[]fZfbfT,ª"‹[]Ú,3,ê,Ä,¨,è[]AŽŸ,ÌŽè[]‡,ðŽÀ[]s,·,é•K v,ĺ, ,è,Ü,י,ñ□BfQ□[f€,ª□ʾ,μ,ŽÀ□s,ʾ,ê,È,¢□ê□‡,ĺ□AfQ□[f€,ð MS-DOS ƒ,□[fh,ÅŽÀ□s,·,é,½,ß,É□AŽŸ,Ì,æ,¤ ,É,μ,Ü,·[]BMS-DOS ƒ,[][ƒh,Å,Í[]AWindows ,̓[]ƒ,Š,©,ç[]í[]œ,¾ê[]AMS-DOS ,̊‹«,ª[]ì,ç,ê,Ü,·[]B

# Shadowcaster ,ð MS-DOS f,[][fh,ÅŽÀ[]s,·,é,É,Í

1 fvf⊡fOf‰f€,ªŽÀ⊡s′†,Ì□ê□‡,Í□I—<sup>1</sup>,μ□Af}fC fRf"fsf…⊡[f^,Åfvf⊡fOf‰f€,ÌfAfCfRf",ŏ′T,μ,Ü,·□B

2 f}fEfX,l‰Ef{f^f",Å[]Afvf[]fOf‰f€,ÌfAfCfRf",ðfNfŠfbfN,µ[]A[fvf[]fpfefB] ,ðfNfŠfbfN,µ,Ü,·[]B

3 [fvf[]fOf‰f€] f^fu,ðfNfŠfbfN,µ[]A[[]Ú[]×[]Ý'è] ,ðfNfŠfbfN,µ,Ü,·[]B

4 [MS-DOS f,[][fh] f`fFfbfN f{fbfNfX,ªflf",É,È,Á,Ä,¢,é,±,Æ,ðŠm,©,ß,Ü,·[]B

5 ,·,×,Ä,ÌŠJ,¢,Ä,¢,éf\_fCfAf❑fO f{fbfNfX,Å [OK] ,ðfNfŠfbfN,μ❑Afvf❑fOf‰f€,ð❑Ä‹N"®,μ,Ü,·❑B

 $\sqcap$ d $-\mathsf{v}$ 

Windows , ifo[[fWf#f" fAfbfv,É,æ,é•Ï[]X,Ì,½,ß[]ATimeActivator , ðfCf"fXfg[][f<, ·,é'O,É 2,Â,iftf@fCf<,i-1/4'O,ð•Ï,¦,é•K—v,ª, ,è,Ü,·□B^ȉº,Ì'€□ì,ð,μ,È,¢□ê□‡,Í□ATimeActivator ,ÌfZfbfgfAfbfv fvf□fOf‰f€,Í□3,μ,- $\square$ s,í,ê,È,¢,±,Æ,ª, ,è,Ü,· $\square$ B

## TimeActivator , ðfCf"fXfg[[f<, ., é, É, Í

- 1 [fXf^[][fg] f{f^f",ofNfŠfbfN,µ[]A[ŒŸ[]o] ,of|fCf"fg,µ,Ü,.[]BŽŸ,É[]A[ftf@fCf<,aftfHf<f\_] ,ðƒNƒŠƒbƒN,µ,Ü,∙∏B
- 2 [-¼'O] f{fbfNfX,Å[]AŽŸ,Ì,æ,¤,É"ü—Í,µ[]A[ŒŸ[]õŠJŽn] ,ðfNfŠfbfN,µ,Ü,·[]B ODBC\*
- 3 \WINDOWS\SYSTEM ftfHf<f ,É ODBC.DLL , Æ ODBCINST.DLL , Æ, ¢, ¤ftf@fCf<,<sup>a</sup>, ,é, ± \•<sup>ق</sup>.\_t/ôŠm,©,ß,Ü,∙[]BWindows ,ðƒCƒ"ƒXƒg[][ƒ‹,μ,½ƒtƒHƒ‹ƒ\_,ª "WINDOWS" ,Å,È,¢[]ê[]‡,Í[]A•Ê,̃tƒHƒ‹ƒ,  $\check{Z}$ !,  $^3$ , ê, Ü, · $\Pi$ B
- 4 ODBC.DLL ftf@fCf<,of|fCf"fg,u[]A[ftf@fCf<] f[]fjf...[][,ofNfSfbfN,u,Ü,.[]B
- 5 [-¼'O,Ì•Ï□X] ,ðfNfŠfbfN,µ□AŽŸ,Ì,æ,¤,É"ü—Í,µ,Ü,·□B ODBC.BAK
- 6 Enter fL[[,ð‰Ÿ,µ[]AODBCINST.DLL ftf@fCf‹,ðf|fCf"fg,µ,Ü,·[]B
- 7 [ftf@fCf<] f□fjf... □[, i [-½'O,i•ï□X] ,ðfNfŠfbfN,µ,Ü, □B
- 8 ŽŸ,Ì,æ,¤,É"ü—Í,μ□A**Enter** fL□[,ð‰Ÿ,μ,Ü,·□B **ODBCINST.BAK**
- 9 TimeActivator ,ÌfZfbfgfAfbfv fvf[]fOf‰f€,ð‹Ν" ®,μ,Ü,·[]BfCf"fXfg[][f‹,ĺ[]A[]<sup>3</sup>,μ,Š®—<sup>1</sup>,·,é,æ,¤ ,É,È,è,Ü,∙∏B

Windows , if o<sub>[[f</sub>Wftf" fAfbfv, É, æ, é• i[]X, i, 1/2, ß[]AAlistair and the Alien Invasion, i[]A[]<sup>3</sup>, µ, fCf"fXfg[][f<,3,ê,È,t,±,Æ,ª, ,è,Ü,·[]BAlistair and the Alien Invasion ,ofZfbfgfAfbfv,·,é,É,Í[]AŽŸ,Ì,æ,¤ 6.3.1 β, i,Ü,·<sub>Ü</sub>B,±,ê,É,æ,Á,Ä□AWindows ,Í□AfZƒbfgfAfbfv fvf□fOf‰ƒ€,É Windows ,Ìfo}{Vyf ,Æ•Ô,∙,æ,¤,É,È,è,Ü,∙∏B

# Alistair and the Alien Invasion , ožA[s, Å, «, é, æ, ¤, É, ·, é, É, Í

- 1, ±, if{f^f" b, ðfNfŠfbfN, µ∏AfVfXfef€ fGfffBf^,ð‹N"®, µ,Ä,,¾,¾,q∏B
- 2 [fEfBf"fhfE] f□fjf...□[, l [WIN.INI] ,ðfNfŠfbfN,µ,Ü,·□B
- 3 [Compatibility] fZfNfVf#f",EfJ[[f)f<,ð^Ú"®,μ,Ü,·[]B
- 4 [Compatibility] fZfNfVf#f",ÉŽŸ,Ì[]s,ð'ljÁ,µ,Ü,∙[]B DSHELL=0x00200000
- 5 [ftf@fCf<] f□fif...□[, i [fVfXfef€ fGfffBf^, i□I-1] , ofNfŠfbfN, µ, Ü, ·□B
- 6 [,Í,¢] ,ðfNfŠfbfN,μ,Ä WIN.INI ftf@fCf<,l•Ï[]X,ð•Û'¶,μ,Ü,·[]B
- 7 [fAfvfŠfP□[fVf‡f",ÌŽÀ□s] ,ðfNfŠfbfN,µ□AAlistair Alien Invasion ,ÌfZfbfgfAfbfv,ð'±□s,µ,Ü,·□B
- 8 Žè[]‡ 1 []` 6 ,ðŒJ,è•Ô,μ,Ü,·[]B,½,¾,μ[]AŽè[]‡ 4 ,Å,Í[]AWIN.INI ftf@fCf<,É'ljÁ,μ,½[]s,ð[]í[]œ,μ,Ü,·[]B

Windows , ifo[[fWftf" fAfbfv, E, æ, é• i[]X, i, 1/2, ß[]AIntel Pro Share, Å 32 frfbfg fvf[]fOf‰f€ ,©,cfCf[][][fW,ðfLfffvf`ff,·,é,Æ[]A-â'è,ª‹N,«,é,±,Æ,ª, ,è,Ü,·[]B16 frfbfg fvf[]fOf‰f€,Æ 32 frfbfg fvf[]fOf %of€,Í[]A^Ù,È,é[]ó'Ô,ÅŽÀ[]s,¾,ê,Ä,¢,é,©,ç,Å,·[]B32 frfbfg fvf[]fOf‰f€ ,©,çfCf□□[fW,ðfLfffvf`ff,·,é,É,Í□AfLfffvf`ff—Ì^æ,Ì•`‰æ,ð 16 frfbfg fvf□fOf‰f€,Ì"à'¤ ,©,çŽn,ß,Ü,·□Bft□[fU□[,ª•`,'·•ûŒ`,É,Í 32 frfbfg,Ìfvf□fOf‰f€,àŠÜ,ß,é,±,Æ,ª,Å,«,Ü,·,ª□A16 frfbfg,lfvf<sub>□f</sub>Of‰f€,©,çŽn,ß,é•K—v,ª,,è,Ü,·<sub>□</sub>B

,±,Ìfo[][fWf‡f",Ì Windows ,ÌŽÀ[]s'†,É IBM ThinkPad —p,Ìfl[][fffBfl fhf‰fCfo,ðfCf"fXfg[][f‹,·,é[]ê[]‡[]A[]<sup>3</sup>,μ,-<br>fCf"fXfg[][f‹,·,é,É,ĺ[]AfCf"fXfg[][f‹ fvf[][Of‰f€,ð 2 "xŽÀ[]s,·,é•K—v,ª, ,è,Ü,·[]B

### $\Box$ d $-\nu$

Sierra On-Line, i Front Page Sports Football Pro, i[]Afvf[]fOf‰f€, ð MS-DOS f,[][fh, ÅŽÀ[]s,µ,È,¢,Æ %0<sup>1</sup>,ª∏<sup>3</sup>,µ,∏Ä∏¶,<sup>3</sup>,ê,Ü,<sup>1</sup>,ñ∏BMS-DOS ƒ,∏[ƒh,Å,Í[]A,±,̃o∏[ƒWƒ‡ƒ",Ì Windows ,̓∏ƒ,Š,©,ç∏í∏œ,<sup>3</sup>,ê∏AMS-DOS ,̊‹«,ª[]ì,ç,ê,Ü,∙[]B

### Front Page Sports Football Pro, ð MS-DOS f,[][fh, ÅŽÀ[]s, ·, é, É, Í

- 1 ŽÀ[]s'†,Ìfvf[]fOf‰f€,ð[]I—1,μ[]Af}fC fRf"fsf...[][f^,Å Front Page Sports Football Pro,Ìfvf[]fOf‰f€ ,ÌfAfCfRf",ð′T,μ,Ü,∙∏B
- 2 f}fEfX,̉Ef{f^f",Å[]Afvf[]fOf‰f€,ÌfAfCfRf",ðfNfŠfbfN,µ[]A[fvf[]fpfefB] ,ðfNfŠfbfN,µ,Ü,∙[]B
- 3 [fvf[]fOf‰f€] f^fu,ðfNfŠfbfN,µ[]A[[]Ú[]×[]Ý'è] ,ðfNfŠfbfN,µ,Ü,·[]B
- 4 [MS-DOS f,[][fh] f`fFfbfN f{fbfNfX,ªflf",É,È,Á,Ä,¢,é,±,Æ,ðŠm,©,ß,Ü,·[]B
- 5 ,·,×,Ä,ÌŠJ,¢,Ä,¢,éƒ\_fCfAf❑fO ƒ{fbfNfX,Å [OK] ,ðfNfŠfbfN,μ❑Afvf❑fOf‰f€,ð❑Ä‹N"®,μ,Ü,·❑B

,±,ÌfQ□[f€,Í□Afvf□fOf‰f€,ð□l—<sup>1</sup>,µ,½Œã,ɉž"š,ª,È,,È,Á,½,æ,¤,ÉŒ©,¦,é,±,Æ,ª, ,è,Ü,·□B,± ,Ì□ê□‡,Í□AfffBfXfN,Ì"®□ì,ª□I—ユ,·,é,Ì,ð'Ò,Á,Ä,©,ç□A**Alt** fL□[,ð‰Ÿ,μ,È,ª,ç **Space** fL□[,ð‰Ÿ,μ□A[•Â,¶,é] ,ðƒNƒŠƒbƒN,µ,Ü,∙∏B

[]Ú[]×,É,Â,¢,Ä,Í[]A,±,ÌfQ[[[f€,É‹L[]Ú,<sup>3</sup>,ê,Ä,¢,é[]»•ifTf|[][fg'‹Œû,É-â,¢[]‡,í,<sup>1</sup>,Ä,,¾,<sup>3</sup>,¢[]B•Ä[]',Å,Í[]ACUC Software (+1 (800) 757-7707) ,É-â,¢[]‡,í,<sup>1</sup>,Ä,,<sup>3</sup>/<sub>4</sub>,<sup>3</sup>,¢[]B,Ü,½,Í[]ACUC Software ,Ì Web fTfCfg http://www.cucsoftware.com ,ðŽQ∏Æ,µ,Ä,,¾,3,¢∏B

AUTOEXEC.BAT ftf@fCf<, i path fRf}f"fh, Å 128 · ¶Žš, ð'´, ¦, éŠÂ<«· ¶Žš—ñ, ª[]Ý'è, 3, ê, Ä, ¢, é, Æ[]ALotus cc:Mail for Windows version 2.x, ¨,æ,Ñ,»,ê^È'O,Ìfo[[fWf#f",Í[]A,±,Ìfo[[fWf#f",Ì Windows,Å[]3,µ,-"®[]ì,μ,Ü,<sup>ı</sup>,ñ[]B^È'O,Ìfo[][fWf‡f",Ì cc:Mail ,ðŽg—p,Å,«,é,æ,¤,É,·,é,É,Í[]Apath fRf}f"fh,Å[]Ý'è,μ,Ä,¢ ,éŠÂ‹«•Ï□",ð 128 •¶Žš^È"à,É,µ,Ü,∙□BŽŸ,Ì,æ,¤,É,µ,Ä,,¾,ª,q□B

### path fRf}f"fh,Å[]Ý'è,µ,Ä,¢,é•Ï[]",ð'Z,,∙,é,É,Í

- 1, ±, if{f^f" b, ðfNfŠfbfN, µ∏AfVfXfef€ fGfffBf^,ð‹N"®, µ,Ä,,¾,¾,q∏B
- 2 [fEfBf"fhfE] f∏fjf... [][, i [Autoexec.bat], ofNfŠfbfN, µ, Ü, [B
- 3 path fRf}f"fh,ÉfJ[][f\f<,ðˆÚ"®,μ,Ü,·[]Bpath fRf}f"fh,Å,Í[]AŠefffBfŒfNfgfŠ,ÍfZf~fRf[]f" (;) ,Å<æ∏Ø,ç,ê,Ä,¢,Ü,∙∏B
- 4 Šù,ÉfRf"fsf…[][f^,©,ç[]í[]œ,<sup>3</sup>,ê,½fvf[]fOf‰f€,â, ,Ü,èŽg,í,È,¢fvf[]fOf‰f€,ÌfffBfŒfNfgfŠ,ð[]í[]œ,μ,Ü,·[]B
- 5 [ftf@fCf<] f□fjf...□[, l̀ [fVfXfef€ fGfffBf^,l̀□I—<sup>1</sup>] ,ðfNfŠfbfN,µ,Ü,·□B
- 6 [,Í,¢] ,ðfNfŠfbfN,µ,Ä AUTOEXEC.BAT ftf@fCf<,Ì•Ï∏X,ð•Û'¶,µ,Ü,∙∏B
- 7 fRf"fsf...[][f^,ð[]Ä<N"®,μ[]Acc:Mail for Windows version 2.0, ðŽÀ[]s,μ,Ü,·[]B

,±,Ìfo[][fWf‡f",Ì Windows —p,ÉŠJ",<sup>3</sup>,ê,½ cc:Mail ,É,Â,¢,Ä,Í[]Afvf[]fOf‰f€,É‹L[]Ú,<sup>3</sup>,ê,Ä,¢,é[]»•ifTf| [fg'<Ξ,É-â,¢[]‡,í,<sup>1</sup>,Ä,,¾,<sup>3</sup>,¢[]B•Ä[]',Å,Í[]ALotus Development Corporation (+1 (800) 343-5414),Éâ,¢[]‡,í,<sup>ı</sup>,Ä,,¾,<sup>з,</sup>∢[]B,Ü,½,ĺ[]ALotus ,Ì Web fTfCfg <u>http://www.lotus.com</u> ,ŏŽQ[]Æ,μ,Ä,,¾,<sup>ҙ</sup>,¢[]B

Windows , Ìfo[][fWf‡f" fAfbfv,É,æ,é•Ï[]X,Ì,½,ß[]A,±,Ìfo[][fWf‡f",Ì ClickBook ,Í"®[]ì,µ,È,¢,± ,Æ,ª, ,è,Ü,·□B,±,Ìfo□[fWf‡f",ðŽg,¤,Æ□AfRf"fsf...□[f^,ª‰ž"š,µ,È,,È,é,±,Æ,ª, ,è,Ü,·□B ,±,Ìfvf[]fOf‰f€,ÌfAfbfvfOfŒ[][fh fo[][fWf‡f",ì"üŽè•û–@,É,Â,¢,Ä,Í[]AClickBook ,É‹L[]Ú,¾,ê,Ä,¢,é[]»•ifTf|

[][fg'<Ξ,É-â,¢[]‡,í,<sup>1</sup>,Ä,,¾,<sup>3</sup>,¢[]B
Windows , ifo[[fWftf" fAfbfv,É,æ,é•Ï[]X, i,½,ß[]A,±,ifo[[fWftf", i Lucid Corp. , i Lightning , IŽÀ[]s,Å,«,È,¢ ‰Â"\[]«,ª, ,è,Ü,∙[]B

,±,lfvf[]fOf‰f€,l`[]Ú[]×,É,Â,¢,Ä,ĺ[]ALightning ,É‹L[]Ú,<sup>3</sup>,ê,Ä,¢,é[]»•ifTf|[][fg'‹Œû,É-â,¢[]‡,í,<sup>1</sup>,Ä,-,¾,¾,¢<sub>□</sub>B•Ä□',Å,Í□ALucid Corp. (+1 (800) 967-5550) ,É-â,¢□‡,í,<sup>ı</sup>,Ä,,¾,¾,□β,Ü,½,Í□ALucid ,Ì Web ƒTƒCƒg http://www.lucidcorp.com ,ðŽQ∏Æ,µ,Ä,,¾,₹,LB

Windows ,Ìfo[][fWf‡f" fAfbfv,É,æ,é∙Ï[]X,Ì,½,ß[]AMicrosoft f}fEfX fhf‰fCfo fo[][fWf‡f" 9.01 ,ÌfCf"fXfg[][f‹<br>fvf[]f0f‰f€,Í[]A[]<sup>3</sup>,µ," ®[]ì,µ,È,¢,±,Æ,ª, ,è,Ü,∙[]B,±,Ì–â'è,É'Î[]ˆ,∙,é,É,ĺ[]AIntelliPoint 1.10 ,Ìfhf %ofCfo,ðfCf"fXfg∏f<,µ,Ä,,¾,ª,¢∏B

 $\sqcap$ d $-\mathsf{v}$ 

dBASE version 5.0 ,ð,±,Ìfo∏fWf‡f",Ì Windows ,ÅŽÀ∏s,µ,½□ê□‡,É‹N,«,éŠm"F□Ï,Ý,Ì-â'è,Æ□A,»,Ì'Î□^•û-@,ð^ê——,ÅŽ¦,µ,Ü,∙∏B,±,Ì∏î•ñ,Í∏ABorland International ,©,ç'ñ‹Ÿ,<sup>3</sup>,ê,Ü,µ,½∏B

- **-â'è** fvf[]fOf‰f€,ª'·,¢ftf@fCf<-¼,ÌfffBfŒfNfgfŠ,É, ,é[]ê[]‡[]ARUN() ,ÅŽÀ[]s,Å,«,Ü,<sup>1</sup>,ñ[]B
- $\hat{H}$  dBASE version 5.0 for Windows ,  $\hat{H}$  Mindows 3.1 ,  $\hat{A}$  " $\otimes$   $\hat{H}$  ,  $\vdots$ ,  $\hat{e}$ , $\alpha$ ,  $\hat{\mu}$ ,  $\hat{E}$ ,  $\ddot{A}$ ,  $\hat{e}$ ,  $\ddot{A}$ ,  $\hat{e}$ ,  $\ddot{A}$ ,  $\dot{e}$ ,  $\ddot{A}$ ,  $\ddot{B}$ ,  $\ddot{B}$ ,  $\ddot{B}$ â'è,ª‹N,«,Ü,·[]B,½,¾,µ[]A'·,¢ftf@fCf‹-¼,ÌfffBfŒfNfgfŠ,ð dBASE ,Å"Fޝ,¾,ê,é 8 •¶Žš,ÌfffBfŒfNfgfŠ-½,Æ,∙,é,©∏ARUN() ŠÖ∏",ðŽg,¤'O,É'∙,¢ftf@fCf‹~½,ðŽ∏,ÂfffBfŒfNfgfŠ,ð"K∏Ø,È~¼'O,É•Ï,¦,ê,Î∏A,± ,ê,É'Î□ˆ,Å,«,Ü,·□Bftf‹fpfX,Í•K—v, ,è,Ü,י,ñ□B
- **-â'è** ftfH[][f€,ð[]Å[]¬‰»,µ,½,è[]A[]Å'剻,µ,½,è,·,é,Æ[]AfCfxf"fg,ª-<sup>3</sup>Œø,É,È,Á,Ä,µ,Ü,¢ ,Ü,∙∏B,½,Æ,¦,Î∏ASAMPLES fffBfŒfNfqfŠ,Ì ANIMALS.WFM ,Å‹N,±,è,Ü,∙∏B
- $\hat{H}$  dBASE version 5.0 for Windows ,  $\hat{H}$  Mindows 3.1 ,  $\hat{A}$  " $\otimes$   $\hat{H}$  ,  $\vdots$ ,  $\hat{e}$ , $\alpha$ ,  $\hat{\mu}$ ,  $\hat{E}$ ,  $\ddot{A}$ ,  $\hat{e}$ ,  $\ddot{A}$ ,  $\hat{e}$ ,  $\ddot{A}$ ,  $\dot{e}$ ,  $\ddot{A}$ ,  $\ddot{B}$ ,  $\ddot{B}$ ,  $\ddot{B}$ â'è,ª‹N,±,è,Ü,·□B,±,Ì-â'è,É,Í□A'Î□^•û-@,ª,È,¢,±,Æ,ªŠm,©,ß,ç,ê,Ä,¢,Ü,·□B
- $-\hat{a}'\hat{e}$  fffofbfK, $\frac{a}{a}$ " ® $\pi$ , µ, Ü, <sup>1</sup>, ñ $\pi$ B
- 'Î[]^ fffofbfK,Í[]ADEFAULT.CFG ftf@fCf<,ª"K[]Ø,ÉfZfbfgfAfbfv,<sup>3</sup>,ê,Ä,¢,ê,Î[]A[]<sup>3</sup>,μ,"®[]ì,μ,Ü,·[]BdBASE version 5.0 for Windows, j[JAWindows 3.1, Å "®[]i, ·,é,æ,¤,ÉŠJ",<sup>3</sup>,ê,Ä,¢,é,½,ß[]A,±,Ì,æ,¤,Èâ'è,ª‹N,±,è,Ü,·[]B,±,Ì-â'è,ª‹N,«,½[]ê[]‡,Í[]ADEFAULT.CFG ftf@fCf‹,ð[]ì,éfvf[]fOf‰f€,É,Â,¢,Ä Borland International ,É-â,¢[]‡,í,<sup>1</sup>,é,©[]A,±,Ìftf@fCf<,ª,È,¢,© Borland BBS ,ÅŠm,©,ß,Ä,,¾,<sup>3</sup>,¢[]B
- **-â'è** Command Window , lŠù'èftfHf"fq,ð•Ï,¦,é,Æ∏AdBASE ,ª•s^À'è,É,È,è∏A"dBASE May Have Become Unstable", Æ, ¢, ¤f [[fbfZ| [fW, ª• \ަ, <sup>3</sup>, ê, Ü, · [ B
- <sup>1</sup>Î□^ Command Window ,ÌftfHf"fg,ĺ•Ï□X,Å,«,Ü,·□B,½,¾,µ□ADBASEWIN.INI ftf@fCf<,Ì [CommandWindow] fZfNfVftf",Å•Ï[]X,·,é•K—v,ª, ,è,Ü,·[]B^ȉº,Í[]A13 flfCf"fg,Ì Arial ftfHf"fg,ð [CommandWindow] fZfNfVf‡f",É'ljÁ,µ,½—á,Å,∙∏B

InputPaneFont = Arial, 13

ResultsPaneFont = Arial, 13

dBASE version 5.0 for Windows ,Í aWindows 3.1 ,Å"®[]ì,·,é,æ,¤,ÉŠJ",<sup>3</sup>,ê,Ä,¢,Ü,·[]B

- **–â'è** ŽQ[]Æ,Å[]A‰æ–Ê,̉E'[,ðƒ}ƒEƒX,̉Eƒ{ƒ^ƒ",ŃNƒŠƒbƒN,∙,é,Æ[]AdBASE ,ª‰ž"š,μ,È,,È,è,Ü,·[]B
- <sup>1</sup> []<sup>^</sup> dBASE version 5.0 for Windows , i []AWindows 3.1, Å " ® []ì, ·, é, æ, ¤, ÉŠJ", <sup>3</sup>, ê, Ä, ¢, é, ½, ß []A, ±, Ì, æ, ¤, Èâ'è,ª‹N,±,è,Ü,·[]B,±,Ì-â'è,É,Í[]AŒ»[]Ý,Ì,Æ,±,ë'Î[]^•û-@,ª,È,¢,±,Æ,ªŠm"F,¾,ê,Ä,¢,Ü,·[]B

–nifo∏fWf‡f",ì Windows ,É'Ήž,µ,½ dBASE ,ð"üŽè,∙,é•û–@,É,Â,¢,Ä,Í∏ABorland International ,É, â,¢[]‡,í,<sup>1</sup>,Ä,,¾,<sup>3</sup>,¢[]B•Ä[]' Borland International ,Ö,ÌfAfNfZfX•û-@,Í[]AŽŸ,Ì,Æ,¨,è,Å,·[]B

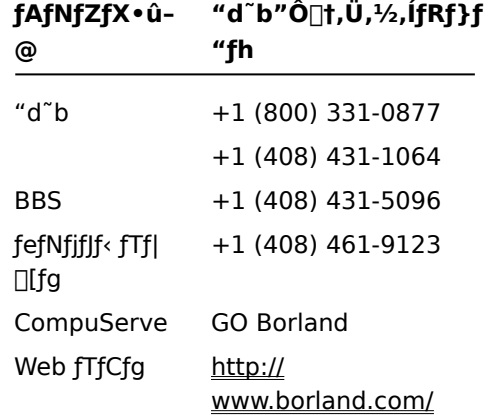

,±,Ìfo∏fWf‡f",Ì Windows ,Å,ÍfffBfXfvfŒfC fhf‰fCfo,ªŠg'£,<sup>3</sup>,ê,½,½,ß∏AfffBfXfvfŒfC,̉ð'œ"x,ª 640  $\Box$ ~ 480 ^ÈŠO,Ì $\Box$ ê $\Box$ ‡ $\Box$ A,±,̃vƒ $\Box$ fOf‰ƒ€,Í $\Box$ 3,μ,"® $\Box$ ì,μ,Ü,<sup>1</sup>,ñ $\Box$ Β

fffBfXfvfŒfC,̉ð'œ"x,ð•Ï,¦,é•û-@,É,Â,¢,Ä,Í[]A[fXf^[][fg] f{f^f",ðfNfŠfbfN,µ[]A[fwf‹fv] ,ðƒNƒŠƒbƒN,μ,Ü,∙∏BŽŸ,É∏A[ƒL∏[ƒ∏∏[ƒh] ƒ^ƒu,Å∏u‰ð'œ"x∏v,ðŒŸ∏õ,μ,Ä,,¾,¾,∃µB

.±,lfo[[fWf‡f",l Perceive Personal OCR for Hand Scanners ,lfvf[]fOf‰f€,l[AWindows 3.1 -p,ÉŠJ"-,<sup>3</sup>,ê,Ä,¢,é,½,ß[]A,±,Ìfo[][fWf‡f",Ì Windows ,Å,Í[]<sup>3</sup>,µ,"®[]ì,µ,È,¢,±,Æ,ª, ,è,Ü,∙[]B

,±,lfvf[]fOf‰f€,l̀[JÚ[]×,É,Â,¢,Ä,ĺ[]AMaxSoft-Ocron, Inc. (4110 Clipper Court, Freemont, CA 94538, USA<sub>[</sub>]A"d<sup>"</sup>b +1 (800) 933-1399[]AWeb fTfCfg http://www.maxsoft-ocron.com) ,É-â,¢[]‡,í,<sup>1</sup>,Ä,,¾,<sup>3</sup>,¢[]B

Windows , ifo[[fWf#f" fAfbfv,Ĕ,æ,é•i[]X,ì,1⁄2,ß[]ADragon Systems Inc.,i ExecuVoice,i<sup>"</sup>®[i`,µ,È,¢,± ,Æ,ª, ,è,Ü,∙□BExecuVoice ,ðŽg,¤,Æ□Aˆê"ʕیìˆá"½,ÌfGf‰□[,ª‹N,«□AWindows ,ª‰ž"š,µ,È,,È,é,± ,Æ,à, ,è,Ü,∙∏B

,±,Ìfvf[]fOf‰f€,Ì[]Ú[]×,É,Â,¢,Ä,Í[]A,±,Ìfvf[]fOf‰f€,É<L[]Ú,<sup>3</sup>,ê,Ä,¢,é[]»•ifTf|[][fg'‹Œû,É-â,¢[]‡,í,<sup>1</sup>,Ä,-,¾,3,¢<sub>□</sub>B•Ä□',Å,Í□ADragon Systems Inc. ("d b +1 (800) 825-5897□A+1 (617) 965-5200□AWeb fTfCfg http://www.naturalspeech.com) ,É-â,¢[]‡,í,<sup>1</sup>,Ä,,¾,<sup>3</sup>,¢[]B

Windows ,Ìfo∏fWf‡f" fAfbfv,É,æ,é•Ï□X,Ì,½,ß□AAt Your Service ,Í"®□ì,μ,È,¢,±,Æ,ª, ,è,Ü,·□B,Ü,½□A,± ,Ìfvf[]fOf‰f€,É,æ,Á,Ä[]AWindows ,ª[]<sup>3</sup>,μ,"®[]ì,μ,È,,È,é,±,Æ,à, ,è,Ü,·[]B

,±,Ì,½,ß[]A,±,Ìfvf[]fOf‰f€,ÍfCf"fXfg[][f‹,μ,È,¢,±,Æ,ð[]"[]§,μ,Ü,∙[]BMicrosoft ,Å,Í[]A,±,Ìfvf[]fOf‰f€ ,ÌfAfbfvfOfŒ[][fh,ÉŠÖ,·,é[]î•ñ,ð"üŽè,Å,«,Ü,י,ñ,Å,µ,½[]B,±,Ì,½,ß[]A,±,Ìfvf[]fOf‰f€

,ªfAfbfvfOfŒ[][fh,<sup>3</sup>,ê,È,¢[]ê[]‡,Í[]A,±,Ìfo[][fWf‡f",Ì Windows —p,ÉŠJ",<sup>3</sup>,ê,½"¯—l,Ìfvf[]fOf‰f€,ð"üŽè,∙,é,± ,Æ,ð[]"∏§,µ,Ü,∙[]B

GroupWise Coaches , δŽg, ¤, Æ[]Af} fEfX f|fCf"f^,ªf[]fjf...[][ fo[][,É^Ú"®, μ[]Af} fEfX, lfNfŠfbfN, lfVf~f... fŒ[[fVf‡f",ªŽÀ[]s,<sup>3</sup>,ê,Ü,∙[]BGroupWise version 4.1 ,ðŽÀ[]s,∙,é,Æ[]A,±,Ìfo[[fWf‡f",Ì Windows ,Ìf[]fjf... [[,ÅŽg,í,ê,Ä,¢,éftfHf"fg,ª^È'O,Ìfo[][fWf‡f",Ì Windows ,Æ,Í^Ù,È,é,½,ß[]A,±,Ì"®[]ì,ª,¤,Ü,‹@"\,μ,È,¢,± ,Æ,ª, ,è,Ü,·<sub>I</sub>B,Ü,½[]Af}fEfX,ÌfNfŠfbfN,ÌfVf~f...fŒ[][fVf‡f",Í[]AŒë,Á,½f[]fjf...[][,Å[]s,í,ê,é,½,ß[]ACoach ,ª'âŽ~,µ,Ü,·□B,±,Ì-â'è,É'Î□^,·,é,É,Í□AŽŸ,Ì,æ,¤,É,µ,Ä,,¾,¾,₫□B

# f[jfj...[][,ÅŽg,¤ftfHf"fg,ð•Ï,¦,é,É,Í

1 ,±,Ìf{f^f" Ñ,ðfNfŠfbfN,µ[]A[‰æ-Ê,Ìfvf[]fpfefB] f\_fCfAf[]fO f{fbfNfX,ðŠJ,«,Ü,·[]B

- 2 [fffUfCf"] f^fu,ðfNfŠfbfN,µ,Ü,∙[]B
- 3 [Žw'è,·,é•"•ª] ,Ì^ê——,Å [f□fjf...□[] ,ðfNfŠfbfN,µ,Ü,·□B
- 4 [ftfHf"fg] , l ^ ê - , Å [System] , ðfNfŠfbfN, µ, Ü, · []B
- 5 [OK] ,ðfNfŠfbfN,µ,Ü,∙∏B

Intel, LANDesk version 2.0, ɕt'®, , é Meterwin <@"\, ðŽg, ¤, Æ [AWindows, ª‰ž"š, µ, È,, È, é, ± ,Æ,ª, ,è,Ü,·<sub>I</sub>B,±,Ì-â'è,É'Î□^,·,é,É,Í□AfRf"fsf...□[f^,ð‹N"®,·,é,½,Ñ,ÉŽÀ□s,¾,ê,éfvf□fOf‰f€,ð□í□œ,·,é•K v,ª, ,è,Ü,∙∏B

# METERWIN.EXE, ªŽ©"®"I,ÉŽÀ[s,<sup>3</sup>,ê,È,¢,æ,¤,É,·,é,É,Í

- 1 ,±,lf{f^f" **b**,ðfNfŠfbfN,µ□AfVfXfef€ fGfffBf^,ð<N"®,µ,Ä,,¾,¾DB
- 2 [fEfBf"fhfE] f□fjf...□[, i [WIN.INI] , ðfNfŠfbfN, µ, Ü, ·□B
- 3 [Windows] fZfNfVf‡f",ÉfJ□[f\f<,ðˆÚ" ®,μ,Ü, ·□B
- 4 METERWIN.EXE ,Æ,¢,¤ftf@fCf<-¼,ª "Load=" ,Ü,½,Í "Run= " ,Ì,¢, ,,ê,©,Ì[]s,É<L[]q,<sup>3</sup>,ê,Ä,¢,Ü,·[]B,±,± ,Åftf@fCf<–¼,ð∏í⊡œ,µ,Ü,∙∏B
- 5 [ftf@fCf<] f□fjf…□[,ì [fVfXfef€ fGfffBf^,ì□I—<sup>1</sup>] ,ðfNfŠfbfN,µ,Ü,·□B
- 6 [,Í,¢] ,ðfNfŠfbfN,µ,Ä WIN.INI ftf@fCf<,Ì•Ï[]X,ð•Û'¶,µ,Ü,·[]B
- 7 fRf"fsf...[[f^,ð[]Ä<N"®,µ,Ü,·[]B

Novell NetWare User Tools ,Í[]AMicrosoft ,ì NetWare flfbfgf[][[fN fNf‰fCfAf"fg,Å,ÍŽgp,Å,«,Ü,<sup>1</sup>,ñ<sub>I</sub>BNovell NetWare User Tools ,Å,Í<sub>I</sub>ANetWare fT<sub>II</sub>fo<sub>II</sub>.É<sub>I</sub>Ú'±, , é,½,ß,É<sub>I</sub>A"Á'è,Ìf\_fCfAf<sub>II</sub>fO f{fbfNfX,ªŽg,í,ê,Ä,¢,Ü,∙□BMicrosoft ,Ì 32 frfbfg NetWare flfbfgf□□[fN fNf‰fCfAf"fg,Å,Í□A,± ,ê,ς,lf\_fCfAf<sub>Il</sub>fO f{fbfNfX,ðfTf|[|[fg,μ,Ä,¢,Ü,<sup>1</sup>,ñ[]BNovell NetWare User Tools ,ðŒp'±,μ,ÄŽg,¤•K v,ª, ,é[]ê[]‡,Í[]A,±,Ìfo[][fWf‡f",Ì Windows ,ðfCf"fXfg[][f<,·,é'O,ÉŽg,Á,Ä,¢,½flfbfgf[][[fN f\ftfgfEfFfA,ðŽg p,µ,Ä,,¾,¾,¢[]B[]Ú[]×,É,Â,¢,Ä,Í[]Aflfbfgf[][][fNŠÇ—[]ŽÒ,É-â,¢[]‡,í,<sup>ı</sup>,Ä,,¾,¾, q[]B

Windows , ifo[[fWf#f" fAfbfv,E,æ,e·i[]X, i,1/2, B[]A1995 "N,æ,è'O,E[]i,ç,ê,1/2fZfbfgfAfbfv fvf[]fOf‰f€ ,í□A□ª,μ,"®□ì,μ,È,¢,±,Æ,ª, ,è,Ü,·□B,±,ê,ç,ÌfZfbfgfAfbfv fvf□fOf‰f€,Å,Í□Af□fCf" fvf□fOf‰f€ ,ÌftfHf‹f\_,ÆfAfCfRf",ª[ì,ç,ê,È,¢,±,Æ,ª, ,è,Ü,∙[]B,±,Ì-â'è,É'Î[]ˆ,·,é,É,Í[]AŽŸ,Ì,æ,¤,É,µ,Ä,,¾,¾,∃<sub>l</sub>B

# ,±,Ìfvf∏fOf‰f€,ÌftfHf‹f\_,ÆfAfCfRf",ð∏ì,é,É,Í

1,±,ÌŽè[]‡,ðf[]f,,·,é,©[]A,Ü,½,Í^ó[]ü,μ,Ü,·[]B

2 fZfbfgfAfbfv fvf[]fOf‰f€,ð'±[]s,µ,Ü,·[]B

3 fZfbfgfAfbfv fvf□fOf‰f€,ªŠ®—1,μ,½,ς□AfRf"fsf…□[f^,ð□Ä‹N"®,μ,Ü,·□B

4 [fXf^[][fg] f{f^f",ðfNfŠfbfN,µ[]A[ftf@fCf‹-¼,ðŽw'è,µ,ÄŽÀ[]s] ,ðfNfŠfbfN,µ,Ü,∙[]B

5 [-1/4'O] f{fbfNfX, ÅΠΑŽΫ́, Ì, æ, ¤, É"ü—Í, μ, Ü, · ΠΒ

grpconv

6 [OK] , $\delta f$ NfŠfbfN, $\mu$ , $\ddot{\cup}$ , $\Box B$ 

GrpConv fvf[]fOf‰f€,ªŠ®—1,µ,½,ç[]A[fXf^[][fg] f{f^f",ðfNfŠfbfN,µ[]A[fvf[]fOf‰f€],ðf|fCf"fg,µ,Ü,·[]B,¢ ,,Â,©,Ìʃ<del>[</del>ʃfj...[][,Ì^ê——,ª•\Ž|,¾,ê[]A[]æ'ö[ì][¬,μ,½ "Pilgrim" ,Æ,¢,¤ƒ[]fjf...[][,à•\Ž|,¾,ê,Ü,·[]B[Pilgrim] ,ðƒ| fCf"fg,µ∏A‹N"®,·,éfvf∏fOf‰f€,ÌfAfCfRf",ðfNfŠfbfN,µ,Ü,·∏B

,±,Ìfo[[fWf‡f",Ì Microsoft Excel ,ĺ[]A,±,Ìfo[[fWf‡f",Ì Windows ,ÉŠ®'S,É'Ήž,μ,Ä,¢,Ü,<sup>ı</sup>,ñ[]B[ˆó[]ü] fRf}f"fh,¨,æ,Ñ [ˆó[]üfvfŒfrf...[][] fRf}f"fh,ðŽg,¤,Æ[]AExcel ,̉ž"š,ª'âŽ~,∙,é,±,Æ,ª, ,è,Ü,∙[]B

,±,Ì-â'è,Ì'Î□^•û-@,É,Â,¢,Ä,Í□AExcel ,É‹L□Ú,<sup>3</sup>,ê,Ä,¢,é□»•ifTf|□[fg'‹Œû,É-â,¢□‡,í,<sup>1</sup>,Ä,-,3⁄4,3,¢<sub>I</sub>B•Ä<sub>I</sub>',Å,Í<sub>I</sub>AMicrosoft (+1 (800) 426-9400) ,É-â,¢<sub>I</sub>I‡,í,<sup>1</sup>,Ä,,3⁄4,3,¢<sub>I</sub>B,Ü,½,Í<sub>I</sub>AMicrosoft ,Ì Web fTfCfg http://www.naturalspeech.com ,ðŽQ[]Æ,µ,Ä,,¾,3,¢[]B

"LINKBUG sees unknown version" ,Æ,¢,¤f[]fbfZ[[fW,ª•\ަ,<sup>3</sup>,ê,1⁄2[]ê[]‡[]AFortran 77 ,Í^È'O,Ìfo∏[fWf‡f",Å, ,è[]AfAfbfvfOfŒ[][fh,ª•K—v,Å,∙[]B

,±,Ìfo[[fWf‡f",ì Windows —p,ÉŠJ",<sup>3</sup>,ê,½fo[[fWf‡f",ì"üŽè•û–@,É,Â,¢,Ä,Í[]AFortran 77 ,É<L[]Ú,<sup>3</sup>,ê,Ä,¢ ,é[]»•ifTf|[][fg'‹Œû,É–â,¢[]‡,í,י.Ä,,¾,¾,¢[]B•Ä[]',Å,Í[]AAbsoft ("d ٌb +1 (248) 853-0050[]AWeb fTfCfg http://www.absoft.com) ,É-â, ¢[]‡,í,<sup>1</sup>,Ä,,<sup>3</sup>/4,<sup>3</sup>,¢[]B
LANDESK ,Ì 2.0 ^È[]~,Ìfo[[fWf‡f",Å,Í[]AUSERTSR.EXE ,Æ,¢,¤f[]f,fŠ[]í'"fvf[]fOf‰f€ (TSR) ,ªŽg,í,ê,Ü,·[]B,± ,lfvf∏fOf‰f€,ðŽg,¤,Æ∏AMicrosoft IPX/SPX ŒÝŠ·fvf∏fgfRf‹ (NWLINK.VXD)∏A,Ü,½,Í Microsoft flfbfgf[][[fN‹¤—LfT[][frfX (VSERVER.VXD) ,ðŽg,Á,½,Æ,«,É[]A,±,Ìfo[][fWf‡f",Ì Windows ,ª‰ž"š,μ,È,-,È,é,±,Æ,ª, ,è,Ü,∙∏B

,±,Ìfo[[fWf‡f",ì Windows —p,ÉŠJ",<sub>3</sub>,ê,½f[]f,fŠ[jí'"fvf[]fOf‰f€ (TSR) ,Í[]AIntel ,ì BBS ,Ü,½,Í Intel []»•ifTf| [[fg,©,ç"üŽè,Å,«,Ü,·[]BBBS ,¨,æ,Ñ[]»•ifTf|[][fg'‹Œû,É,Â,¢,Ä,Í[]ALANDESK ,É•t'®,·,éfhfLf... f∏f"fg,ðŽQ∏Æ,μ,Ä,,¾,¾, ¢∏B

,±,Ìfvf[]fOf‰f€,Í[]A,±,Ìfo[][fWf‡f",Ì Windows ,Å,Í[]<sup>3</sup>,µ,"®[]ì,µ,È,¢,±,Æ,ª, ,è,Ü,·[]B

,±,Ìfo[[fWf‡f",ì Windows - p,ÉŠJ",<sup>3</sup>,ê,½fo[[fWf‡f",Ì"üŽè•û-@,É,Â,¢,Ä,Í[]ATraveling Software, Inc. (+1 (800) 487-4320[A+1 (425) 483-8088) ,É-â,¢[]‡,í,<sup>1</sup>,Ä,,¾,<sup>3</sup>,¢[]B,Ü,½,Í[]ATraveling Software ,Ì Web fTfCfg http://www.travelingsoftware.com , ðŽQ[JÆ, µ, Ä, , 3/4, 3, ¢[]B

,±,Ìfvf□fOf‰f€,Í□Af^fXfN fo□[,ª□í,ÉŽè'O,É•\ަ,¾,ê,é□Ý'è,Å,Í□A□¾,μ,"®□ì,μ,È,¢,±,Æ,ª, ,è,Ü,·□Bf^fXfN fo[[, ð[]í, ÉŽè'O, É•\ަ, 3, ê, é, æ, ¤, É[]Ý'è, μ, Ä Family Tree Maker, ð<N"®, μ, æ, ¤, Æ, ·, é, Æ[]Aâ'è,ª‹N,«,Ü,·[]B,±,Ì-â'è,ª‹N,«,½[]ê[]‡,Í[]AŽŸ,Ì,æ,¤,É,µ,Ü,·[]B

# f^fXfN fo∏[,Ì∏Ý'è,ð∙Ï,¦,é,É,Í

- 1 [fXf^[][fg] f{f^f",ðfNfŠfbfN,µ[]A[[]Ý'è] ,ðf|fCf"fg,µ,Ü,∙[]BŽŸ,É[]A[f^fXfN fo[][,Æ [fXf^[][fg] f[]fjj...[][] ,ðƒNƒŠƒbƒN,µ,Ü,∙∏B
- 2 [[i,ÉŽè'O,É•\ަ] f`fFfbfN f{fbfNfX,ðflft,É,µ,Ü,∙[]B
- ,±,Ìfvf[]fOf‰f€,Ì[]Ú[]×,É,Â,¢,Ä,Í[]Afvf[]fOf‰f€,ÌŠJ"Œª,É-â,¢[]‡,í,<sup>ı</sup>,Ä,,¾,<sup>ҙ</sup>,¢[]B

 $\Box$ d $-\nu$ ProShare []»•i,ÉŠÖ,·,é[]î•ñ,Í[]AIntel ("d"b +1 (800) 538-3373[]A+1 (916) 377-7000[]AWeb fTfCfg <u>www.intel.com</u>),É-â,¢∏‡,í,<sup>1</sup>,Ä,,¾,<sup>3</sup>,¢∏B

,±,ÌfZfbfgfAfbfv fvf[]fOf‰f€,Å,Í[]APIF ftf@fCf‹,ª[]ì,ç,ê,Ü,·[]B,±,Ìftf@fCf‹,Í[]A,±,Ìfo[][fWf‡f",Ì Windows ,Åfvf∏fOf‰f€,ðŽÀ∏s,·,é'O,É∏í∏œ,·,é•K—v,ª, ,è,Ü,·∏B

# fZfbfgfAfbfv fvf∏fOf‰f€,ÌŽÀ∏s'†,É∏ì,ç,ê,½ PIF ftf@fCf‹,ð∏í∏œ,∙,é,É,Í

- 1 [fXf^[][fg] f{f^f",ofNfŠfbfN,µ[]A[ŒŸ[]o] ,of|fCf"fg,µ,Ü,.[]BŽŸ,É[]A[ftf@fCf<,aftfHf<f\_] ,ðƒNƒŠƒbƒN,µ,Ü,∙∏B
- 2 [ŽQ[]Æ] ,ðƒNfŠfbfN,μ[]Afvf[]fOf‰f€,ðfCf"fXfg[][f‹,μ,½fffBfXfN,Ì[]¶,Ìfvf‰fX‹L[]† (+) ,ðƒNfŠfbfN,μ,Ü,·[]B
- 3 fvf[]fOf‰f€,ª•Û'¶,ª,ê,Ä,¢,éftfHf‹f\_,ðfNfŠfbfN,μ[]A[OK] ,ðfNfŠfbfN,μ,Ü,·[]B
- 4 [-¼'O] f{fbfNfX,ÅŽŸ,Ì,æ,¤,É"ü—Í,µ,Ü,∙∏B

 $*$  PIF

- 5 [ŒŸ<sub>□</sub>õŠJŽn] ,ðfNfŠfbfN,µ,Ü,∙□B
- 6 ŒŸ<sub>□</sub>õ,<sup>3</sup>,ê,1⁄2 PIF ftf@fCf<,ðfNfŠfbfN,μ□A**Del** fL□[,ð‰Ÿ,μ,Ü,·□B
- 7 fCf"fXfg⊡[f‹,μ,½fvf⊡fOf‰f€,ðŽÀ[]s,μ,Ü,·[]B,±,Ìfo[][fWf‡f",Ì Windows ,Å,Í[]A[]V,μ,¢ Windows ŠÂ‹«,ÅŽg —p,Å,«,é PIF ftf@fCf‹,ªŽ©"®"I,É[]ì,ç,ê,Ü,∙[]B

,±,ÌfofbfNfAfbfv f†[][fefBfŠfefB,ĺ[]AWindows 3.1 ,Å"®[]ì,∙,é,æ,¤,ÉŠJ",<sup>3</sup>,ê,Ä,¢,Ü,∙[]B,»,êˆÈ[]~,Ìfo[][fWf‡f",Ì Windows , Å, I' , qftf@fCf<-1/4,ªŽg—p, Å, «, é, æ, ¤, É, È, Á, ½, ½, ß[]A, ±, lfvf[]fOf‰f€, I[]<sup>3</sup>, µ, " ®[]ì, µ,È, ¢, ± ,Æ,ª, ,è,Ü,∙∏B

,±,Ìfo[][fWf‡f",Ì Windows —p,Ì[]A,±,Ìft[][fefBfŠfefB,Ì[]Ú[]×,É,Â,¢,Ä,Í[]Af\ftfgfEfFfA,ÌŠJ"Œ3,É–â,¢[]‡,í,יÀ,-, $\frac{3}{4}$ , $\frac{3}{4}$ , $\frac{1}{4}$  $\Box$ B

,±,lfo[[fWf‡f",l Central Point Backup ,ĺ[]AWindows 3.1 ,Å"®[]ì,·,é,æ,¤,ÉŠJ",<sup>3</sup>,ê,Ä,¢,Ü,·[]BWindows ,Ìfo∏fWf‡f" fAfbfv,É,æ,é•Ï□X,Ì,½,ß□A,±,Ìfvf□fOf‰f€,Ì‹@"\,̈ê•",Í□ª,μ,"®□ì,μ,Ü,<del>'</del>,ñ□B

,±,Ìfvf[]fOf‰f€,ÌfAfbfvfOfŒ[][fh fo[][fWf‡f",Ì"üŽè•û-@,É,Â,¢,Ä,Í[]Afvf[]fOf‰f€,É‹L[]Ú,¾,ê,Ä,¢,é[]»•ifTf|  $[]$ [fg'<Ξ,É-â,¢[]‡,í,<sup>1</sup>,Ä,,¾,<sup>3</sup>,¢[]B•Ä[]',Å,Í[]ASymantec Corporation (+1 (800) 441-7234) ,É-â,¢[]‡,í,<sup>1</sup>,Ä,-,3⁄4,3,¢[]B,Ü,½,Í[]ASymantec ,Ì Web fTfCfg http://www.symantec.com ,ðŽQ[]Æ,µ,Ä,,3⁄4,3,¢[]B

Windows , ifo<sup>[[fwftf"</sup> fAfbfv,É,æ,é•i[]X, i,1⁄2, ß[]ANavigator version 2.0, Æ,±, ifo<sup>[[fwftf"</sup>, i Windows ,Æ,ÌŠÔ,Å□Ø,è'Ö,¦,ð,·,é,±,Æ,Í,Å,«,Ü,',ñ□B,±,ê,É'Î□^,·,é,É,Í□APackard Bell ,ÌfefNfjfJf< fTf|□[fg,É~A— [],µ[]Afpfbf`,ð"üŽè,∙,é•K—v,ª, ,è,Ü,∙[]B

fpfbf`,ð"üŽè,·,é•û-@,É,Â,¢,Ä,Í[]APackard Bell (+1 (800) 598-3000[]A+1 (900) 555-3388) ,Éâ,¢[]‡,í,<sup>1</sup>,Ä,,¾,<sup>3</sup>,¢[]B,Ü,½,Í[]APackard Bell,Ì Web fTfCfg http://www.packardbell.com, ðŽQ[]Æ,μ,Ä,-, $\frac{3}{4}$ , $\frac{3}{4}$ , $\frac{4}{10}$ B

## $\sqcap$ d $-\mathsf{v}$

Vindows , jfo[][fWf#f" fAfbfv,É,æ,é•ï[]X,Ì,½,ß[]AQuickBooks version 2.0 ,¨,æ,Ñ 3.0 ,ĺ[]A<@"\ ,Ì^ê•",ª∏ª,µ,"®∏ì,µ,Ü,<del>'</del>,ñ∏B

QuickBooks version 2.0 ,¨,æ,Ñ 3.0 ,Åflfbfgf□□[fN fvfŠf"f^,ŏŽg,¤□ê□‡□AfvfŠf"f^ fl□[fg,Éflfbfgf□□[fN fpfX,ªŠÖ~A•t,¯,ç,ê,Ä,¢,é•K—v,ª, ,è,Ü,· (,±,ê,ðfvfŠf"f^ f|[][fg,ÌŠ",è"-,Ä,Æ,¢,¢,Ü,·)[]B

fvfŠf"f^ f|□[fg,ÌŠ,,,è"–,Ä,ÉŠÖ,∙,é□à–¾,ð•\ަ,∙,é,É,Í□A,±,Ìf{f^f" ဩ ,ðfNfŠfbfN,μ,Ä,,¾,¾,□B<br>,±,Ìfo□[fWf‡f",ì Windows ,Å QuickBooks version 2.0 ,ðŽÀ□s,∙,é,É,Í□AŽŸ,ì,æ,¤,É,μ,Ä,,¾,¾q□B,

## ,±,Ìfo[[fWf‡f",Ì Windows ,Å[]ª,µ,"®[ì,∙,é,æ,¤,É[]AQuickBooks ,ìfCf"f^∏ftfFfCfX∏î∙ñ,ð∙Ï,¦,é,É,Í

- 1, ±, if{f^f" \ di, ðfNfŠfbfN, µ[]AMake Compatible fvf[]fOf‰f€, ð<N" ®, µ, Ü, · []B
- 2 [File] f∏fif...∏[,Ì [Choose Program] ,ðfNfŠfbfN,µ,Ü,∙∏B
- 3 [ftf@fCf<,l`[]ê[]Š],Å [f}fC fRf"fsf...[][f^],ðfNfŠfbfN,µ,Ü,·[]B
- 4 QuickBooks ,Ìfvf[]fOf‰f€,ª•Û'¶,¾,ê,Ä,¢,éfhf‰fCfu,ðf\_fuf‹fNfŠfbfN,µ,Ü,∙[]BQuickBooks ,Í'Ê[]í[]Afhf ‰fCfu C ,É•Û'¶,<sup>3</sup>,ê,Ä,¢,Ü, <u>[</u>]B
- 5 QuickBooks ,Ìfvf[]fOf‰f€,ª•Û'¶,<sup>ҙ</sup>,ê,Ä,¢,éftfHf‹f\_,ǒ'T,µ[]A,»,ÌftfHf‹f\_,ðfNfŠfbfN,µ,Ü,·[]B
- 6 QBW, Æ,¢,¤ftf@fCf<,ð'T,µ∏A,»,ê,ðfNfŠfbfN,µ,Ü, ∏B
- 7 [Make Compatible] , Anal Win 3.1 Style Controls] f fFfbfN f{fbfNfX, <sup>a</sup>flf", E, E, A, A, t, e, ± ,Æ,ðŠm,©,ß,Ü,∙∏B
- 8 [File] f□fjf...□[, l [Save As] , ðfNfŠfbfN,µ,Ü, □B
- 9 [File] f□fjf...□[, l [Exit] , ðfNfŠfbfN,µ,Ü, ·□B

,±,Ìfvf[]fOf‰f€,ÌfAfbfvfOfŒ[][fh fo[][fWf‡f",Ì"üŽè•û-@,É,Â,¢,Ä,Í[]Af\ftfgfEfFfA,ÌŠJ"Œ<sup>3</sup>,É-â,¢[]‡,í,<sup>1</sup>,Ä,-

,<sup>3</sup>⁄4,<sup>3</sup>,¢∏B,Ü,½,Í∏AIntuit Inc. ,Ì Web fTfCfg http://www.intuit.com ,ðŽQ∏Æ,μ,Ä,,<sup>3</sup>⁄4,<sup>3</sup>,¢∏B

Microsoft Fortran PowerStation for MS-DOS and Windows , in Nindows 3.1

,̊‹«,ÅŽg,Á,½,Æ,«,É∏A∏Å,àŒø‰Ê"I,É"®∏ì,·,é,æ,¤,É∏Ý'è,¾ê,Ä,¢,Ü,·∏B,±,Ì,½,ß∏AMicrosoft Fortran PowerStation ,ŏ,±,Ìfo[[fWf‡f",Ì Windows ,ÅŽg,¤,Æ-â'è,ª‹N,«,Ü,·[]B-â'è,ª‹N,«,é,Ì,Í[]AfOf‰ftfBfbfN fvf[]fOf‰f€,ÌfRf"fpfCf‹Œã,É[]A,»,Ìfvf[]fOf‰f€,ðŽg,Á,½,Æ,«,Å,·[]B,±,Ì,Æ,«[]A'Ê[]í,ÌfOf‰ftfBfbfNfX[]o— Í,Ì'ã,í,è,Éf‰f"f^fCf€ fGf‰∏,ª∏o—Í,<sup>3</sup>,ê,Ü,∙∏B

,±,l̄-â'è,É'l͡[]ˆ,·,é,É,ĺ[]Af͡pfbʃ`,ðŽg—p,μ,Ü,·[]BŒ»[]Ý[]A,±,l̀fvf[]fOf‰f€,l̀ version 1.0a ,Å,ĺ,È,[]Aversion 1.0 ,ðŽg,Á,Ä,¢,é[]ê[]‡,Í[]A[]Å[]Vfo[][fWf‡f",ð"üŽè,∙,é∙K—v,ª, ,è,Ü,∙[]Bfvf[]fOf‰f€,Ìfo[][fWf‡f",ð'²,×,é,É,Í[]ABIN ftfHf<f\_,ðŠJ,«[]ALINK.EXE ,ðŽÀ[]s,μ,Ü,·[]Bfvf[]fOf‰f€,Ìfo[][fWf‡f",ª 1.0a ,Ì[]ê[]‡,Í[]A"Version 1.0F" ,Æ,¢ ,¤•¶Žš—ñ,ª•\ަ,<sup>з</sup>,ê,Ü,∙∏B

## Microsoft Fortran PowerStation ,É'Î, ,éfpfbf`,ð"üŽè, ,é,É,Í

- 1 [fXf^[][fg] f{f^f",ðfNfŠfbfN,μ[]A[ftf@fCf‹-¼,ðŽw′è,μ,ÄŽÀ[]s] ,ðfNfŠfbfN,μ,Ü,·[]B
- 2 [-1⁄4'O] f{fbfNfX,ÉŽŸ,Ì,æ,¤,É"ü—Í,µ,Ü,∙□B

ftp.microsoft.com

- 3 [Softlib] , ðfNfŠfbfN, µ, Ü, · []B
- 4 [MSLFILES] ,ðfNfŠfbfN,µ,Ü,∙∏B
- 5 [FPSFIX95.EXE] ,ðfNfŠfbfN,µ[]A,±,lftf@fCf<,ðf\_fEf"f[][[fh,µ,Ü,.[]B

Windows , ifo[[fWf#f" fAfbfv,É,æ,é•Ï[]X,Ì,½,ß[]A,±,lfvf[]fOf‰f€,Í[]<sup>3</sup>,µ,fCf"fXfg[][f<,<sup>3</sup>,ê,È,¢,± ,Æ,ª, ,è,Ü,·□B,±,Ì-â'è,É'Î□ˆ,·,é,É,Í□AWIN.INI ftf@fCf<,ÉfRf}f"fh□s,ð'ljÁ,µ,Ü,·□B,±,ê,É,æ,Á,Ä□A,± ifo[lfWf‡f",Ì Windows ,Í[]AfZfbfgfAfbfv fvf[]fOf‰f€,É Windows ,Ìfo[lfWf‡f",ð 3.1 ,Æ∙Ô,·,æ,¤, ,É,È,è,Ü,∙∏B

# fZfbfgfAfbfv fvf∏fOf‰f€,ðŽÀ∏s,Å,«,é,æ,¤,É,∙,é,É,Í

1,±,ÌŽè[]‡,ð^ó[]ü,∙,é,©[]Af[]f,,µ,Ä,¨,«,Ü,∙[]B

- 2,±,jf{f^f" J,ŏfNfŠfbfN,µ[]AfVfXfef€ fGfffBf^,ŏ<N"®,µ,Ä,,¾,<sup>3</sup>,¢[]B
- , (γ) το προστολικιμα για του τους τους τους και τους εκπειδούν τους επιλείτει πια τη επιλεία (γ) της [compatibility] fΖfNfVftf",É^Ú" ®,μ,Ü,·;]B<br>[Compatibility] fΖfNfVftf",É^Ú" ®,μ,Ü,·;]B<br>[Compatibility] fΖfNfVftf",ÉŽŸ,Ì  $\overline{3}$
- $\overline{4}$
- 5

DSHELL=0x00200000

- 6 [ftf@fCf<] f□fjf...□[, l̀ [fVfXfef€ fGfffBf^,l̀□l—<sup>1</sup>] ,ðfNfŠfbfN,µ,Ü,·□B
- 7 [,Í,¢] ,ðfNfŠfbfN,µ,Ä WIN.INI ftf@fCf<,Ì•Ï∏X,ð•Û'¶,µ,Ü,∙∏B
- 8 fRf"fsf…[][f^,ð[]Ä‹N"®,µ[]AfZfbfgfAfbfv fvf[]fOf‰f€,ðŽÀ[]s,µ,Ü,·[]B
- 9 Žè[]‡ 2 ,©,ς 7 ,δŽÀ[]s,μ,Ü,·[]B,½,¾,μ[]AŽè[]‡ 5 ,Å,Í[]AWIN.INI ftf@fCf‹,É'ljÁ,μ,½[]s,ð[]í[]œ,μ,Ü,·[]B

,±,lfo[[fWf‡f",l Windows ,Å,ĺ[]AReflection X version 4.0 ,¨,æ,Ñ 4.1 ,ðŽÀ[]s,µ,È,¢,Å,,¾,<sup>3</sup>,¢[]B ,±,Ìfvf[]fOf‰f€,Ì[]Ú[]×,É,Â,¢,Ä,Í[]AWRQ ,É-â,¢[]‡,í,י,Ä,,¾,¾,¢[]B~A—[]•û-@,ÍŽŸ,Ì,Æ,¨,è,Å,·[]B

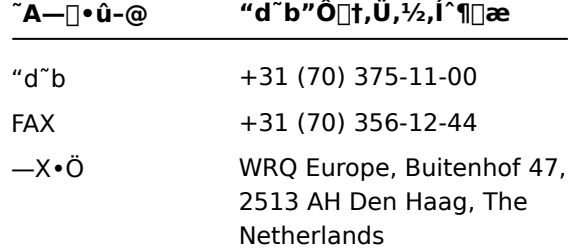

•Ä[]',Ì[]ê[]‡,Í[]AWRQ fJfXf^f} fT[][frfX,É-â,¢[]‡,í,<sup>1</sup>,Ä,,¾,<sup>3</sup>,¢[]B~A—[]•û-@,ÍŽŸ,Ì,Æ,¨,è,Å,·[]B

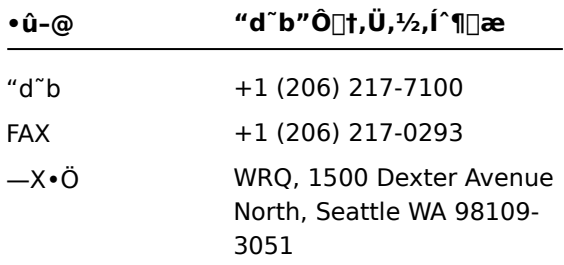

,Ü,½,Í[]AWRQ, l Web fTfCfg http://www.wrq.com ,ðŽQ[]Æ,µ,Ä,,¾,3,¢[]B

 $\Box$ d $-\nu$ 

Windows ,Ìfo[[fWf‡f" fAfbfv,É,æ,é∙Ï[]X,Ì,½,ß[]AMicrosoft f}fEfX f}fl[][fWff,Ü,½,Í IntelliPoint ,Åf{f^f"^Ú"® (SnapTo) ‹@"\,ðŽg,¤,Æ∏AfGf‰∏ f∏fbfZ∏[fW,ª•\ަ,<sup>3</sup>,ê,Ü,∙∏B,±,Ì–â'è,ð ‰ðŒ^,·,é,É,Í[]APOINTER.EXE ,¨,æ,Ñ POINTER.DLL ,Æ,¢,¤ftf@fCf‹,ðfAfbfvfOfŒ[][fh,·,é•K—v,ª, ,è,Ü,·[]B

# POINTER.EXE ftf@fCf<,¨,æ,Ñ POINTER.DLL ftf@fCf<,ðfAfbfvfOfŒ[][fh,·,é,É,Í

1 [fXf^[][fg] f{f^f",ðfNfŠfbfN,μ[]A[[]Ý'è] ,ðf|fCf"fg,μ,Ü,∙[]BŽŸ,É[]A[fRf"fgf[][][f‹ fpflf‹] ,ðƒNƒŠƒbƒN,μ∏A[ƒ}ƒEƒX] ƒAƒCƒRƒ",ðƒ\_ƒuƒ‹ƒNƒŠƒbƒN,μ,Ü,∙∏B

2 ['S″Ê] ƒ^ƒu,ðƒNƒŠƒbƒN,μ⊡A[∙Ï⊡X] ,ðƒNƒŠƒbƒN,μ,Ü,∙⊡B

Šù,É Microsoft f}fEfX,ª'I,Î,ê,Ä,¢,é∏ê∏‡∏A^ȉº,ÌŽè∏‡,ðŽÀ∏s,∙,é∙K—v,Í, ,è,Ü,'.ñ∏B

- 3 [, ·, ×, Ä, ÌfffofCfX, ð \ަ], ðfNfŠfbfN, µ, Ü, · ∏B
- 4 [□»'¢Œ<sup>3</sup>] f{fbfNfX,Å [Microsoft] ,ðfNfŠfbfN,µ,Ü,·□B
- 5 [f,fff<] f{fbfNfX,ÅΠAŽq,Á,Ä,¢,éf}fEfX,ÌŽí—Þ,ðfNfŠfbfN,μ∏A[OK] ,ðfNfŠfbfN,μ,Ü,·∏B

ifAfbfyfOfθfh fo∏[fwf‡f",ª∏AWindows ,ÌfZfbfqfAfbfر, Lt,ê,Å,∏APOINTER.EXE, ٌ, Lt,ê,Å, fffBfXfN,Ü,½,Í CD-ROM, ©,cfRfs∏,<sup>3</sup>,ê,Ü, ∏B

 $\overline{\mathbf{r}}$ AUTOEXEC.BAT ftf@fCf<,A[]A-3CEø,E Mouse ,U,1/2,i Msinput ftfHf<f , aŽw'è, 3,ê,A,¢ ,é∏ê∏‡,Í∏Aftf@fCf‹ fRfs∏ fGf‰∏,ª‹N,«,é,±,Æ,ª, ,è,Ü,⋅∏BAUTOEXEC.BAT ftf@fCf‹,É "SET MOUSE=C:\ MOUSE", Ü,<sup>1</sup>⁄2, Í "SET MSINPUT=C:\MSINPUT.", Æ,¢,¤[]s,ª,È,¢,±,Æ,ðŠm, ©,ß,Ä,,¾,<sup>3</sup>,¢[]BfGf ‰∏,ª‹N,«,½∏ê∏‡,Í∏A,±,ÌŽè∏‡,ðf∏f,,·,é,©∏A,Ü,½,͈ó∏ü,µ,Ä,,¾,¾,¢∏B,Ü, ∏AAUTOEXEC.BAT ftf@fCf‹,Ì "SET MOUSE", Ü, 1/2, Í "SET MSINPUT", Æ<L[]q, <sup>3</sup>, ê, Ä, ¢, é[]s, ð[]C[]<sup>3</sup>, µ[]AWindows ,ð∏Ä‹N" ® ,μ,Ü,·∏B,»,ÌŒã∏A∏ã,ÌŽè∏‡,É∏],Á,ÄŽÀ∏s,μ,Ü,·∏B

15. intelliPoint ,l≀@"\,ðŽg,¤,ÆfGf (\$/EfX,ª'l,l̂,ê,Ä,¢,Ä,à[]Af}fEfX ƒ}fl][fWff,Ü,½,ĺ IntelliPoint ,l̀<@"\,ðŽg,¤,Æf %<sub>o</sub>∏{`f]fbfZ[][fW,ª•\ަ,<sup>3</sup>,ê,é[]ê[]‡,Í[]A[]V,µ,¢ftf@fCf<,ªfn[][fh\_fffBfXfN,Ì"K[]Ø,È[]ê[]Š,ÉfRfs[][,<sup>3</sup>,ê,Ä,¢,Ü,<sup>ı</sup>,ñ[]B,± ,ê,É'Î□^,·,é,É,Í□AŽŸ,Ì,æ,¤,É,µ,Ü,·□B

# ^È'O,Ìftf@fCf‹,ð[]V,μ,¢ftf@fCf‹,É'u,«Š·,¦,é,É,Í

- 1 [fXf^[][fg] f{f^f",ðfNfŠfbfN,μ[]A[ŒŸ[]õ] ,ðf|fCf"fg,μ,Ü,·[]BŽŸ,É [ftf@fCf‹,âftfHf‹f ] ,ðfNfŠfbfN,μ,Ü,·[]B
- 2 [-¼'O] f{fbfNfX,ÉŽŸ,Ì,æ,¤,É"ü—Í,µ,Ü,∙∏B

POINTER \*

3 [ŒŸ∏õŠ|Žn] , ðfNfŠfbfN, µ, Ü, ·∏B

POINTER.EXE ftf@fCf<,", æ, Ñ POINTER.DLL ftf@fCf<, ª 2 'gŒŸ∏õ,∛,ê,Ü,·∏B^È'O,Ìfo∏[fWf‡f",Ìftf@fCf<,Í∏A′Ê∏í∏A"C:\MOUSE"∏A"C:\MSINPUT"∏A,Ü,½,Í "C:\ MSMOUSE", Æ,¢,¤ftfHf‹f\_,É, ,è,Ü,·□B

4 POINTER.EXE ftf@fCf<,",æ,Ñ POINTER.DLL ftf@fCf<,ð[]AWindows ,ðfCf"fXfg□[f‹,μ,½ftfHf‹f\_,©,ς□A^È'O,Ìfo□[fWf‡f",ª, ,éftfHf‹f\_,ÉfRfs□[,μ,Ü,·□B,± ,ê,Å∏A^È'O,Ìftf@fCf‹,ª∏V,µ,¢ftf@fCf‹,É'u,«Š·,¦,ç,ê,Ü,∙∏B

QualiType FontHandler version 1.0 , [ A Windows 3.1 , Å " O [ ], . , é, æ, ¤, ÉŠJ", 3, ê, Ä, ¢ ,é,½,ß[]A,»,ê^È[]~,Ìfo[[fWf‡f",Ì Windows ,Å,Í[]ATrueType ftfHf"fg,ÌfCf"fXfg[][f‹[]AfAf"fCf"fXfg[][f‹[]A,¨,æ,ÑfOf‹[][fv‰»,ÉŠÖ,·,é‹@"\,ª[]3,µ,"®[]ì,µ,È,¢,±,Æ,ª, ,è,Ü,·[] B,½,¾,µ[]AFontHandler ,ÌfCf"fXfg[][f<[i,Ý,ÌftfHf"fg,ð•\ަ,·,é<@"\[]AfTf"fvf< fV[][fg,Ì^ó[]ü<@"\[]AAdobe Type Manager ftfHf"fg,ÌfCf"fXfg□[f<□AfAf"fCf"fXfg□[f<□A,¨,æ,ÑfOf<□[fv‰»,ÉŠÖ,·,é<@"\,Í□A,± ,Ìfo∏[fWf‡f",Ì Windows ,Å,à[]ª,μ,"®[]ì,μ,Ü,∙[]B

[V,μ,¢ FontHandler ,l] Ú [x, É,Â,¢,Ä, [ AQuali Type FontHandler ,É<L [ Ú, <sup>3</sup>,ê,Ä,¢,é [ » • if Tf [ [ [ fg ' < Œû,É - $\hat{a}$ , $\phi$  |  $\sharp$ , $\hat{i}$ , $\eta$ , $\ddot{A}$ ,, $\eta$ <sup>3</sup>, $\phi$  |  $B$ 

•Ä[]',Å,Í[]AQualiType ,É-â,¢[]‡,í,<sup>1</sup>,Ä,,¾,<sup>3</sup>,¢[]BfAfbfvfOfŒ[][fh fo[][fWf‡f",ð'[]•¶,·,é[]ê[]‡,Í[]A+1 (800) 950-2921 ,É-â,¢[]‡,í,<sup>1</sup>,Ä,,¾,<sup>3</sup>,¢[]B^ê"Ê"I,È[]î•ñ,É,Â,¢,Ä,Í[]AQualiType (+1 (313) 822-2921) ,É"d~b,Åâ,¢[]‡,í,<sup>1</sup>,é,©[]A,Ü,½,Í 74777.3435@compuserve.com ,É"dŽqf[][[f<,Å-â,¢[]‡,í,<sup>1</sup>,Ä,-,<sup>3</sup>/<sub>4</sub>,3, ¢<sub>L</sub>B,Ü,½,Í<sub>L</sub>AQualiType, lWeb fTfCfg http://www.qualitype.com ,ðŽQ<sub>L</sub>Æ,μ,Ä,,<sup>3</sup>/4,<sup>3</sup>,¢<sub>L</sub>B

Microsoft Sound System version 2.0 , ifZfbfgfAfbfv fvf[]fOf‰f€, ðŽÀ[]s, ·, é, Æ[]Afn[][fh fffBfXfN,É, ,éftf@fCf‹,ð[]ã[]',«,·,é,©,Ç,¤,©,ðŠm"F,·,éf[]fbfZ[][fW,ª•\ަ,¾,ê,Ü,·[]B,±,Ì[]ê[]‡,Í[]A•K, ¸ [,¢,¢,¦] ,ðfNfŠfbfN,μ⊡AŠù'¶,Ìftf@fCf<,ð⊡ã⊡',«,μ,È,¢,æ,¤,É,μ,Ä,,¾,¾,口B[,Í,¢] ,ðfNfŠfbfN,·,é,Æ□AfRf"fsf...□[f^,ª ‰ž"š,µ,È,,È,è∏AWindows ,ð∏ăCƒ"ƒXƒg∏ƒ‹,µ,È,¯,ê,Î,È,ç,È,,È,è,Ü,∙∏B

## $\sqcap$ d $-\mathsf{v}$

,±,Ìfo∏fWf‡f",ì Windows ,Å,Í∏ACirrus Logic WinMode f†∏[fefBfŠfefB,ðŽg,Á,ĉæ–Ê,Ì∏Ý'è,ð•Ï,¦,È,¢,Å,-,¾,¾,¢□B‰æ–ʉð'œ"x□A•\ަ□F,È,Ç,Ì□Ý'è,ð'<sup>2</sup>□®,·,é,É,Í□A[fXf^□[fg] f{f^f",ðfNfŠfbfN,μ,Ä [□Ý'è] ,ðf| fCf"fg,µ[]A[fRf"fgf[][[f< fpflf<] ,ðfNfŠfbfN,µ,Ü,·[]BŽŸ,É[]A[‰æ-Ê] ,ðf\_fuf‹fNfŠfbfN,µ,Ü,·[]B fffBfXfvfŒfC,ÌfŠftfŒfbfVf... fŒ[][fg,Í[]AMS-DOS fx[][fX,Ì Clmode

ft[][fefBfŠfefB,Å,à•Ï[]X,Å,«,Ü,·[]BŽŸ,Ì,æ,¤,É,µ,Ä,,¾,¾,q[]B

## fffBfXfvfŒfC,ÌfŠftfŒfbfVf... fŒ[[fg,ð•Ï,¦,é,É,Í

- 1 ,±,ÌŽè[]‡,ðƒ[]ƒ,,·,é,©[]A,Ü,½,Í^ó[]ü,μ,Ü,·[]B
- 2 [fXf^[][fg] f{f^f",ðfNfŠfbfN,µ[]A[Windows ,Ì[]I—<sup>1</sup>] ,ðfNfŠfbfN,µ,Ü,·[]B
- 3 [∏Ä<N"®, ·,é], ðfNfŠfbfN, µ∏A[OK], ðfNfŠfbfN, µ, Ü, ·∏B
- 4 "Starting Windows ..." ,Æ,¢,¤f[]fbfZ[][fW,ª•\ަ,<sup>3</sup>,ê,½,ç[]A**F8** fL[][,ð‰Ÿ,μ,Ä—£,μ,Ü,·[]B
- 5 fRf}f"fh fvf[]f"fvfg,¾,¯,Å Windows ,ð‹Ν"®,·,é,½,ß,É **6** fL[][,ð‰Ÿ,μ[]A**Enter** fL[][,ð‰Ÿ,μ,Ü,·[]B
- 6  $fRf$ }f"fh fvf $fTf''fvfg$ ,  $AZY$ ,  $i$ ,  $x, E''$ ü— $i, \mu, U, \neg B$

c:\windows\vgautil\clmode

7 Clmode fvf<sub>Il</sub>fOf‰f€,ÅfŠftfŒfbfVf... fŒ<sub>Il</sub>fg,ð•Ï,¦,Ü,·<sub>I</sub>B

8 Clmode fvf<sub>Il</sub>fOf‰f€,ð[l-1,µ[]AfRf"fsf...[][f^,ð[]Ä<N"®,µ,Ü,·[]B

,±,Ìfo[[fWf‡f",Ì Windows ,ÅŽg—p,Å,«,é WinMode fvf[]fOf‰f€,ÌfAfbfvfOfŒ[][fh fo[[fWf‡f",É,Â,¢, ,Ä,Í[]Aƒn[][ƒhƒEƒFƒA,ÌŠJ"Œª,É–â,¢[]‡,í,י,Ä,,¾,ª,¢[]B

Uninstaller 2 ,Í<sub>□</sub>A^È'O,Ìfo<sub>□</sub>[fWf‡f",ì Windows —p,ÉŠJ",<sup>3</sup>,ê,Ä,¢,Ü,·<sub>□</sub>B,±,Ì,½,ß□A,±,Ìfo□[fWf‡f",ì Windows ,Å,Í<sub>∐</sub>A‹@"\,̈ê•",ª□ª,µ," ®□ì,µ,È,¢,±,Æ,ª, ,è,Ü, ·□B,±,Ìfo□[fWf‡f",Ì Windows —p,ÉŠJ",ª,ê,½ Uninstaller ,ì□Å□Vfo□[fWf‡f",ÉfAfbfvfOfŒ□[fh,·,é,±,Æ,ð□"□§,μ,Ü,·□B

[]Ú[]×,È[]î•ñ[]A,¨,æ,уTƒ|[][fg,âƒpƒbƒ`,ª•K—v,È[]ê[]‡,Í[]ACyberMedia ,Ì Web ƒTƒCƒg http://www.cybermedia.com ,ðŽQ[JÆ,µ,Ä,,¾,3,¢[B

Norton fŒfXfLf...[][ fffBfXfN,Í[]AFAT32 ('å—e—ÊfffBfXfN) ,É'Ήž,µ,Ä,¢,È,¢,½,ß[]A,±,Ìfo[][fWf‡f",Ì Windows ,Å[]<sup>3</sup>,µ,"®[]ì,µ,È,¢,±,Æ,ª, ,è,Ü,∙[]BfZfbfgfAfbfv fvf[]fOf‰f€,ðŽÀ[]s,∙,é,Æ[]AfŒfXfLf... U[ fffBfXfN,ð□ì□¬,·,é,©,Ç,¤,©,ðŠm"F,·,éf❑fbfZ□[fW,ª•\ަ,¾,ê,Ü,·□B,±,Ì□ê□‡□A[,¢,¢,¦] ,ðfNfŠfbfN,μ,Ä,- $3/4,3,4$  B

FAT32 ('å—e—ÊfffBfXfN) ,ÅŽg—p,Å,«,é[]Å[]Vfo[][fWf‡f",Ìfvf[]fOf‰f€,ð"üŽè,·,é•û-@,É,Â,¢ ,Ä,Í[]ASymantec []»•i,É<L[]Ú,<sup>3</sup>,ê,Ä,¢,é[]»•ifTf|[][fg'‹Œû,É-â,¢[]‡,í,<sup>1</sup>,Ä,,¾,<sup>3</sup>,¢[]B•Ä[]',Å,Í[]ASymantec Corporation ("d"b +1 (800) 441-7234[]AWeb fTfCfg http://www.symantec.com) ,É-â,¢[]‡,í,<sup>1</sup>,Ä,,¾,<sup>3</sup>,¢[]B

,±,Ìfo[[fWf‡f",Ì Norton Utilities ,Í[]AFAT32 ('å—e—ÊfffBfXfN) ,É'Ήž,µ,Ä,¢,È,¢,½,ß[]A,±,Ìfo[][fWf‡f",Ì, Windows ,Å[]<sup>3</sup>,µ,"®[]ì,µ,Ü,<sup>1</sup>,ñ[]BNorton Utilities ,ðfCf"fXfg[][f<,·,é[]ê[]‡,Í[]AfZfbfgfAfbfv fvf[]fOf‰f€ ,ðŽÀ[]s,∙,é,Æ[]AfŒfXfLf…[][ fffBfXfN,ð[]ì[]¬,∙,é,©,Ç,¤,©,ðŠm"F,∙,éf[]fbfZ[][fW,ª∙\ަ,¾,ê,Ü,∙[]B,± ,Ì□ê□‡□A[,¢,¢,¦] ,ðƒNƒŠƒbƒN,μ,Ä,,¾,¾,□B,Ü,½□Aƒn□[ƒh ƒffBƒXƒN,É 2GB ^È□ã,Ì‹ó,«— Ì^æ,ª, ,é[]ê[]‡,Í[]ANorton ,<sup>2</sup>,Ý" ,ðfCf"fXfg[][f<,µ,È,¢,Å,,¾,<sup>3</sup>,¢[]B

FAT32 ('å—e—ÊfffBfXfN) ,ÅŽg—p,Å,«,é[]Å[]Vfo[][fWf‡f",Ìfvf[]fOf‰f€,ð"üŽè,·,é•û-@,É,Â,¢ ,Ä,Í[]ASymantec []»•i,É‹L[]Ú,<sup>3</sup>,ê,Ä,¢,é[]»•ifTf|[][fg'‹Œû,É-â,¢[]‡,í,<sup>1</sup>,Ä,,¾,<sup>3</sup>,¢[]B•Ä[]',Å,Í[]ASymantec Corporation ("d"b +1 (800) 441-7234[]AWeb fTfCfg http://www.symantec.com) ,É-â,¢[]‡,í,<sup>1</sup>,Ä,,<sup>3</sup>/<sub>4</sub>,<sup>3</sup>,¢[]B

Norton fŒfXfLf...[][ fffBfXfN,Í[]AFAT32 ('å—e—ÊfffBfXfN) ,É'Ήž,µ,Ä,¢,È,¢,½,ß[]A,±,Ìfo[][fWf‡f",Ì Windows , $\hat{A}$ []<sup>3</sup>,µ,"®[]ì,µ,Ü,<sup>1</sup>,ñ[]B

FAT32 ('å—e—ÊfffBfXfN) ,ÅŽg—p,Å,«,é[]Å[]Vfo[][fWf‡f",Ìfvf[]fOf‰f€,ð"üŽè,·,é•û-@,É,Â,¢ ,Ä,Í[]ASymantec []»•i,É‹L[]Ú,<sup>3</sup>,ê,Ä,¢,é[]»•ifTf|[][fg'‹Œû,É-â,¢[]‡,í,<sup>1</sup>,Ä,,¾,<sup>3</sup>,¢[]B•Ä[]',Å,Í[]ASymantec Corporation ("d"b +1 (800) 441-7234[]AWeb fTfCfg http://www.symantec.com) ,É-â,¢[]‡,í,<sup>1</sup>,Ä,,<sup>3</sup>4,<sup>3</sup>,¢[]B

fAf"fCfŒ[][fX fEfBfU[][fh,Í[]AFAT32 ('å—e—ÊfffBfXfN) ,É'Ήž,µ,Ä,¢,È,¢,½,ß[]A,±,Ìfo[][fWf‡f",Ì Windows ,Å[]<sup>3</sup>,µ,"®[]ì,µ,Ü,<del>'</del>,ñ[]B

FAT32 ('å—e—ÊfffBfXfN) ,ÅŽg—p,Å,«,é[]Å[]Vfo[][fWf‡f",Ìfvf[]fOf‰f€,ð"üŽè,·,é•û-@,É,Â,¢ ,Ä,Í[]ASymantec []»•i,É‹L[]Ú,<sup>3</sup>,ê,Ä,¢,é[]»•ifTf|[][fg'‹Œû,É-â,¢[]‡,í,<sup>1</sup>,Ä,,¾,<sup>3</sup>,¢[]B•Ä[]',Å,Í[]ASymantec Corporation ("d"b +1 (800) 441-7234[]AWeb fTfCfg http://www.symantec.com) ,É-â,¢[]‡,í,<sup>1</sup>,Ä,,<sup>3</sup>/<sub>4</sub>,<sup>3</sup>,¢[]B

Norton ftf@fCf< f}fl[][fWff,l[]AFAT32 ('å-e-ÊfffBfXfN),É'Ήž,µ,Ä,¢,È,¢,½,ß[]A[Œ<sup>3</sup>,É-ß,·] fRf}f"fh,ª[]<sup>3</sup>,µ,"®[]ì,µ,Ü,<sup>1</sup>,ñ[]B,Ü,½[]A[[]í[]œftf@fCf<] f^fu,É,Í[]AFAT32 fhf‰fCfu,Ìftf@fCf<,Í•\ ަ,<sup>3</sup>,ê,Ü,<sup>1</sup>,ñ∏B

FAT32 ('å—e—ÊfffBfXfN) ,ÅŽg—p,Å,«,é[]Å[]Vfo[][fWf‡f",Ìfvf[]fOf‰f€,ð"üŽè,·,é•û-@,É,Â,¢ ,Ä,Í[]ASymantec []»•i,É<L[]Ú,<sup>3</sup>,ê,Ä,¢,é[]»•ifTf|[][fg'‹Œû,É-â,¢[]‡,í,<sup>1</sup>,Ä,,¾,<sup>3</sup>,¢[]B•Ä[]',Å,Í[]ASymantec Corporation ("d"b +1 (800) 441-7234[]AWeb fTfCfg http://www.symantec.com) ,É-â,¢[]‡,í,<sup>1</sup>,Ä,,¾,<sup>3</sup>,¢[]B

,±,ìfo[[fWf‡f",ìfXfs[][fh fffBfXfN,Å,ĺ[]AFAT32 ('å—e—ÊfffBfXfN) ,Ìfhf‰fCfu,ð[]Å"K‰»,∙,é,± ,Æ,Í,Å,«,Ü,י,ñ□B,Ü,½□A,±,Ìfo□[fWf‡f",Ì Windows ,Å□AfXfs□[fh fffBfXfN,ÅfXf□fbfv ftf@fCf‹,ð□Å"K ‰»,∙,é,±,Æ,Í,Å,«,Ü,<sup>ı</sup>,ñ∏B

,±,Ìfo[[fWf‡f",Ì Windows ,ÅŽg—p,Å,«,é[]Å[]V,Ìfvf[]fOf‰f€,ð"üŽè,·,é•û-@,É,Â,¢,Ä,Í[]ASymantec []»•i,É<L[]Ú,<sup>3</sup>,ê,Ä,¢,é[]»•ifTf|[][fg'<Œû,É-â,¢[]‡,í,<sup>1</sup>,Ä,,¾,<sup>3</sup>,¢[]B•Ä[]',Å,Í[]ASymantec Corporation ("d"b +1 (800) 441-7234[]AWeb fTfCfg http://www.symantec.com) ,É-â,¢[]‡,í,<sup>1</sup>,Ä,,¾,<sup>3</sup>,¢[]B

Norton fffBfXfN fhfNf^[][,Í[]A,±,Ìfo[][fWf‡f",Ì Windows ,Å,Í[]<sup>3</sup>,μ,"®[]ì,μ,Ü,<sup>1</sup>,ñ[]BWindows ,Ìfo[][fWf‡f" fAfbfv,É,æ,é•Ï□X,Ì,½,ß□Afn□[fh fffBfXfN,Ì□f'f,Å•s□ʾ,ÉfGf‰□[,ª•\ަ,ʾ,ê,é,±,Æ,ª, ,è,Ü,·□B,Ü,½□ANorton fffBfXfN fhfNf^[][,Å,Í FAT32 ('å—e—ÊfffBfXfN) ,Ìfhf‰fCfu,ð[]f'f,·,é,±,Æ,ª,Å,«,Ü,1,ñ[]B

,±,Ìfo[[fWf‡f",Ì Windows ,ÅŽg—p,Å,«,é[]Å[]V,Ìfvf[]fOf‰f€,ð"üŽè,·,é•û-@,É,Â,¢,Ä,Í[]ASymantec []»•i,É<L[]Ú,<sup>3</sup>,ê,Ä,¢,é[]»•ifTf|[][fg'<Œû,É-â,¢[]‡,í,<sup>1</sup>,Ä,,¾,<sup>3</sup>,¢[]B•Ä[]',Å,Í[]ASymantec Corporation ("d"b +1 (800) 441-7234[JAWeb fTfCfg http://www.symantec.com) ,É-â,¢[]‡,í,<sup>1</sup>,Ä,,¾,<sup>3</sup>,¢[]B

 $\sqcap$ d $-\mathsf{v}$ 

,±,Ìfo[[fWf‡f",ì Norton Utilities ,Í[]AFAT32 ('å—e—ÊfffBfXfN) ,É'Ήž,µ,Ä,¢,È,¢,½,ß[]A,±,Ìfo[][fWf‡f",ì, Windows ,Å,ÍŽŸ,Ì<@"\,ª∏<sup>3</sup>,µ," ®∏ì,µ,Ü,<sup>ı</sup>,ñ∏BfCf∏∏[fW,Å,Í∏AFAT32 ('å—e—ÊfffBfXfN) ,Ìfhf‰fCfu,É,Â,¢ ,Ä,ÍfCf□□[fW□î•ñ,ð□ì□¬,Å,«,Ü,י,ñ□BFAT32 ('å—e—ÊfffBfXfN) ,Ìfhf

‰fCfu,ÌfCf□□[fW□î•ñ,ªŽ©"®"I,É□ì□¬,ª,ê,È,¢,æ,¤,É□ANorton fVfXfef€ fhfNf^□[,Ì□Ý'è,ð•Ï□X,μ,Ä,-, $\frac{3}{4}$ , $\frac{3}{4}$ , $\frac{4}{18}$ 

Norton fffBfXfN fhfNf^[][,Å,Í[]AFAT32 ('å—e—ÊfffBfXfN) ,Ìfhf‰fCfu,ð[]f'f, , é,± ,Æ,ª,Å,«,Ü,Ϟ,ñ□B,Ü,½□Aƒn□[ƒh ƒffBƒXƒN,Ì□f'f,Å□A•s□<sup>3</sup>,ɃGƒ‰□[,ª•\ަ,<sup>3</sup>,ê,é,±,Æ,ª, ,è,Ü,·□B

fXfs[][fh fffBfXfN,Å,Í[]AFAT32 ('å—e—ÊfffBfXfN) ,Ìfhf‰fCfu,ð[]Å"K‰»,·,é,±,Æ,ª,Å,«,Ü,ʲ,ñ[]B

fCfOO[fWOî•ñOAfffBfXfN,ÌO®D‡O«DA,¨,æ,ÑffO[f^,Ì~A'±O«,ÌfZf"fT,ðŽg,í,È,¢,æ,¤,É,·,é,É,ÍOAf}fEfX,Ì %。Ef{f^f",Å,»,ê,¼,ê,ÌfZf"fT,ðfNfŠfbfN,µ□A[□í□œ] ,ðfNfŠfbfN,µ,Ü,·□B

Norton fvf<sub>Il</sub>fefNfVf‡f",Í<sub>I</sub>Afn<sub>Ilf</sub>h fffBfXfN,É 2GB ^È<sub>I</sub>a,Ì<ó,«-e-Ê,ª, ,é<sub>I</sub>ê<sub>I</sub>‡,Í<sub>I</sub>A-LŒø,É,µ,È,¢,Å,-,¾,<sup>3</sup>,¢<sub>(</sub>]BWindows •W[]€,Ì,<sup>2</sup>,Ý",ðŽg—p,µ,Ä,,¾,<sup>3</sup>,¢[]B

FAT32 ('å—e—ÊfffBfXfN) ,ÅŽq—p,Å,«,é∏Å∏Vfo∏fWf‡f",Ìfvf∏fOf‰f€,ð"üŽè,·,é•û-@,É,Â,¢ ,Ä,Í[]ASymantec []»•i,É‹L[]Ú,<sup>ɜ</sup>,ê,Ä,¢,é[]»•ifTf|[][fg'‹Œû,É–â,¢[]‡,í,ʲ,Ä,,¾,ª,¢[]B•Ä[]',Å,Í[]ASymantec Corporation ("d"b +1 (800) 441-7234[]AWeb fTfCfg http://www.symantec.com) ,É-â,¢[]‡,í,<sup>1</sup>,Ä,,¾,<sup>3</sup>,¢[]B

.±,Ìfo[][fWf‡f",Ì F-PROT Professional ,Å,Í[]AFAT32 ('å—e—ÊfffBfXfN) ,Ìfn[][fh fffBfXfN,Ìfu[][fg fZfNf^,ð'–, U,,·,é,±,Æ,ª,Å,«,Ü,<sup>1</sup>,ñ□B,Ü,½□AFAT32 fhf‰fCfu,Å,Í□A'-□,,Ì□i□s□ó‹μ,ðަ,·•\ަ,ªŽÀ□Û,æ,è,à'□,Š®— <sup>1</sup>,ðަ,μ,Ä,μ,Ü,¤,±,Æ,ª, ,è,Ü,·□BFAT32 fhf‰fCfu,Ìfu□[fg fZfNf^,ÅfEfCf<fX,ð'-□,,μ,æ,¤ ,Æ,·,é,Æ∏AŒx∏∏f∐fbfZ∏[fW,ª∙\ަ,<sup>3</sup>,ê,Ü,·,ª∏A[OK] ,ðfNfŠfbfN,·,é,Æ∏A'-

[],,ª[]ª[]í,É'±[]s,ª,ê,Ü,·[]BŒx[][]f[]fbfZ[][fW,Ìf\_fCfAf[]fO\_f{fbfNfX,ð•\ަ,μ,È,¢,æ,¤,É,·,é,É,Í[]Afu[][fg fZfNf^,ðʻ-[]<sub>.</sub>,μ,È,¢,æ,¤,É[]Ý'è,ð•Ï[]X,μ,Ü,·[]Bfu[][fg fZfNf^,ðʻ-[]<sub>.</sub>,μ,È,¢,æ,¤,É,·,é,É,Í[]A[Scan Hard Drives task] ,ðfNfŠfbfN,µ[]A[Task] f[]fjf...[][, i [Properties] ,ðfNfŠfbfN,µ,Ü, []BŽŸ,É [Boot Sectors] f`fFfbfN f{fbfNfX,ðflft,É,µ,Ü,∙∏B

ПÚ∏×,É,Â,¢,Ä,Í∏ACommand Software Systems ,É-â,¢∏‡,í,<sup>ı</sup>,Ä,,¾,<sup>ҙ</sup>,¢∏B~̃A—∏•û-@,ÍŽŸ,Ì,Æ,¨,è,Å,·∏B

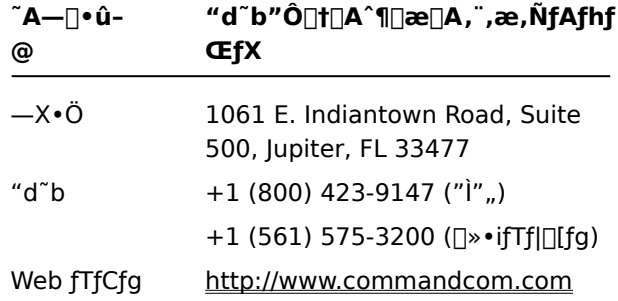

## $\Box$ d $-v$

det for fiff",ì Dunce ,ína,±,ìfon fiff",ì Windows ,Å,ínª,µ,"®nì,µ,È,¢,±,Æ,ª, ,è,Ü,.n

-ifvf[]fOf‰f€,ÌfAfbfvfOfŒ[][fh fo[][fWf‡f",ð"üŽè,∙,é•û–@,É,Â,¢,Ä,Í[]AVector Development ,É, â,¢[]‡,í,<sup>ı</sup>,Ä,,¾,¾,¢[]B~A—[]•û-@,ÍŽŸ,Ì,Æ,¨,è,Å,∙[]B

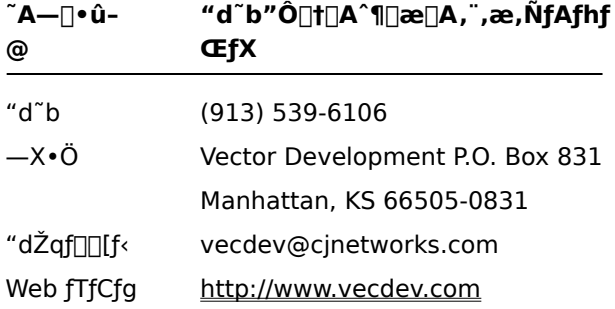

,±,lfo[[fWf#f",l Partition Magic ,ĺ[]AFAT32 ('å—e—ÊfffBfXfN) ,É'l̂‰ž,µ,Ä,¢,È,¢,½,ß[]A[]3,µ,"®[]ì,µ,È,¢,± ,Æ,ª, ,è,Ü,∙∏B

FAT32 fhf‰fCfu,ÅŽg—p,Å,«,éfAfbfvfOfŒ[][fh fo[][fWf‡f",Ìfvf[]fOf‰f€,ð"üŽè,·,é•û-@,É,Â,¢ Ä,Í<sub>I</sub>APowerQuest, Ì Web fTfCfg http://www.powerquest.com ,É<sub>IJ</sub>Ú'±,µ,Ä<sub>IJ</sub>à-¾,ðŽQ<sub>IJ</sub>Æ,µ,Ä,,¾,¾,日B

,±,Ìfvf□fOf‰f€,ĺFAT32 ('å—e—ÊfffBfXfN) ,É'Ήž,μ,Ä,¢,È,¢,½,ß□A□ै,μ,"®□ì,μ,È,¢,±,Æ,ª, ,è,Ü,·□B FAT32 fhf‰fCfu,ÅŽg—p,Å,«,éfAfbfvfOfŒ[[fh fo[[fWf‡f",Ìfvf[]fOf‰f€,ð"üŽè,·,é•û-@,É,Â,¢,Ä,Í[]AHelix Software Company ("d"b +1 (800) 451-0551[]A+1 (408) 988-3832[]AWeb fTfCfg http://www.helixsoftware.com) ,É-â,¢[]‡,í,<sup>1</sup>,Ä,,¾,<sup>3</sup>,¢[]B

,±,Ìfo[[fWf‡f",Ì d-Time ,Í[]AFAT32 ('å—e—ÊfffBfXfN) ,É'Ήž,μ,Ä,¢,È,¢,½,ß[]A[]<sup>3</sup>,μ,"®[]ì,μ,È,¢,± ,Æ,ª, ,è,Ü,∙∏B

FAT32 ('å—e—ÊfffBfXfN) ,ÅŽg—p,Å,«,éfAfbfvfOfŒ[][fh fo[][fWf#f",lfvf[]fOf‰f€,ð"üŽè,·,é•û-@,É,Â,¢ ,Ä,Í<sub>I</sub>AAcceleration Software ,É-â,¢<sub>I</sub>I‡,í,<sup>1</sup>,Ä,,¾,<sup>3</sup>,¢<sub>I</sub>B<sup>~</sup>A—<sub>I</sub>•û-@,ÍŽŸ,Ì,Æ,¨,è,Å,·<sub>I</sub>B

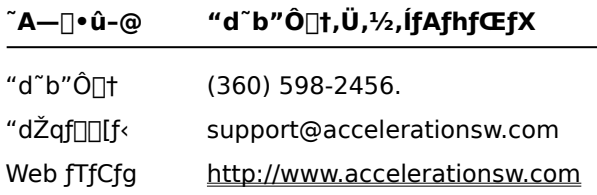

 $\Box$ d $-\nu$ 

QEMM version 8.0 , Å, IDADÅ "K‰», ·, é, Æ, «, ÉŽg-p, 3, ê, é Dosdata.sys , Æ Dos-up.sys fhf %ofCfo,ª[]A^ê•",±,Ìfo[][fWf‡f",Ì Windows ,É'Ήž,µ,Ä,¢,Ü,<sup>1</sup>,ñ[]B,±,ê,ç,Ìfhf %ofCfo,l`[]Å[]Vfo[][fWf‡f",l`"üŽè•û-@,É,Â,¢,Ä,l[]AQEMM ,lf}fjf...fAf<,É<L[]Ú,<sup>3</sup>,ê,Ä,¢,é•û-@,Å-â,¢[]‡,í,<sup>1</sup>,Ä,-,¾,3,¢□B•Ä□',Å,Í□AQuarterdeck Corporation ("d~b +1 (800) 354-3222□AWeb fTfCfg http://www.quarterdeck.com) ,É-â,¢[]‡,í,<sup>1</sup>,Ä,,¾,<sup>3</sup>,¢[]B

Windows 98 ,É∏ACleanSweep version 3.04 ,Ü,½,Í,»,ê^È'O,Ìfo∏fWf#f",Ì CleanSweep ,ðfCf"fXfg∏[f‹,·,é,±,Æ,Í[]"∏§,Å,«,Ü,<sup>1</sup>,ñ[]BCleanSweep ,Í[]A,¢,,Â,©,Ì[]d—v,ÈfVfXfef€ ftf@fCf<,ð'u,«Š·,¦,Ä,μ,Ü,¤,½,ß[]AWindows 98 ,¨,æ,Ñ,Ù,©,ÌfAfvfŠfP[[fVf‡f",ª[]ª,μ,"®[]ì,μ,È,,È,é‰Â″\ []«,ª, ,è,Ü,∙[]B

CleanSweep version 3.04, Ü,1⁄2, Í,»,ê^È'O,Ìfo[[fWf#f", Ì CleanSweep, ðfCf"fXfg[[f<, ·,é[]ê[]#,Í[]AŽŸ,Ì,æ,¤ , $E, \mu, \ddot{A}, .^{3/4}, ^{3}$ ,  $\oint$   $\Box B$ 

## CleanSweep version 3.04 ,Ü,½,Í,»,ê^È'O,Ìfo[[fWf‡f",Ì CleanSweep ,ðfCf"fXfg[][f<,∙,é,É,Í

1 ŽŸ,Ìftf@fCf<,ðŒŸ□õ,μ□AfofbfNfAfbfv,ð□ì□¬,μ,Ü,·□B

- $\overline{\mathbf{r}}_i$ Advapi32.dll
- $\overline{\mathbf{5}}$ MFC42.dll
- $\overline{\mathbf{S}}$ Olepro32.dll
- $\overline{\mathbf{r}}_1$ Urlmon.dll
- $\overline{\mathbf{r}}_1$ Wininet.dll

2 CleanSweep ,ðfCf"fXfg[][f<,µ[]AMS-DOS f,[][fh,ÅfRf"fsf...[][f^,ð[]Ä<N"®,µ,Ü,·[]B

- 3 Šù'¶,Ì .dll ftf@fCf<,ð[]AŽè[]‡ 1 ,Å[]ì[]¬,µ,½fofbfNfAfbfv,É'u,«Š·,¦,Ü,·[]B
- 4 fRf"fsf...[][f^,ð[]Ä<N"®,µ,Ü,∙[]B

 $\frac{1}{2}$ CleanSweep, IDÚD×,É,Â,¢,Ä,IDAQuarterdeck Corporation ("d"b +1 (800) 354-3222DAWeb fTfCfg http://www.quarterdeck.com) ,É-â,¢[]‡,í,<sup>1</sup>,Ä,,¾,<sup>3</sup>,¢[]B

Internet Explorer Version 4.0, Ü,1/2, Í,»,ê ED~,Å [AInterLeap 1.1 fAfhfŒfX fo[['uŠ·fvf[]fOf‰f€ ,ðŽÀ[]s,µ,È,¢,Å,,¾,¾,¢[]BŽÀ[]s,∙,é,Æ[]AflfyfŒ[][fefBf"fO fVfXfef€,ð[]Ä‹N"®,Å,«,È,,È,è,Ü,∙[]B,±,Ìfvf[]fOf %of€,ÌfAfbfvfOfŒ[][fh fo[][fWf‡f",ð"üŽè,·,é•û-@,É,Â,¢,Ä,Í[]Afvf[]fOf‰f€,ÌŠJ"Œ<sup>3</sup>,É-â,¢[]‡,í,<sup>1</sup>,Ä,,¾,<sup>3</sup>,¢[]B

Internet Explorer Version 4.0, Ü,1/2,Í,»,ê^È[]~,ªfCf"fXfg[][f<,3,ê,Ä,¢,éŠÂ<«,É[]AŒÃ,¢fo[][fWf#f",Ì Internet Explorer ,ðfCf"fXfg[[f<,µ,È,¢,Å,,¾,<sup>3</sup>,¢[]BŒÃ,¢fo[[fWf‡f",Ì Internet Explorer ,É,æ,Á,Ä[]AInternet Explorer 4.0 ,Ü,½,Í,»,ê^È[]~,ª[]<sup>3</sup>,µ,<@"\,µ,È,,È,è,Ü,·[]BŒÃ,¢fo[][fWf#f",Ì Internet Explorer ,ðfCf"fXfg[][f<,μ,Ä,μ,Ü,Á,½[]ê[]‡,ĺ[]A,Ü, ˌ Internet Explorer 'ðfAf"fCf"fXfg[][f<,μ[]AŽŸ,É Internet Explorer 4.0, Ü,½,Í,»,ê^È∏~,ð∏ăCƒ"ƒXƒg∏[ƒ‹,μ,Ä,,¾,<sup>з</sup>,¢∏B

NetMeter, Í [AWindows 98 []ã, ÅfCf"f^[][flfbfg[]Ú'±, ðŠm—§, ·, é, ±, Æ, ª, Å, «, Ü, 1, ñ []B, ± \jft[][fefBfŠfefB,ÌfAfbfvfOfŒ[][fh fo[][fWf‡f",ð"üŽè,·,é•û-@,É,Â,¢,Ä,Í[]AStarfish ,Ìf ftfgfEfFfA,É<L[]Ú,<sup>3</sup>,ê,Ä,¢,é[]»•ifTf|[][fg'<Œû,É-â,¢[]‡,í,<sup>1</sup>,Ä,,¾,<sup>3</sup>,¢[]B•Ä[]',Å,Í[]AStarfish Software ,Éâ,¢[]‡,í,<sup>1</sup>,Ä,,¾,<sup>3</sup>,¢[]B,Ü,½,Í[]AStarfish ,Ì Web fTfCfg <u>http://www.starfish.com</u> ,ðŽQ[]Æ,μ,Ä,,¾,<sup>3</sup>,¢[]B

PhotoShop version 4.0, ðŽg,¤[]ê[]‡,Í[]A,»,Ì'O,É Adobe ,Ì Web fTfCfg (http://www.adobe.com), ©, ç PhotoShop Update Version 4.01 , of fEf"f<sub>[1][fh, µ[]AfCf"fXfg[][f<, µ, Ä,, 3/4, 3, ¢[]B, ±</sub> <sup>ق</sup>,AfbfvfOfŒ[][fh,É,æ,Á,Ä[]AWindows 98 ,Å PhotoShop ,ðŽÀ[]s,∙,é,Æ,«,É‹N,±,é,¢,,Â,©,Ì-â'è,ª ‰ðŒ^,<sup>3</sup>,ê,Ü,∙∏B

Windows 98 []ã,É[]AInternet Explorer version 5.0[]A,Ü,½,Í,»,ê^È'O,Ìfo[][fWf#f",Ì Internet Explorer ,ðfCf"fXfg[[f<,µ,æ,¤,Æ,µ,Ä,¢,Ü, [BInternet Explorer ,Í[]AŠù,É Windows 98 flfyfŒ[][fefBf"fO fVfXfef€ ,ì^ê•",Æ,μ,Ä‹@"\,μ,Ä,¢,Ü,∙[]BŒÃ,¢fo[][fWf‡f",Ì Internet Explorer ,ðfCf"fXfg[][f<,∙,é,Æ[]AflfyfŒ[][fefBf"fO fVfXfef€,ª□ª,μ,<@"\,μ,È,,È,è,Ü,∙□B

Windows 98 []ã,Å,Í[]ANetMeeting 2.0 ,Ì,¢,,Â,©,Ì<@"\,ª[]ª,µ,"®[]ì,µ,Ü,<sup>ı</sup>,ñ[]B"Á,É[]AfAfvfŠfP[][fVf‡f"<¤-L<@"\,Í[]AWindows 98 ,lŠg'£<@"\,ÆŒYŠ·[]«,ª, ,è,Ü,<sup>1</sup>,ñ[]BWindows 98 ,Æ<¤,É[]o‰×,<sup>3</sup>,ê,é Version 2.1[]A,Ü,½,Í[]A[];Œã,Ìfo[][fWf‡f",Ì NetMeeting ,ðfCf"fXfg[][f<,µ,ÄŽÀ[]s,µ,Ä,,¾,¾,∃,¢[]B
Windows 98 []ã,É[]AMicrosoft Plus! for Windows 95 ,ðfCf"fXfg[][f<,µ,È,¢,Å,-,34,3,¢□BfCf"fXfg□[f<,.,é,Æ□AfffXfNfgfbfv,ɉe<¿,ª, ,è,Ü,·□BMicrosoft Plus! for Windows 95 ,É,Í[]AInternet Explorer ,È,Ç[]A,¢,,Â,©,ÌŒÃ,¢ƒo[][fWf‡f",Ìftf@fCf‹,ªŠÜ,Ü,ê,Ü,∙[]BMicrosoft Plus! for Windows 95 ,ÉŠÜ,Ü,ê,Ä,¢,éŠg'£<@"\,Í[]AŠù,É Windows 98 ,É'g,Ý[]ž,Ü,ê,Ä,¢,Ü,·[]B

Windows 98 ,ÉfAfbfvfOfŒ[[fh,·,é'O,É[]AMicrosoft Plus! for Windows 95 ,ðŠù,ÉfCf"fXfg[[f<,µ,Ä,¢ ,½□ê□‡,Í□AfAf"fCf"fXfg□[f<,µ,È,¢,Å,,¾,¾口BfAf"fCf"fXfg□[f<,∙,é,Æ□AfIfyfŒ□[fefBf"fO fVfXfef€,É ‰e<¿,ª, ,è,Ü,∙∏B

,±,Ì[]»•i,Í[]AWindows 98 []ã,Å,ÍŽÀ[]s,¾,ê,Ü,ૈ,ñ[]Bƒ\ftfgfEfFfA,Ì'<sup>2</sup>[]®,âfAfbfvfOfŒ[][fh,É,Â,¢,Ä,Í[]A[]»•i,ÌŠJ"-<br>Œ¾É−â,¢[]‡,í,יٗ,Ä,,¾,¾,Ç[]B

,±,Ì[]»•i,Í[]AWindows 98 []ã,Å,Í[]ª,µ," ®[]ì,µ,È,¢,±,Æ,ª, ,è,Ü,·[]Bf\ftfgfEfFfA,Ì'<sup>2</sup>[]®,âfAfbfvfOfŒ[][fh,É,Â,¢<br>,Ä,Í[]A[]»•i,ÌŠJ"Œª,É–â,¢[]‡,í,י,Ä,,¾,ª,¢[]B

 $\Box$ d $-\nu$ ,±,Ì[]»•i,Ì‹@"\,̈ê•",Í[]AWindows 98 []ã,Å,Í[]ª,µ,"®[]ì,µ,È,¢,±,Æ,ª, ,è,Ü,·[]Bf\<br>ftfgfEfFfA,Ì'<sup>2</sup>[]®,âfAfbfvfOfŒ[][fh,É,Â,¢,Ä,Í[]A[]»•i,ÌŠJ"Œª,É–â,¢[]‡,í,י.Ä,,¾,ª,¢[]B

Internet Explorer Version 4.0 ,Ü,1/2,Í,»,ê^È[]~,ðŽÀ[]s,µ,Ä,¢,éfRf"fsf...[][f^,É Microsoft Money 97 ,ðfCf"fXfg∏f<,∙,é,Æ∏AfIf"f‰fCf" fgf‰f"fUfNfVf‡f",ª" ®∏ì,µ,Ü,יٌ,ñ∏B,±,ê,Í∏AInternet Explorer 4.0 ,Ü,½,Í,»,ê^È∏~,ª Microsoft Money 97 ,æ,è∏V,µ,¢fZfLf...fŠfefB f,fff<,ðŽg—p,∙,é,½,ß,Å,∙∏Bflf"f‰fCf" fgf %of"fUfNfVf‡f",ª"®[]ì,∙,é,æ,¤,É Money ,ðfAfbfvfOfŒ[][fh,∙,é•û–@,É,Â,¢,Ä,Í[]AMicrosoft Money Web fy[[fW http://www.microsoft.com/ ,ðŽQ[JÆ,µ,Ä,,¾,¾,¢[]B

,±,Ìfvf[]fOf‰f€,ĺ[]AInternet Explorer ,ðŽÀ[]s,µ,Ä,¢,éfRf"fsf...[][f^,Å,ĺŽÀ[]s,Å,«,Ü,י.ñ[]Bf\ ftfgfEfFfA,Ì'<sup>2</sup>□®,âfAfbfvfOfŒ□[fh,É,Â,¢,Ä,Í□Afvf□fOf‰f€,ÌŠJ"Œ<sup>3</sup>,É-â,¢□‡,í,<sup>1</sup>,Ä,,¾,<sup>3</sup>,¢□B

,±,Ìfvf[]fOf‰f€,ĺ[]Alnternet Explorer Version 4.0 ,Ü,½,ĺ,»,êˆÈ[]~,ðŽÀ[]s,μ,Ä,¢,éfRf"fsf...[][f^,Å,ĺ[]¾,μ,-<br>"®[ìì,μ,È,¢,±,Æ,ª, ,è,Ü,∙[]Bf\ftfgfEfFfA,Ì'<sup>2</sup>[]®,âfAfbfvfOfŒ[][fh,É,Â,¢,Ä,ĺ[]Afvf[]fOf‰f€,ÌŠJ"Œ¾É–  $\hat{\mathsf{a}},\mathsf{d}$   $\left[\right.\!\!\left.\right.\!\!\left.\left.\right.\!\!\left.\left.\right.\right.\!\!\left.\left.\right.\right.\!\!\left.\left.\right.\right.\!\!\left.\left.\right.\right.\right.\!\!\left.\left.\right.\right.\!\!\left.\left.\right.\right.\!\!\left.\left.\right.\right.\right\},\left\langle \mathsf{A}},\right.\!\!\left.\left.\right.\right.\right)\left\langle \mathsf{A}},\left.\mathsf{B},\mathsf{B}\right.\right\rangle _{\mathsf{A}},\mathsf{B}},\mathsf{d}\left.\mathsf{B}\right.\right]$ 

,±,Ìfvf[]fOf‰f€,Ì‹@"\,̈ê•",Í[]AInternet Explorer Version 4.0 ,Ü,½,Í,»,êˆÈ[]~,ðŽÀ[]s,μ,Ä,¢,éfRf"fsf...  $E^3$ ,É-â,¢[]‡,í,<sup>1</sup>,Ä,,¾,<sup>3</sup>,¢[]B

 $\Box$ d $-\nu$ 

Windows 95 fT□[frfX fpfbfN 1 ,ðfAf"fCf"fXfg□[f‹,µ,È,¢,Å,,¾,¾口Blnternet Explorer ,ÌfVfFf‹‹@"\<br>,ªŽÀ⊡s,Å,«,È,,È,è,Ü,·□B

^È'O,Ìfo∏fWf‡f",Ì Windows ,©,çfAfbfvfOfŒ∏[fh,μ,Ä,¢,é∏ê[]‡,Å[]Afvf‰fO fAf"fh fvfŒfC'Ήž,ÌfTfEf"fh fJ[[fh,ðŽg-p,μ,Ä,¢,é,Æ,«,Í[]AAces of the Deep version 1.0 ,ÌfTfEf"fh,ð[]Ä[]Ύ'è,·,é•Kv,ª, ,è,Ü,·<sub>I</sub>BŽŸ,Ì,æ,¤,É<sub>I</sub>AfTfEf"fh,ð<sub>I</sub>Ã<sub>I</sub>Y'è,µ,Ü,·<sub>I</sub>B

1 Š",è[ž,Ý"Ô[]†,È,Ç,Ì[]Ý'è,ðŠm"F,µ,Ü,∙[]B

a f}fC fRf"fsf...[][f^,ðf}fEfX,̉Ef{f^f",ÅfNfŠfbfN,µ[]A[fvf[]fpfefB] ,ðfNfŠfbfN,µ,Ü,·[]B

- b [fffofCfX f}fl□[fWff] f^fu,ðfNfŠfbfN,µ,Ü,∙□B
- c [fTfEf"fh[]Afrfffl[]A,¨,æ,ÑfQ[][f€,ÌfRf"fgf[][][f‰] ,Ì—×,Ì [+] ,ðfNfŠfbfN,µ,Ü,·[]B
- d Žg—p,µ,Ä,¢,éfTfEf"fh fJ□[fh,ðfNfŠfbfN,µ,Ü,∙□B
- e [fvf[]fpfefB] ,ðfNfŠfbfN,µ,Ü,∙[]B
- f [fŠf\[[fX] f^fu,ðfNfŠfbfN,µ,Ü,∙[]B
- g 1 ″Ô-Ú,Ì I/O ƒ|□[ƒg ƒAƒhƒŒƒX□A2 ″Ô-Ú,Ì DMA□A,¨,æ,Ñ 2 ″Ô-Ú,Ì IRQ (IRQ ,ª 1 ,Â,Ì□ê□‡,Í□A,»,Ì IRQ) ,ðf∏f,,μ,Ä,¨,«,Ü,∙∏B

2 fTfEf"fh,ð[]Ä[]Ý'è,µ,Ü,∙[]B

a fQ[[f€,ªfCf"fXfg[][f<,<sup>3</sup>,ê,Ä,¢,éfffBfŒfNfgfŠ,É^Ú"®,µ,Ü,∙[]B

b soundset.exe ,ðŽÀ[]s,μ[]AfTfEf"fh fJ[][fh,ð[]ÄŒŸ[]o,μ,Ü,·[]Bfvf[]f"fvfg,ª•\ަ,<sup>3</sup>,ê,½,ç[]AŽè[]‡ 1 ,Åf∏f,,µ,Ä,¨,¢,½∏Ý'è,ð"ü—Í,µ,Ü,∙∏B

Windows 98, EDAWindows 95 fTD[frfX fpfbfN 1, ðfCf"fXfgD[f<, µ, È, ¢, Å, ,<sup>3</sup>/4,<sup>3</sup>, ¢DBfTD[frfX fpfbfN 1 ,í<sub>□</sub>AWindows 95 -p,Å,·<sub>□</sub>BWindows 95 fT□[frfX fpfbfN,ÉŠÜ,Ü,ê,éŠg'£<@"\,Æ□C□<sup>3</sup>,Í□AŠù,É Windows 98 ,ÉŠÜ,Ü,ê,Ä,¢,Ü,∙∏B

fT□[frfX fpfbfN,ªfCf"fXfg□[f<,<sup>3</sup>,ê,Ä,¢,é Windows 95 ,©,çfAfbfvfOfŒ□[fh,µ,½□ê□‡,Í□AfT□[frfX fpfbfN,ðfAf"fCf"fXfg□[f<,µ,È,¢,Å,,¾,ª,¢□BfT□[frfX fpfbfN,Í Windows 98 ,ÉŠÜ,Ü,ê,Ä,¢,Ä□AfRf"fgf□□[f< fpflf<,l [fAfvfŠfP□[fVf‡f",l'ljÁ,Æ□í□œ] ,l^ê——,É,Í•\ަ,3,ê,Ü,1,ñ□B

Norton Navigator , l, ¢, , Â, ©, l< @"\, i[]AInternet Explorer , Å, i[]A[]3, μ, "®[]i, μ, È, ¢, ± ,Æ,ª, ,è,Ü,·□B•â'«□î•ñ,É,Â,¢,Ä,Í□ASymantec ,É-â,¢□‡,í,י,Ä,,¾,¾,口B,±,Ìfvf□fOf‰f€,ÌfAfbfvfOfŒ□[fh fo[][fWf‡f",Ì"üŽè•û-@,É,Â,¢,Ä,Í[]A,±,Ìfvf[]fOf‰f€,É<L[]Ú,<sup>3</sup>,ê,Ä,¢,é[]»•ifTf|[][fg'‹Œû,É-â,¢[]‡,í,<sup>1</sup>,Ä,-,3/4,3,¢<sub>U</sub>B•Ä<sub>U</sub>',Å,Í<sub>U</sub>ASymantec Corporation (+1 (800) 441-7234) ,É-â,¢<sub>U</sub>‡,í,<sup>1</sup>,Ä,-,3/4,3,¢<sub>[B,U,</sub>1/2,i<sub>[</sub>ASymantec, i Web fTfCfg http://www.symantec.com ,ðŽQ[JÆ,µ,Ä,,3/4,<sup>3</sup>,¢[]B

## $\Box$ d $-\nu$

,±,ÌfAfvfŠfP□[fVf‡f",ð Internet Explorer ,ÌfAf"fCf"fXfg□[f‹,ÉŽg—p,·,é,Æ□A—\Šú,µ,È,¢Œ‹‰Ê,ª‹N,±,é,±  $AE, \cdot$ <sup>a</sup>,  $\dot{e}, \ddot{U}, \cdot$  **B** 

## $\Box$ d $-\nu$

Windows 98 ,É[]AOLEUPD.EXE Version 2.1 ,ðfCf"fXfg[][f<,µ,È,¢,Å,,¾,3,¢[]BInternet Explorer ,lfVfFf<<@"\ ,ªŽÀ[]s,Å,«,È,,È,è,Ü,∙[]B

Windows 98 ,É[]AWindows 95 fT[][frfX fpfbfN 1 ,ðfCf"fXfg[][f<,µ,È,¢,Å,,¾,ª,¢[]BfT[][frfX fpfbfN 1 ,í<sub>□</sub>AWindows 95 -p,Å,·<sub>□</sub>BWindows 95 fT□[frfX fpfbfN,ÉŠÜ,Ü,ê,éŠg'£<@"\,Æ□C□<sup>3</sup>,Í□AŠù,É Windows 98 ,ÉŠÜ,Ü,ê,Ä,¢,Ü,∙□BƒT□[frfX fpfbfN ,ªfCf"fXfg□[f‹,<sup>ɜ</sup>,ê,Ä,¢,é Windows 95 ), ©,ςfAfbfvfOfŒ[][fh,μ,½[]ê[]‡,Í[]AfT[][frfX fpfbfN ,ðfAf"fCf"fXfg[][f‹,μ,È,¢,Å,,¾,¾,¢[]BfT[][frfX fpfbfN, Windows 98 ,ÉŠÜ,Ü,ê,Ä,¢,Ä∏AfRf"fgf□□[f< fpflf<,li [fAfvfŠfP□[fVf#f",l'C‰Á,Æ□í□œ] ,l^ê——,É,Í•\  $\check{Z}^1$ ,<sup>3</sup>,ê,Ü,<sup>1</sup>,ñ $\Box$ B

CyberLife Creatures 1.0, Í[]AInternet Explorer Version 4.0, Ü,1/2, Í,»,ê^È[]~,ÉŠ®'S,É,Í'Ήž,µ,Ä,¢ ,Ü,<sup>1</sup>,ñ<sub>□</sub>BCreatures "à,©,ç Creatures, Ì Web fTfCfg,É□Ú'±, ·,é,±,Æ,Í,Å,«, ,□ACreature fLfbfg, l`ê•", l[]A[]<sup>3</sup>, µ, "®[]i, µ, È, ¢, ±, Æ, ª, , è, Ü, ·[]Bhttp://www.cyberlife.co.uk/creatures\_frameset.htm ,©,ç Creatures fAfbfvfOfŒ[][fh fpfbfN 2, ðf\_fEf"f[][[fh,µ[]AfCf"fXfg[][f<,µ,Ä,,¾,3,¢[]B,± , ifAfbfvfOfθfh,É,æ,Á,Ä□A,±,ê,ç,ì-â'è,ª‰ðŒ^,<sup>3</sup>,ê,Ü, □B

Norton Utilities for Windows 95 ,Í [AWindows 98 FAT32 fffBfXfN,É'Ήž,µ,Ä,¢,È,¢,½,ß [A^ê•",lfvf []fOf ‰f€,Í[]3,µ,"®[]ì,µ,Ü,<sup>1</sup>,ñ[]B[]Å[]Vfo[[fWf‡f",Ì Norton Utilities ,ð"üŽè, ,é•û-@,É,Â,¢,Ä,Í[]ASymantec []»•i,É<L[]Ú,<sup>3</sup>,ê,Ä,¢,é[]»•ifTf|[][fg'<Œû,É-â,¢[]‡,í,<sup>1</sup>,Ä,,¾,<sup>3</sup>,¢[]B•Ä[]',Å,Í[]ASymantec Corporation ("d"b +1 (800) 441-7234[JAWeb fTfCfg http://www.symantec.com) ,É-â,¢[]‡,í,<sup>1</sup>,Ä,,¾,<sup>3</sup>,¢[]B

Microsoft ISDN 1.1 Accelerator Package ,  $\delta$ ,  $\pm$ , if o [[fWf +f", i Windows , EfCf"fXfg [[f <, . , e,  $\pm$ ,Æ,Í,Å,«,Ü,<sup>ı</sup>,ñ∏BWindows 98 ,É,ĺ∏A∏V,µ,¢ƒ\_fCƒ,,ƒ<ƒAƒbfv ƒlfbfgƒ∏∏ʃN‹@"\,¨,æ,Ñ,∙,×,Ä,Ì Accelerator Package <@"\, ifAfbfvff[][fg fTf|[][fg,ªŠÜ,Ü,ê,Ä,¢,Ü,·[]BISDN fffofCfX,ðfCf"fXfg[][f<, ·,é[]ê[]‡,Í[]AISDN fhf %ofCfo,ª Windows 98 ,Å"®[]ì,·,é,©,Ç,¤,©,ðfn[][fhfEfFfA,lŠJ"Œ3,É-â,¢[]‡,í,<sup>1</sup>,Ä,,¾,<sup>3</sup>,¢[]B

Windows ,ð[]ÄfCf"fXfg[][f<,µ,æ,¤,Æ,µ,Ä,¢,Ü, []BInternet Explorer Version 4.0 ,Ü,½,Í,»,êˆÈ□~,ªfCf"fXfg□[f‹,<sup>3</sup>,ê,Ä,¢,é□ê□‡,Í□AWindows ,ð□ÄfCf"fXfg□[f‹,·,é'O,É Internet Explorer 4.0, ,Ü,½,Í,»,ê^È∏~,ðfAf"fCf"fXfg∏[f‹,·,é•K—v,ª,,è,Ü,·[]B

,±,Ìfo∏fWf‡f",ì MS-IME ,Í∏AWindows 98 ,É'Ήž,µ,Ä,¢,Ü,ユ,ñ∏BfCf"fXfg∏[f‹,∙,é,Æ∏A∏Ä‹N"®Œã,ÉfVfXfef€ ,ª•s^À'è,É,È,è,Ü,·[]B,±,Ìfo[][fWf‡f",ÌflfyfŒ[][fefBf"fO fVfXfef€,Æ‹¤,É[]o‰×,<sup>3</sup>,ê,é MS-IME ,ðŽg—p,µ,Ä,-,¾,<sup>3</sup>,¢∏B

,±,Ìfo[][fWf‡f",Ì Agent 95 ,Ü,½,Í Agent 97 ,Í[]AWindows 98 ,Å,Í"®[ì,μ,Ü,ʲ.กํ[]B[]Ú[]×,É,Â,¢,Ä,Í[]A[]ÅŠñ,è,Ì<br>Connectix Corporation ,ÌŽq‰ïŽÐ,É–â,¢[]‡,í,ʲ.Ä,,¾,ª,¢[]B•Ä[]',Å,Í[]AConnectix Corporation (+1 (800) 839-3627) ,É-â,¢∏‡,í,<sup>ı</sup>,Ä,,¾,<sup>ҙ</sup>,¢∏B

Internet Explorer Version 4.0, Ü,1/2, Í,»,ê^È[]~,ðfCf"fXfg[[f<, µ,1/2Œã,É Windows NT Workstation Version 4.0, Ü, 1/2, Í Windows NT Server Version 4.0, Í Service Pack 3

,ð□ÄfCf"fXfg□[f‹,·,é□ê□‡,ĺ□A□V,µ,¢ftf@fCf‹,ð□ã□',«,·,é,©,Ç,¤,©,ðŠm"F,·,éf□fbfZ□[fW,ª•\

ަ,<sup>3</sup>,ê,Ü, ,ª []A[,¢,¢,¦],ðfNfŠfbfN,µ,Ä,,¾,<sup>3</sup>,¢ []BService Pack 3

,ð[]ÄfCf"fXfg[][f<,µ,½Œã,É[]AfŒfWfXfgfŠ,ð[]X[]V,µ,Ü,∙[]B

1 [fXf^[][fg] f{f^f",ðfNfŠfbfN,µ[]A[ftf@fCf<-¼,ðŽw'è,µ,ÄŽÀ[]s] ,ðfNfŠfbfN,µ,Ü,∙[]B

2 [-¼'O] f{fbfNfX,Å[]AŽŸ,Ì,æ,¤,É"ü—Í,µ,Ü,∙[]B

regsvr32 rsabase.dll

3 [OK] , ðf NfŠfbfN, µ, Ü, ∙∏B

Nuts & Bolts Registry Pro ,Æ Internet Explorer , ðŽA[]s, ·,é,Æ[]ARegistry Pro Editor fEfBf"fhfE,ð[]|-,μ,½Œã,É[]A-3Œø,ȃy[][fW ftfH[][f‹fg,ÌfGf‰[][,ª‹N,«,é,±,Æ,ª, ,è,Ü,·[]B[]Ú[]×,É,Â,¢,Ä[]A,Ü,½,Í Nuts & Bolts Registry Pro , ifAfbfvfOfŒ[[fh,ÉŠÖ,µ,Ä,Í[]A•Ä[]',Å,Í[]AHelix Software Company ("d"b +1 (800) 451-0551[]A+1 (408) 988-3832[]AWeb fTfCfg http://www.helixsoftware.com) ,É-â,¢[]‡,í,<sup>1</sup>,Ä,,¾,<sup>3</sup>,¢[]B

Internet Explorer ,ì[]V,µ,¢<@"\,ðŽg-p,·,é,Æ[]ANuts & Bolts Trash Guard ,Æ Windows •W[]€ ,Ì,²,Ý",ª□3,μ,"®□ì,μ,È,,È,é‰Â"\□«,ª,,è,Ü,·□B□Ú□×,É,Â,¢,Ä□A,Ü,½,Í Nuts & Bolts Trash Guard İfAfbfvfOfŒ[][fh,ÉŠÖ,µ,Ä,Í[]A•Ä[]',Å,Í[]AHelix Software Company ("d~b +1 (800) 451-0551[]A+1 (408), 988-3832[JAWeb fTfCfg http://www.helixsoftware.com) ,É-â,¢[]‡,í,<sup>1</sup>,Ä,,¾,<sup>3</sup>,¢[]B

Internet Explorer 4.0, Ü,1/2, Í,»,ê^È[]~,Å, Í[]AIBM Access Aptiva ft[][fefBfŠfefB,ðŽÀ[]s,Å,«,Ü,1,ñ[]B

ŽŸ,Ì Web fTfCfg,É,Í[]AŒÝŠ·[]«,Ì, ,éfo[][fWf‡f",Ì IBM Access Aptiva ft[][fefBfŠfefB,¨,æ,Ñ[]X[]V,<sup>3</sup>,ê,½,Ù,©,Ì IBM fRf"f|[][flf"fg,ª, ,è,Ü,·[]B,±,±,Å,Í[]AŽg—p,µ,Ä,¢,éfuf‰fEfU,ÌŒ¾Œê,Æ"~,¶Œ¾Œê,ð'l'ð,·,é•K v,ª, ,è,Ü, $\Box$ B

http://www.us.pc.ibm.com/webcast/ie40/aptiva.html

 $\frac{1}{2}$ ,±,ÌfŠf"fN,ðfNfŠfbfN,∙,é,Æ□AfCf"f^□[flfbfg fT□[frfX fvf□fofCf\_,ð‰î,μ,Ä Internet 

Windows 98 []ã,É Windows 95 ,ðfCf"fXfg[[f‹,µ,È,¢,Å,,¾,ª,¢[BWindows 98 []ã,É Windows 95 ,õfCf"fXfg[][f‹,∙,é,Æ[]A,Ç,¿,ç,ÌflfyfŒ[][fefBf"fO fVfXfef€,àŽg—p,Å,«,È,,È,è,Ü,∙[]BWindows 98 ,©,ç, Windows 95, É-ß, é, ±, Æ, ª, Å, «, é, Ì, Í [] AWindows 95, ©, ç Windows 98 .ÉfAfbfvfOfŒ[][fh,μ,½,Æ,«,É[]AWindows 95 ,ÌfVfXfef€ ftf@fCf‹,ð•Û'¶,μ,Ä,¨,¢,½[]ê[]‡,¾,¯,Å,∙[]B

### Windows 95, É-ß, é, É, Í

- 1 [fXf^[][fg] f{f^f",ðfNfŠfbfN,µ[]A[[]Ý'è] ,ðf|fCf"fg,µ,Ü,∙[]BŽŸ,É[]A[fRf"fgf[][[f‹fpflf‹] ,ðfNfŠfbfN,µ∏A[fAfvfŠfP∏[fVf‡f",Ì′ljÁ,Æ∏í∏œ] fAfCfRf",ðf\_fuf‹fNfŠfbfN,µ,Ü,∙∏B
- 2 [fCf"fXfg[][f<,Æ[]í[oe] f^fu,Å [Windows 98 ,ÌfAf"fCf"fXfg[[[f<] ,ðfNfŠfbfN,μ[]A[OK] ,ðfNfŠfbfN,μ,Ü,·[]B [fCf"fXfg[][f<,Æ[jí[]œ] f^fu,É [Windows 98 ,ÌfAf"fCf"fXfg[][f<] ,ª,È,¢[]ê[]‡,Í[]AWindows 95 ,É–ß,é,± ,Æ,Í,Å,«,Ü,<sup>ı</sup>,ñ∏B

 $\sqcap$ d $-\mathsf{v}$ 

,±,Ìfo[[fWf‡f",Ì Windows ,Å,Ì•Ï[]X,Ì,½,ß[]A"Á'è,Ìfvf[]fOf‰f€,ÆŠÖ ̃A•t,¯,ç,ê,Ä,¢,½ Wininet.dll ftf@fCf<,Í[]A[]Å[]V,Å,Í, ,è,Ü,<sup>1</sup>,ñ[]Bfvf[]fOf‰f€,Å,±,Ìftf@fCf<,ªŽg,í,ê,È,¢,æ,¤,É,·,é,½,ß,É[]AWininet.dll ftf@fCf<, l̀-1⁄4'O,ð•l̈[]X, µ, È,¯,ê, Î, È, è, Ü, 1, ñ∏B

# Wininet.dll ,ì-¼'O,ð•Ï∏X,·,é,É,Í

1 fGfNfXfvf□□[f‰,Å□A,»,Ìfvf□fOf‰f€,ªfCf"fXfg□[f<,<sup>3</sup>,ê,Ä,¢,éftfHf<f\_,ðŒ©,Â,¯,Ü,·□B

- 2 Wininet.dll ftf@fCf<,ªŒ©,Â,©,Á,½,ç[]Af}fEfX,̉Ef{f^f",ÅfNfŠfbfN,µ[]A[-1/4'O,Ì•Ï[]X] ,ðfNfŠfbfN,µ,Ü,∙∏B
- 3 Wininet.old ,È,C∏A,±,ÌftfHf<f ,Å^ê^Ó,Ì-1⁄4'O,ð"ü—Í,µ,Ü,∙∏B fvf[]fOf‰f€,ÌftfHf‹f\_,É, ,éftf@fCf‹,Ì-¼'O,¾,¯,ð•Ï[]X,µ,Ä,,¾,¾,日BWindows ftfHf‹f\_,É, ,éftf@fCf‹,Ì-<sup>1</sup>/<sub>4</sub>'O,ĺ•Ï□X,μ,È,¢,Å,,<sup>3</sup>/<sub>4</sub>,<sup>3</sup>,¢□B
- 4 fRf"fsf...[][f^,ð[]Ä<N"®,µ,Ü,·[]B

fGfNfXfvf□[lf‰,ŏŽg,Á,Äftf@fCf<,Ì-¼'O,ð•Ï[]X,Å,«,È,¢[]ê[]‡,Í[]AŽŸ,ÌŽè[]‡,É[]],Á,Ä'€[]ì,µ,Ü,·[]B

1,±,ÌŽè[]‡,ð^ó[]ü,∙,é,©[]Aƒ[]ƒ,,µ,Ä,¨,«,Ü,∙[]B

- 2 [fXf^[][fg] f{f^f",ŏfNfŠfbfN,μ[]A[Windows ,Ì[]l—<sup>ı</sup>] ,ŏfNfŠfbfN,μ,Ü,·[]BŽŸ,É[]A[MS-DOS f,□[fh,Å□Ä<N"®,·,é] ,ðfNfŠfbfN,µ,Ü,·□B
- 3 MS-DOS fvf[]f"fvfg,Å[]A,»,lfvf[]fOf‰f€,ªfCf"fXfg[][f<,<sup>3</sup>,ê,Ä,¢ ,éfffBfŒfNfqfŠ,É^Ú"®,µ,Ü,·∏B,½,Æ,¦,Î∏Afvf∏fOf‰f€,ª C:\Program Files\MyApp fffBfŒfNfgfŠ,ÉfCf"fXfg[][f<,<sup>3</sup>,ê,Ä,¢,é[]ê[]‡,Í[]AC:\fvf[]f"fvfg,ÅŽŸ,Ì,æ,¤,É"ü—Í,µ,Ü,·[]B cd \progra~1\MyApp

ŽŸ,É∏A**Enter** fL∏[,ð‰Ÿ,µ,Ü,∙∏B

4  $\check{Z}\check{Y}$ ,  $\check{P}$ ,  $\mathcal{R}$ ,  $\check{E}$  " $\ddot{U}$   $-\acute{I}$ ,  $\mu$ ,  $\ddot{U}$ ,  $\Box B$ 

ren wininet.dll wininet.old

```
ŽŸ,É∏AEnter fL∏[,ð‰Ÿ,µ,Ü,∙∏B
```
5 Ctrl fL[][,Æ Alt fL[][,ð‰Ÿ,μ,È,ª,ς Del fL[][,ð‰Ÿ,μ,Ä[]AfRf"fsf...[][f^,ð[]Ä‹Ν"®,μ,Ü,·[]B

# $\sqcap$ d $-\mathsf{v}$

,±,ÌfCf"fXfg[][f< CD-ROM ,Ìfhf‰fCfo,¨,æ,Ñ InControl Tools ,ðŽg,¤,Æ[]AWindows 98 ,ª[]ª,μ,"®[]ì,μ,È,,È,é ‰Â"\∏«,ª, ,è,Ü,∙∏B

Windows 98 ,É,Í∏AfZfbfqfAfbfv'†,âfn∏fhfEfFfA,ÌŒŸ∏oŽž,ÉfCf"fXfq∏f<,3,ê,½∏A∏Å∏V,Ìfhf ‰fCfo,ªŠÜ,Ü,ê,Ä,¢,Ü,∙[]B,Ü,½[]A,±,ê,ç,Ìfhf‰fCfo,ƌ݊∙[]«,Ì, ,é[]Å[]V,Ì InControl Tools ft□[fefBfŠfefB,àŠÜ,Ü,ê,Ä,¢,Ü,·□B,±,Ì InControl Tools ft□[fefBfŠfefB,Í□AŠù'¶,Ì InControl Tools ,ðfAfbfvfOfŒ[][fh,·,é,Æ,«,¾,¯Žg—p,μ,Ü,·[]BˆÈ'O,É[]AŒ<sup>3</sup>,Ìfhf‰fCfo fffBfXfN,â CD-ROM ,©,çfCf"fXfg□[f‹,μ,Ä,¢,È,¢□ê□‡□A,±,ê,ç,ĺ‹@"\,μ,Ü,<del>'</del>,ñ□BInControl Tools ,ªfCf"fXfg□[f‹,<sup>ɜ</sup>,ê,Ä,¢ ,È,¢∏ê[]‡,Í[]AŽŸ,ÌŽè[]‡,ðŽÀ[]s,µ,È,¢,Å,,¾,¾,ª,¢[]B

Œ<sup>3</sup>,Ì InControl Tools ,ªfCf"fXfg[][f‹,<sup>ɜ</sup>,ê,Ä,¢,é[]ê[]‡,Í[]AŽŸ,ÌŽè[]‡,É[]],Á,ÄfAfbfvfOfŒ[][fh,μ,Ä,,¾,¾ []B

## Windows 98 CD-ROM  $A' \tilde{n} \langle Y, \tilde{y}, A, \tilde{\zeta}, A \rangle$ , é Diamond InControl Tools ft∏[fefBfŠfefB,ðfCf"fXfg∏f‹,∙,é,É,Í

1 Windows 98 CD-ROM, ð CD-ROM fhf‰fCfu,É'}"ü,µ,Ü,·[]B

2 [fXf^[][fg] f{f^f",ðfNfŠfbfN,μ[]A[ftf@fCf‹-¼,ðŽw′è,μ,ÄŽÀ[]s] ,ðfNfŠfbfN,μ,Ü,·[]B

3 [-¼'O] f{fbfNfX,É∏AŽŸ,Ì,æ,¤,É"ü—Í,µ,Ü,∙∏B

x:\Drivers\Display\Diamond\Disk1\Setup.exe

,±,±,Å[]A"x" ,Í[]ACD-ROM fhf‰fCfu,Ìfhf‰fCfu•¶Žš,Å,∙[]B

،pA[]\jfhf‰fCfo,â[]Å[]V,Ìfo[[fWf‡f",Ì InControl Tools ,Ì[]Ú]x,É,Â,¢,Ä,Í[]A•Ă[J',Å,Í[]ADiamond ,ÌfefNfjfJ fTf|□[fg (+1 (541) 967-2450) ,É-â,¢□‡,í,<sup>1</sup>,Ä,,¾,<sup>3</sup>,¢□B,Ü,½,Í□ADiamond ,Ì Web fTfCfg http://www.diamondmm.com ,É[]Ú'±,µ[]ASupport ,Ì Drivers/Firmware ,ðŽQ[]Æ,µ,Ä,,¾,₹]B

Windows , IDADê-p, I DVD fvfŒDIf "DI fVftfgfEfFfA,ª UDF ftf@fCf< fVfXfef€, ƌ݊·D«,ª,È,¢‰Â"\ []«,ª, ,é,±,Æ,ðŒŸ[]ο,μ,Ü,μ,½[]BCDFS ftf@fCf‹ fVfXfef€,ð—~—p,Å,«,é,æ,¤,É,·,é,½,ß,É[]AUDF ftf@fCf‹ fVfXfef€,ð-<sup>3</sup>Œø,É,µ,Ä,,¾,<sup>3</sup>,¢∏B

# UDF ftf@fCf< fVfXfef€,ð-<sup>3</sup>Œø,É,·,é,É,Í

1 <u>,±,±</u>,ðfNfŠfbfN,μ□AfVfXfef€□Ý'èft□[fefBfŠfefB,ð‹N"®,μ,Ä,,¾,<sup>ҙ</sup>,¢□B

2 [[]Ú[]×[]Ý'è] 'ðfNfŠfbfN,μ[]A[fAfhfof"fX fgf‰fuf‹fVf…[][fefBf"fO,Ì[]Ý'è] f\_fCfAf[]fO f{fbfNfX,Ì [UDF ftf@fCf< fVfXfef€,ðŽg—p•s‰Â,É,·,é] f`fFfbfN f{fbfNfX,ðflf",É,µ,Ü,·[]B

 $\frac{1}{5}$ fVfXfef€[]Ý'èft[][fefBfŠfefB,Í[]AŽŸ,Ì•û-@,Å‹N"®,·,é,±,Æ,à,Å,«,Ü,·[]B[fXf^[][fg] f{f^f",ðfNfŠfbfN,µ□Alftf@fCf<-¼,ðŽw'è,µ,ÄŽÀ⊡s] ,ðfNfŠfbfN,µ,Ü, □BŽŸ,É□Al-¼'O] f{fbfNfX,É[]umsconfig[]v,Æ"ü—Í,µ,Ü, []B

NetXray , ðŽÀ[]s' †,É[]AfRf"fsf...[][f^,ðfXf^f"fofC[]ó'Ô,âfTfXfyf"fh f,[][fh,É,·,é,Æ[]AfRf"fsf... [[f^,l̀]Ä<N"®Œã,É NetXray,ª[]<sup>3</sup>,μ,"®[]ì,μ,È,,È,è,Ü,·[]B

# fTfXfyf"fh f,[][fh,ð-ªŒø,É,∙,é,É,Í

1 [fXf^[l[fg] f{f^f",ŏfNfŠfbfN,μ[]A[[]Ý'è] ,ŏf|fCf"fg,μ,Ü,∙[]BŽŸ,É[]A[fRf"fgf[][[f<fpflf<] ,ŏfNfŠfbfN,μ,Ü,∙[]B

2 ["dŒ<sup>1</sup>,ÌŠÇ—[]] fAfCfRf",ðf\_fuf<fNfŠfbfN,µ,Ü,∙[]B

3 [f,fjf^,Ì"dŒ<sup>1</sup>,ð□Ø,é] f{fbfNfX,Å□A[,È,μ] ,ð'l'ð,μ,Ü,·□B

4 [fn[][fh fffBfXfN,Ì"dŒ1,ð[]Ø,é] f{fbfNfX,Å[]A[,È,μ] ,ðʻI'ð,μ,Ü,·[]B

5 [fVfXfef€ fXf^f"fofC] f{fbfNfX,Å[]A[,È,µ] ,ð'I'ð,µ,Ü,·[]B

[]Ý'è,ð•Ï[]X,·,é,Æ[]AfRf"fsf…[][f^,ªfXf^f"fofC[]ó'Ô,âfTfXfyf"fh f,[][fh,É,È,ç,È,,È,é[]ê[]‡,Í[]AfRf"fsf… [][f^,Ìf}fjf...fAf<,ðŽQ[]Æ,·,é,©[]A,Ü,½,ÍfRf"fsf...[][f^,Ì[]»'¢Œª,É-â,¢[]‡,í,י.Ä,,¾,ª,¢[]B

 $\frac{1}{2}$ ,±,ê,ç,ì∏€-Ú,ì,¢, ¸,ê,©∏A,Ü,½,Í,·,×,Ä,ª ["dŒʲ,ÌŠÇ—∏,Ìfvf∏fpfefB] f\_fCfAf∏fO f{fbfNfX,É•\ ަ,<sup>3</sup>,ê,È,¢□ê□‡□Ā,»,Ì‹@"\,Í□AŽg—p,µ,Ä,¢,éfRf"fsf…□[f^,Å,ÍfTf|□[fg,<sup>3</sup>,ê,Ä,¢,Ū,<sup>1</sup>,ñ□B

Nuts & Bolts version 1.03 , ¨, æ, Ñ, », ê û È 'O, Ìfo[[fWf#f", Ì Nuts & Bolts , Í[]AWindows 98 , Å, Í " ® []ì, μ, Ü, <sup>1</sup>, ñ [] B [] Å [] V f o [] [ f W f ‡ f ", É, Â, ¢, Ä, Í [] A • Ä [] ', Å, Í [] A Helix Software Company ("d" b + 1 (800) 451-0551[]A+1 (408) 988-3832[]AWeb fTfCfg http://www.helixsoftware.com) ,É-â,¢[]‡,í,<sup>1</sup>,Ä,,¾,<sup>3</sup>,¢[]B

,±,ÌfAfvfŠfP□[fVf‡f",Ì Zip-Rescue ,ÌfIfvfVf‡f",Í□AWindows 98 ,Å,Í"®□ì,μ,Ü,<del>'</del>,ñ□B

,±,l̀fAfvfŠfP[][fVf‡f",l̀[]Å[]Vfo[][fWf‡f",É,Â,¢,Ä,Í[]ASymantec ,l̀ Web fTfCfg <u>http://www.symantec.com</u> , ðŽQ[]Æ, ·, é, ©[]A, Ü, 1/2, Í Live-Update, ðŽg, Á, Ä Symantec, Ì FTP fTfCfg, ðŠm"F, µ, Ä,, 3/4, 3, ¢[]B

[]Ú[]×,É,Â,¢,Ä,Í[]A,±,ÌfAfvfŠfP[][fVf‡f",É<L[]Ú,<sup>3</sup>,ê,Ä,¢,é[]»•ifTf|[][fg'‹Œû,É-â,¢[]‡,í,<sup>1</sup>,Ä,-,3/4,3,¢<sub>□</sub>B•Ä<sub>□</sub>',Å,í<sub>□</sub>ASymantec Corporation (+1 (800) 441-7234<sub>□</sub>A+1 (541) 345-3322) ,É-â,¢□‡,í,<sup>1</sup>,Ä,- $, \frac{3}{4}, \frac{3}{4}$ ,  $\downarrow$   $\Box$ B

# $\Box$ d $-\nu$

Windows 98 ,Å,ÍDAMicrosoft Natural Keyboard , ",æ,Ñ Microsoft Natural Keyboard Elite ,ªŠ®'S,ÉfTf Deta, 3,ê,Ä,¢,é,½,ß∏AIntellitype software ,ĺ•K—v, ,è,Ü,<sup>1</sup>,ñ∏BWindows 98 ,Å'ñ<Ÿ, 3,ê,Ä,¢,È,¢ ,Ì,Í<sub>l</sub>AKeyboard Sound ,È,Ç<sub>l</sub>A^ê•",Ì<@"\,¾,¯,Å,∙<sub>l</sub>B

Intellitype software version 1.0, Ü,1⁄2, l version 1.0a , ðŽg-p, µ, Ä, ¢, é, Æ, «, É[]AIntellitype Manager ,Ü,½,ÍfRf"fgf□□[f< fpflf<,Ì [fL□[f{□[fh] ,ðŽg,Á,Ä□A"□Ø,è'Ö,¦ (snap-to)" ‹@"\,ð—LŒø,É,·,é,Æ□A[fXf^□[fg] f□fjf…□[,ª□ʾ,µ,‹@"\,µ,È,,È,è,Ü,·□B,±,Ì–â'è,ð‰ðŒˆ,·,é,É,Í□AŽŸ,ÌŽè□‡,É□],Á,Ä'€□ì,µ,ĉº,¾¢□B

# []Ø,è'Ö,¦ (snap-to) <@"\,ð-<sup>3</sup>Œø,É,·,é,É,Í

1 Ctrl fL∏,ð‰Ÿ,µ,È,ª,ç Esc fL∏,ð‰Ÿ,µ,Ä∏A[fXf^∏[fg] f∏fjf...[][,ðŠJ,«,Ü,∙[]B

- fL[][,ð‰Ÿ,μ,Ü,∙[]B
- 3 •ûŒüfL[][,ð‰Ÿ,μ,Ä [fL[][f{[][fh] fAfCfRf",ð'l'ð,μ[]A**Enter** fL[][,ð‰Ÿ,μ,Ü,·[]B
- 4 **Shift** fL[[,δ‰Ϋ́,μ,Ė,ª,ς **Tab** fL[[,δ‰Ϋ́,μ[]A[]¨ fL[[,δ‰Ϋ́,μ,Ä [Pointer Activity] f^fu,δ'Ι'δ,μ,Ü,·[]B
- 5 Tab fL [[,δ 3 ‰ñ‰Ÿ,µ ASpace fL [[,δ‰Ÿ,µ,Ä [Snap pointer to default button in dialog boxes] f`fFfbfN f{fbfNfX,ðflft,É,μ,Ü,∙∏B
- 6 Tab fL[[, δ 2 ‰ñ‰Ÿ, μ[]AEnter fL[[, δ‰Ϋ́, μ, Ü, · []B
- 7 fRf"fgf□□[f< fpflf<,ð•Â,¶,Ü, □B

Windows 98 ,Å Intellitype , ðŽg,¤[]ê[]‡, Í[]AMicrosoft IntelliPoint software version 2.2 Ü,½,Í,»,ê^È∏~,ðfCf"fXfq∏[f‹,µ,Ä,,¾,¾d∏BIntelliPoint ,Ì∏Å∏Vfo∏[fWf‡f",ð"üŽè,∙,é,É,Í∏AMicrosoft Order, Desk ("d<sup>~</sup>b +1 (800) 360-7561) ,É–â,¢[]‡,í,<sup>1</sup>,ĉº,<sup>3</sup>,¢[]B[]Ú[]×,É,Â,¢,Ä,Í[]AMicrosoft ,Ì Web fTfCfg (http://www.Microsoft.com) ,ðŽQ∏Æ,µ,ĉº,3,¢∏B

Windows 98 ,É,Í []AŠù,É []Å[]V,Ìfo[][fWf‡f",Ìf}fCfNf[]f\ftfg flfbfgf[][[fN (MSN) ,ªŠÜ,Ü,ê,Ä,¢,Ü,· []BMSN ,ðfCf"fXfg□[f<,·,é,½,ß,É MSN ,Ì CD-ROM ,ðŽg,¤•K—v,Í, ,è,Ü,<sup>ı</sup>,ñ□B

CD-ROM fhf‰fCfu, ©, ç MSN, Ì CD-ROM, ðŽæ, è[]o, µ,Ä,,¾,¾, ¢[]BMSN .jffXfNfgfbfvftfg flfbfgfQfDfN,ifZfbfgfAfbfv] (ifZfbfgfAfbfv,i [f}fCfNf]}fCfNf{| fAfCfRf", ðf\_fuf<fNfŠfbfN, µ, Ä,, ¾, 3, ¢[B

MSN, Ì CD-ROM,ÉŠÜ,Ü,ê,Ä,¢,é"Á"T,ð[]Ä,Ñ—~p,·,é[]ê[]‡,Í[]A"o~^"Ô[]†,ð"ü—Í,·,é,æ,¤ ,É<[],ß,ς,ê,½,ς[]ACD-ROM ,ÌfpfbfP[][fW,Ü,½,Í[]¬[]ûŽq,É‹L[]Ú,<sup>3</sup>,ê,Ä,¢,é"o<sup>~</sup>^"Ô[]†,ð"ü—ĺ,μ,Ä,,¾,<sup>3</sup>,¢[]BMSN ,ðʻl,ñ,Å,¢,½,¾,«, ,è,ª,Æ,¤,²,´,¢,Ü,∙∏B

Oracle Version 8 , i, ¢, , Â, ©, i < @"\, i[]AWindows 98 , Å, i[]<sup>3</sup>, µ, "®[]i, µ, È, ¢‰Â "\[]«, ª, , è, Ü, ·[]B— " p,Å,«,é[]X[]V,É,Â,¢,Ä,Í[]AOracle ,ì Web fTfCfg http://www.oracle.com ,ðŠm"F,µ,Ä,,¾,3,¢[]B

[JÚ[]×,É,Â,¢,Ä,Í[]A[]ÅŠñ,è,Ì Oracle,ÌŽq‰ïŽĐ,É-â,¢[]‡,í,<sup>ı</sup>,Ä,,¾,<sup>3</sup>,¢[]B•Ä[]',Å,Í[]AOracle (+1 (800) 252-0303□A+1 (650) 506-1500) ,É-â, $\phi$ □‡,í,<sup>1</sup>,Ä,,¾,<sup>3</sup>, $\phi$ □B

,±,Ìfo[[fWf‡f",Ì Reachout ,ĺ[]AWindows 98 ,ƌ݊·[]«,ª,È,¢,½,ß[]A[]<sup>3</sup>,μ,"®[]ì,μ,Ü,<sup>ı</sup>,ñ[]Bfvf[]fOf‰f€ ,i̇̀<sub>U</sub>X<sub>I</sub>U,âŠù'm,i-â'è,É,Â,¢,Ä,Í<sub>I</sub>A•Ä<sub>I</sub>',Â,ÍIAStac International ,ì Web fTfCfg (http://www.stac.com ,¨,æ,Ñ http://support.stac.com) ,É[]Ú'±,µ,Ä[]à-¾,ðŽQ[]Æ,·,é,©[]A,Ü,½,Í Stac ,Ì[]»•ifTf|[][fg (+1 (800) 305-7822□A+1 (619) 794-3700) ,É-â,¢□‡,í,<sup>1</sup>,Ä,,¾,<sup>3</sup>,¢□B
Novaback+ version 5.0 ,Í[]AWindows 98 ,ƌ݊·[]«,ª, ,è,Ü,<sup>1</sup>,ñ[]B,±,Ìfo[][fWf#f",̌݊·[]«,ÉŠÖ,·,éâ'è⊡Afvf⊡fOf‰f€,ì⊡X⊡V⊡A,Ü,½,ĺ‰Â"\,ȉñ"ð•û–@,É,Â,¢,Ä,Í⊡A•Ä⊡',Å,Í⊡ANovaStor ("d~b +1 (805) 579-6700[JAWeb fTfCfg http://www.novastor.com) ,É-â,¢[]‡,í,<sup>1</sup>,Ä,,¾,<sup>3</sup>,¢[]B

Mango Medley 97 ,Í JAWindows 98 ,ƌ݊· [k, a, , è,Ü, [B, ½,¾,µ JAMedley 97 ,Å,Í JAŒÃ,¢fo [[fWftf", Ì Cfgmgr32.dll ftf@fCf<,ªfCf"fXfg[[[f<,<sup>3</sup>,ê,é,½,ß[]AfRf"fsf…[][f^,ð[]Ä<N"®Œã,É[]AŽŸ,ÌfGf‰[[,ª‹N,«,é‰Â"\ []«,ª, ,è,Ü,∙[]B

"RUNDLL. Powrprof.dll. ,ì"Ç,Ý[]ž,ÝfGf‰[[,Å,·[]BfVfXfef€,É[]Ú'±,<sup>3</sup>,ê,Ä,¢,éfffofCfX,ª‹@"\,μ,Ä,¢,Ü,<sup>1</sup>,ñ[]B"

,±,ÌfGf‰∏,ð∏œ‹Ž,∙,é,É,Í∏AMedley 97,ÌfCf"fXfq∏[f‹Œã,É∏AŽŸ,ÌŽè∏‡,É∏],Á,Ä'€∏ì,µ,Ä,,¾,¾,₫∏B

- 1 [fXf^[][fg] f{f^f",ðfNfŠfbfN,µ[]A[ftf@fCf<-¼,ðŽw'è,µ,ÄŽÀ[]s] ,ðfNfŠfbfN,μ,Ü,·<sub>I</sub>BŽŸ,É∏A∏uSFC.EXE∏v,Æ"ü—Í,μ,Ä∏AfVfXfef€ ftf@fCf‹ f`fFfbfJ∏[,ð‹N" ®,μ,Ü,·[]B
- 2 [fVfXfef€ ftf@fCf‹ f`fFfbfJ[][] f\_fCfAf[]fO f{fbfNfX,Å[]A[ftf@fCf‹,ÌfXfLfff",ŏŽÀ[]s,μfGf‰[][,ŏ'T,·] ,ªʻl'ð,<sup>3</sup>,ê,Ä,¢,é,±,Æ,ðŠm"F,µ[]A[ŠJŽn] ,ðfNfŠfbfN,µ,Ü,∙[]B
- 3 Cfgmgr32.dll , ", æ, Ñ Imagehlp.dll , ª ŒÃ, ¢fo[[fWf#f", E'u, «Š·, ¦, ç, ê, Ä, ¢, é, ±, Æ, ª•\ ަ,<sup>3</sup>,ê,½□ê□‡,Í□AWindows 98 ,Ì CD-ROM ,ðŽg,Á,Ä□A—¼•û,Ìftf@fCf<,ð \Windows\System fffBfŒfNfgfŠ,É•œŒ<sup>3</sup>,µ,Ü,·∏B

4 fRf"fsf... [ [f ^, ð [ A < N" ®, μ, Ü, · [ Β

Mango Medley, I∏V,µ,¢fo∏fWf‡f",I Mango Medley 98, ð—~p,Å,«,Ü, ∏B∏Ú∏×,É,Â,¢ Ä,Í[]A•Ä[]',Å,Í[]AMangosoft Coporation ("d ̇̃b +1 (800) 698-2129[]A+1 (970) 522-1582[]AWeb fTfCfg, http://www.mango.com),É-â,¢[]‡,í,<sup>1</sup>,Ä,,¾,<sup>3</sup>,¢[]B

,±,Ìfo[[fWftf",Ì Defiance,Í[]AWindows 98,ƌ݊·[]«,ª, ,è,Ü,<sup>1</sup>,ñ[]BWindows 98 ,Æ,l̀ŒÝŠ·<sub>I</sub>«,ð'ñ‹Ÿ,·,é[]X[]V[]A,¨,æ,ÑŠg'£ Force Feedback Joystick fTf|[][fg,l[]Afvf[]fOf‰f€ ,Ì□»'¢Œ<sup>3</sup>,©,ç'ñ‹Ÿ,<sup>3</sup>,ê,Ä,¢,Ü,∙□B□Ú□×,É,Â,¢,Ä,Í□A•Ä□',Å,Í□AAvalon Hill Games ("d b +1 (410) 426-9600[]AWeb fTfCfg http://www.avalonhill.com) ,É-â,¢[]‡,í,<sup>1</sup>,Ä,,<sup>3</sup>/4,<sup>3</sup>,¢[]B

,±,ìƒo[[fWf‡f",ì VRSports Virtual Pool 2 ,ĺ[]AWindows 98 ,Å,ĺ 256 []FˆÈ[]ã,Ì[]F,Ì[]Ý'è,ðŽg,Á,Ä[]Ä[]¶,∙,é,± ,Æ,Í,Å,«,Ü,י,ñ∏Bfvf∏fOf‰f€,Ì∏»'¢Œʾ,©,ç'ñ‹Ÿ,ʾ,ê,Ä,¢,é[]X[]Vfvf[]fOf‰f€,ð—~—p,∙,é,Æ[]AŠ®'S,È 16 frfbfg,l`[]F[]",ðŽg,Á,ÄfvfŒfC,Å,«,é,æ,¤,É,È,è,Ü,·[]B8 frfbfg,l`[]F,ðŽg,Á,ÄfvfŒfC,·,é,É,Í[]AfQ[][f€ ,ðŠJŽn,∙,é'O,É∏AWindows ,Ì∏F∏",ð 256 ∏F,É•Ï∏X,µ,È,¯,ê,Î,È,è,Ü,ユ,ñ∏B∏F∏",ð•Ï∏X,∙,é•û–@,Ì∏Ú∏×,É,Â,¢ ,Ä,Í[]AWindows ,Ìfwf‹fv,Ì [fL[][f][][fh] f^fu,Å[]A[]u[]F[]v,Æ"ü—ĺ,μ[]A[]à–¾,ðŽQ[]Æ,μ,Ä,,¾,¾q[]B

#### $^{\prime}$  $\Box$

fQ[[f€"à,Ìf[]fjf...[][,ðŽg,Á,Ä 256 []F^È[]ã,É•Ï[]X,∙,é,Æ[]AVirtual Pool 2 ,ð[]ÄfCf"fXfg[][f‹,∙,é,æ,¤,É‹[],ß,éfGf %<sub>0</sub>[[ f[]fbfZ[][fW,ª•\ަ,<sup>3</sup>,ê[]AfQ[][f€,ª[]I—<sup>1</sup>,·,é‰Â"\[]«,ª, ,è,Ü,·[]B,½,¾,µ[]A[]ÄfCf"fXfg[][f<,·,é•K v,Í, ,è,Ü,ユ,ñ□BfQ□[f€,ð□Ä‹N"®,·,é,Æ□A•Ï□X,·,é'O,ÉŽg,Á,Ä,¢,½□F□",ÅfQ□[f€,ð'±□s,·,é,±,Æ,ª,Å,«,Ü,·□B ,±,Ìfo[[fWf‡f",ì Virtual Pool 2 ,ì[]X[]V,É,Â,¢,Ä,Í[]A•Ä[]',Å,Í[]AVRSports ("d b +1 (714) 553-6678[]AWeb

fTfCfg http://www.vrsports.com) ,É-â,¢[]‡,í,<sup>1</sup>,Ä,,¾,<sup>3</sup>,¢[]B

 $\Box$ d $-\nu$ 

Microsoft Bookshelf 1996-1997 ,ðfCf"fXfg[[f‹,·,é,Æ,«,É[]AMicrosoft Internet Explorer version 2.0 ,δƒCƒ"ƒXƒg∏ƒ<,∙,éƒlƒvƒVƒ‡ƒ",ª, ,è,Ü,∙∏B,½,¾,μ∏AWindows 98 ,É,ĺ Internet Explorer version 5.0 -,¢, ešÜ,Ü,ê,Ä,¢,é,½,ß[]AInternet Explorer version 2.0 ,ðfCf"fXfg[][f‹,·,é,Æ[]AInternet Explorer 5.0, j. ,Â,©,Ì‹@"\,ª[]<sup>3</sup>,µ,‹@"\,µ,È,¢‰Â"\[]«,ª, ,è,Ü,·[]B

â, Microsoft Bookshelf 1996-1997 ,ðfCf"fXfg[][f‹,·,é,Æ,«,É[]A[fJfXf^f€] ,ð'l,Ô[]ê[]‡,Í[]AInternet Explorer ,â [,·,×,Ä] ,ðʻlʻð,μ,È,¢,æ,¤,É,μ,Ä,,¾,¾,¢[]B[•W[]€] ,ðʻl,Ô,Æ[]Alnternet Explorer 2.0 ,ĺfCf"fXfg[][f‹,<sup>ҙ</sup>,ê,Ü,י,Î]B

Œ»[]ÝfCf"fXfg[][f<,<sup>3</sup>,ê,Ä,¢,éfo[][fWf‡f",æ,è,àŒÃ,¢fo[][fWf‡f",Ì Windows 98 ,ðfCf"fXfg[][f<,µ,æ,¤,Æ,µ,Ä,¢ ,Ü,∙∏B

Œ»[]Ý,Ìfo[][fWf‡f",©,çŒÃ,¢fo[][fWf‡f",É-ß,é,±

,Æ,ª,Å,«,é,Ì,Í[]AŒÃ,¢fo[][fWf‡f",©,猻[]Ý,Ìfo[][fWf‡f",ÉfAfbfvfOfŒ[][fh,µ,½,Æ,«,É[]AWindows ,ÌfVfXfef€ ftf@fCf<,ð•Û'¶,μ,Ä,¨,¢,½∏ê[]‡,¾,¯,Å,∙∏B

## ŒÃ,¢fo∏fWf‡f",ì Windows 98 ,É-ß,é,É,Í

1 [fXf^[][fg] f{f^f",ofNfŠfbfN,µ[]A[[]Y'è] ,of|fCf"fg,µ,Ü, []BŽŸ,É[]A[fRf"fgf[][[f<fpflf<] ,ðƒNfŠfbfN,µ[]A[fAfvfŠfP[][fVf‡f",Ì′ljÁ,Æ[]í[]œ] fAfCfRf",ðf\_fuf‹fNfŠfbfN,µ,Ü,∙[]B

2 [fCf"fXfg[][f<,Æ[jí[]œ] f^fu,Å [Windows 98 ,ÌfAf"fCf"fXfg[[[f<] ,ðfNfŠfbfN,μ[]A[OK] ,ðfNfŠfbfN,μ,Ü,·[]B

[fCf"fXfg[][f<,Æ[]í[]œ] f^fu,É [Windows 98 ,ÌfAf"fCf"fXfg[][f<] ,ª,È,¢[]ê[]‡,Í[]AŒÃ,¢fo[][fWf‡f",Ì Windows 98,É-ß,é,±,Æ,Í,Å,«,Ü,<sup>1</sup>,ñ□B

,±,Ìfo∏fWf‡f",ì Windows ,É,±,Ìfvf∏fOf‰f€,ðfCf"fXfg∏[f‹,μ,È,¢,Å,,¾,¾,pE,±,Ìfvf∏fOf‰f€,Í∏AWindows ,ÉŠÜ,Ü,ê,Ä,¢,éfo∏[fWf‡f",æ,è,àŒÃ,¢fo∏[fWf‡f",Å,∙∏BfAfbfvfOfŒ∏[fh,¾,ê,½fo∏[fWf‡f",Ìfvf∏fOf‰f€ ,ð"üŽè,∙,é,©[]A,Ü,½,Í Windows ,ÉŠÜ,Ü,ê,Ä,¢,éfo[][fWf‡f",ðfCf"fXfg[][f‹,µ,ĉº,ª,¢[]B

# Windows ,ÉŠÜ,Ü,ê,Ä,¢,éfvf∏fOf‰f€,ðfCf"fXfg∏f‹,∙,é,É,Í

- 1 [fXf^[][fg] f{f^f",ŏfNfŠfbfN,µ[]A[[]Ý'è] ,ŏf|fCf"fg,µ,Ü,∙[]BŽŸ,É[]A[fRf"fgf[][]f< fpflf<] ,ðfNfŠfbfN,µ,Ü,∙[]B
- 2 [fAfvfŠfP[][fVf‡f", l'ljÁ,Æ[]í[]œ] fAfCfRf",ðf\_fuf‹fNfŠfbfN,µ[]A[Windows ftf@fCf‹] f^fu,ðfNfŠfbfN,µ,Ü,∙∏B
- 3 ‰æ-Ê,É•\ަ,<sup>3</sup>,ê,éŽwަ,É[]],Á,Ä'€[]ì,µ,Ä,,¾,<sup>3</sup>,¢[]B

#### Windows 2000 ,Ö,ÌfAfbfvfOfŒ∏fh

Windows 2000 ,É,Í[]A^È'O,Ìfo[][fWf‡f",Ì Internet Explorer ,ÌfRf"f|[][flf"fg,ªŠÜ,Ü,ê,Ä,¢ ,Ü, []BfAfbfvfOfŒ[][fh,ðŽÀ[]s, ,é'O,É[]AInternet Explorer 5.5 ,ðfAf"fCf"fXfg[][f<,µ,Ä,,¾,¾, []BWindows 2000 ,ifCf"fXfg□[f<Œã,É□AInternet Explorer 5.5 ,ð□ÄfCf"fXfg□[f<,·,é,Æ□AInternet Explorer ,ifRf"f| [[flf"fg,ðfAfbfvff[][fg,Å,«,Ü,·[]B

,±,Ìfo[[fWf‡f",Ì Windows ,É,±,Ìfn[[fhfEfFfA fhf‰fCfo,ðfCf"fXfg[][f‹,μ,È,¢,Å,,¾,¾,ឿB,±,Ìfhf ‰fCfo,Í∏AWindows ,ÉŠÜ,Ü,ê,Ä,¢ ,éfo∏fWf‡f",æ,è,àŒÃ,¢fo∏fWf‡f",Å,∙∏BfAfbfvfOfŒ∏fh,¾ê,½fo∏fWf‡f",Ìfhf %ofCfo,ð"üŽè,·,é,©[]A,Ü,½,Í Windows ,ÉŠÜ,Ü,ê,Ä,¢,éfo[][fWf#f",ðfCf"fXfg[][f<,µ,ĉº,<sup>3</sup>,¢[]B

# Windows ,ÉŠÜ,Ü,ê,éfhf‰fCfo,ðfCf"fXfg∏f‹,∙,é,É,Í

1 [fXf^[][fg] f{f^f",ŏfNfŠfbfN,µ[]A[[]Ý'è] ,ŏf|fCf"fg,µ,Ü,∙[]BŽŸ,É[]A[fRf"fgf[][]f< fpflf<] ,ðfNfŠfbfN,µ,Ü,∙[]B

- 2 [fn[][fhfEfFfA,Ì'ljÁ] fAfCfRf",ðf\_fuf<fNfŠfbfN,µ,Ü,∙[]B
- 3 ‰æ-Ê,É•\ަ,<sup>3</sup>,ê,éŽwަ,É□],Á,Ä'€□ì,µ,Ä,,¾,<sup>3</sup>,¢□B

#### Windows 2000 ,Ö,ÌfAfbfvfOfŒ∏fh

Windows 2000 ,ÉfAfbfvfOfŒ[][fh, · ,é'O,É[]AInternet Explorer 5.5 'Ήž,Ì Windows 2000 fAfbfvfOfŒ[][fh fpfbfN,ðf\_fEf"f□□[fh,µ,Ä,,¾,<sup>3</sup>,¢□BfAfbfvfOfŒ□[fh fpfbfN,Í□AInternet Explorer 5.5 ,ìfZfbfgfAfbfvŽž,ÉfJfXf^f€ fZfbfgfAfbfv,ð'l'ð,∙,é,©[]A<u>http://windowsupdate.microsoft.com</u> ,ÉfAfNfZfX,∙,é,Æf\_fEf"f□□[fh,Å,«,Ü,∙□B

# Windows 2000 ,Ö,ÌfAfbfvfOfŒ[[fh

Windows 2000 ,ÉfAfbfvfOfŒ[[fh,·,é,Æ[]A, ¨Žg,¢,ÌfRf"fsf...[][f^,É Internet Explorer 5.01 ,ªfCf"fXfg∏f‹,<sup>3</sup>,ê,Ü,∙∏Bfuf‰fEfU,ðfAfbfvfOfŒ∏fh,∙,é,É,Í∏AInternet Explorer 5.5 ,ð∏ÄfCf"fXfg∏f‹,∙,é∙K  $-v,$ <sup>a</sup>, ,è,Ü,  $\Box B$